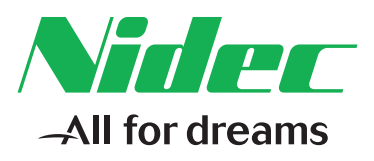

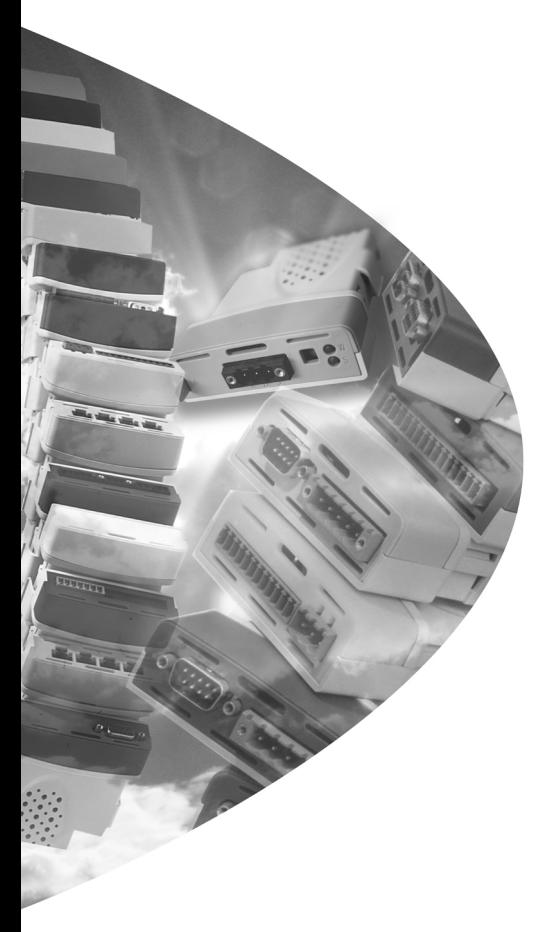

*User Guide*

# *SM-PROFIBUS DP-V1*

Solutions Module for:

- Unidrive SP
- Commander SK
- Affinity
- Digitax ST
- Mentor MP

Part Number: 0471-0008-11 Issue Number: 11

#### **Original Instructions**

For the purposes of compliance with the EU Machinery Directive 2006/42/EC, the English version of this manual is the Original Instructions. Manuals in other languages are Translations of the Original Instructions.

#### **Documentation**

Manuals are available to download from the following locations: **http://www.drive-setup.com/ctdownloads**

The information contained in this manual is believed to be correct at the time of printing and does not form part of any contract. The manufacturer reserves the right to change the specification of the product and its performance, and the contents of the manual, without notice.

#### **Warranty and Liability**

In no event and under no circumstances shall the manufacturer be liable for damages and failures due to misuse, abuse, improper installation, or abnormal conditions of temperature, dust, or corrosion, or failures due to operation outside the published ratings. The manufacturer is not liable for consequential and incidental damages. Contact the supplier of the drive for full details of the warranty terms.

#### **Environmental policy**

Control Techniques Ltd operates an Environmental Management System (EMS) that conforms to the International Standard ISO 14001.

Further information on our Environmental Policy can be found at: **http://www.drive-setup.com/environment**

#### **Restriction of Hazardous Substances (RoHS)**

The products covered by this manual comply with European and International regulations on the Restriction of Hazardous Substances including EU directive 2011/65/EU and the Chinese Administrative Measures for Restriction of Hazardous Substances in Electrical and Electronic Products.

#### **Disposal and Recycling (WEEE)**

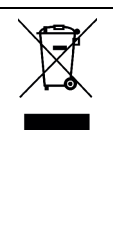

When electronic products reach the end of their useful life, they must not be disposed of along with domestic waste but should be recycled by a specialist recycler of electronic equipment. Control Techniques products are designed to be easily dismantled into their major component parts for efficient recycling. The majority of materials used in the product are suitable for recycling.

Product packaging is of good quality and can be re-used. Large products are packed in wooden crates. Smaller products are packaged in strong cardboard cartons which have a high recycled fibre content. Cartons can be re-used and recycled. Polythene, used in protective film and bags for wrapping the product, can be recycled. When preparing to recycle or dispose of any product or packaging, please observe local legislation and best practice.

#### **REACH legislation**

EC Regulation 1907/2006 on the Registration, Evaluation, Authorisation and restriction of Chemicals (REACH) requires the supplier of an article to inform the recipient if it contains more than a specified proportion of any substance which is considered by the European Chemicals Agency (ECHA) to be a Substance of Very High Concern (SVHC) and is therefore listed by them as a candidate for compulsory authorisation.

Further information on our compliance with REACH can be found at: **http://www.drive-setup.com/reach**

#### **Registered Office**

**Nidec Control Techniques Ltd The Gro Newtown Powys SY16 3BE UK** Registered in England and Wales. Company Reg. No. 01236886.

#### **Copyright**

The contents of this publication are believed to be correct at the time of printing. In the interests of a commitment to a policy of continuous development and improvement, the manufacturer reserves the right to change the specification of the product or its performance, or the contents of the guide, without notice.

All rights reserved. No parts of this guide may be reproduced or transmitted in any form or by any means, electrical or mechanical including photocopying, recording or by an information storage or retrieval system, without permission in writing from the publisher.

Copyright © February 2018 Nidec Control Techniques Ltd

## **Contents**

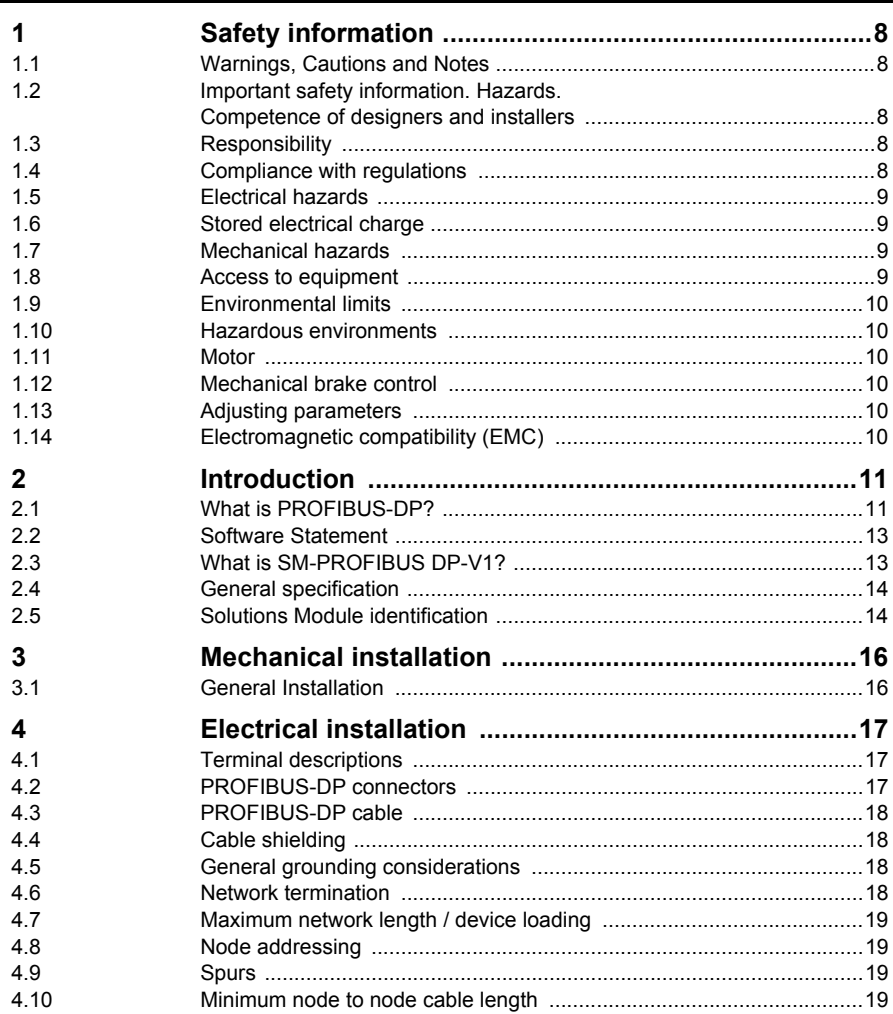

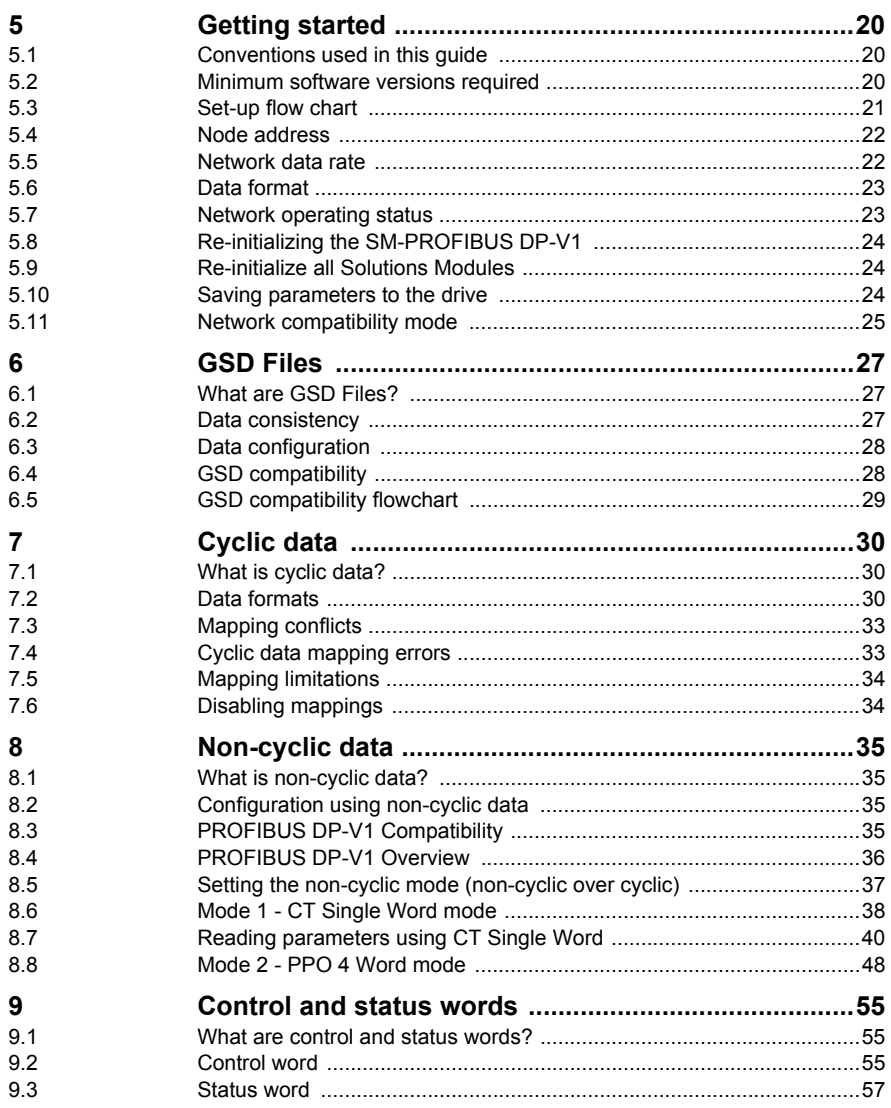

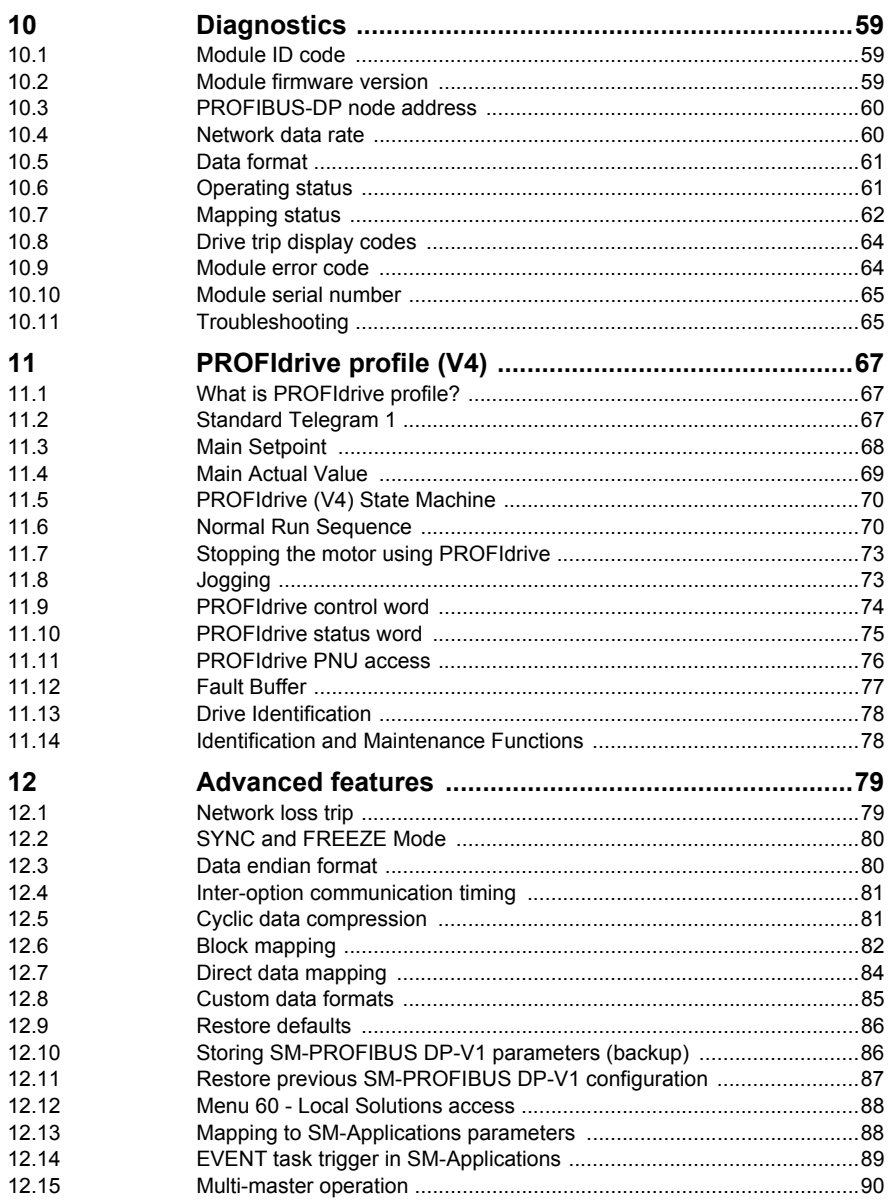

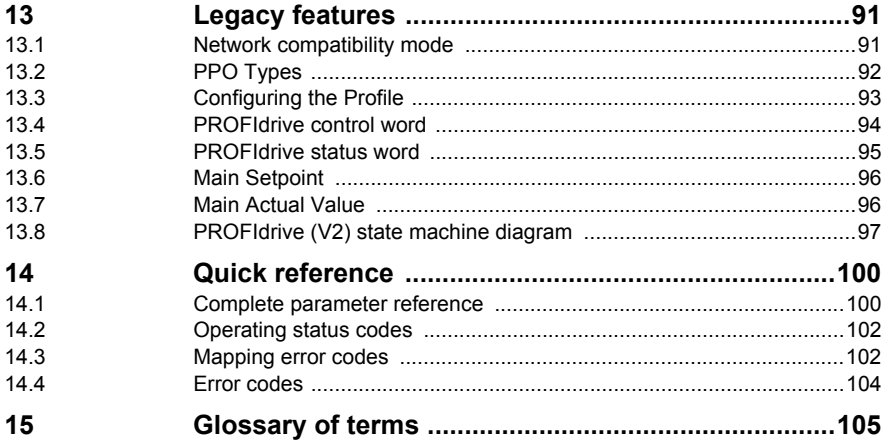

## <span id="page-7-5"></span><span id="page-7-0"></span>**1 Safety information**

## <span id="page-7-1"></span>**1.1 Warnings, Cautions and Notes**

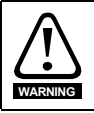

A **Warning** contains information, which is essential for avoiding a safety hazard.

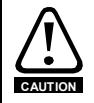

A **Caution** contains information, which is necessary for avoiding a risk of damage to the product or other equipment.

A **Note** contains information, which helps to ensure correct operation of the product. **NOTE**

## <span id="page-7-2"></span>**1.2 Important safety information. Hazards. Competence of designers and installers**

This guide applies to products which control electric motors either directly (drives) or indirectly (controllers, option modules and other auxiliary equipment and accessories). In all cases the hazards associated with powerful electrical drives are present, and all safety information relating to drives and associated equipment must be observed.

Specific warnings are given at the relevant places in this guide.

Drives and controllers are intended as components for professional incorporation into complete systems. If installed incorrectly they may present a safety hazard. The drive uses high voltages and currents, carries a high level of stored electrical energy, and is used to control equipment which can cause injury. Close attention is required to the electrical installation and the system design to avoid hazards either in normal operation or in the event of equipment malfunction. System design, installation, commissioning/ start-up and maintenance must be carried out by personnel who have the necessary training and competence. They must read this safety information and this guide carefully.

## <span id="page-7-3"></span>**1.3 Responsibility**

It is the responsibility of the installer to ensure that the equipment is installed correctly with regard to all instructions given in this guide. They must give due consideration to the safety of the complete system, so as to avoid the risk of injury both in normal operation and in the event of a fault or of reasonably foreseeable misuse.

The manufacturer accepts no liability for any consequences resulting from inappropriate, negligent or incorrect installation of the equipment.

## <span id="page-7-4"></span>**1.4 Compliance with regulations**

The installer is responsible for complying with all relevant regulations, such as national wiring regulations, accident prevention regulations and electromagnetic compatibility (EMC) regulations. Particular attention must be given to the cross-sectional areas of conductors, the selection of fuses or other protection, and protective ground (earth) connections.

This guide contains instructions for achieving compliance with specific EMC standards.

All machinery to be supplied within the European Union in which this product is used must comply with the following directives:

2006/42/EC Safety of machinery.

2014/30/EU: Electromagnetic Compatibility.

## <span id="page-8-0"></span>**1.5 Electrical hazards**

The voltages used in the drive can cause severe electrical shock and/or burns, and could be lethal. Extreme care is necessary at all times when working with or adjacent to the drive. Hazardous voltage may be present in any of the following locations:

- AC and DC supply cables and connections
- Output cables and connections
- Many internal parts of the drive, and external option units

Unless otherwise indicated, control terminals are single insulated and must not be touched.

The supply must be disconnected by an approved electrical isolation device before gaining access to the electrical connections.

The STOP and Safe Torque Off functions of the drive do not isolate dangerous voltages from the output of the drive or from any external option unit.

The drive must be installed in accordance with the instructions given in this guide. Failure to observe the instructions could result in a fire hazard.

## <span id="page-8-1"></span>**1.6 Stored electrical charge**

The drive contains capacitors that remain charged to a potentially lethal voltage after the AC supply has been disconnected. If the drive has been energized, the AC supply must be isolated at least ten minutes before work may continue.

## <span id="page-8-2"></span>**1.7 Mechanical hazards**

Careful consideration must be given to the functions of the drive or controller which might result in a hazard, either through their intended behaviour or through incorrect operation due to a fault. In any application where a malfunction of the drive or its control system could lead to or allow damage, loss or injury, a risk analysis must be carried out, and where necessary, further measures taken to reduce the risk - for example, an overspeed protection device in case of failure of the speed control, or a fail-safe mechanical brake in case of loss of motor braking.

**With the sole exception of the Safe Torque Off function, none of the drive functions must be used to ensure safety of personnel, i.e. they must not be used for safety-related functions.**

The Safe Torque Off function may be used in a safety-related application. The system designer is responsible for ensuring that the complete system is safe and designed correctly according to the relevant safety standards.

The design of safety-related control systems must only be done by personnel with the required training and experience. The Safe Torque Off function will only ensure the safety of a machine if it is correctly incorporated into a complete safety system. The system must be subject to a risk assessment to confirm that the residual risk of an unsafe event is at an acceptable level for the application.

## <span id="page-8-3"></span>**1.8 Access to equipment**

Access must be restricted to authorized personnel only. Safety regulations which apply at the place of use must be complied with.

## <span id="page-9-0"></span>**1.9 Environmental limits**

Instructions in this guide regarding transport, storage, installation and use of the equipment must be complied with, including the specified environmental limits. This includes temperature, humidity, contamination, shock and vibration. Drives must not be subjected to excessive physical force.

#### <span id="page-9-1"></span>**1.10 Hazardous environments**

The equipment must not be installed in a hazardous environment (i.e. a potentially explosive environment).

#### <span id="page-9-2"></span>**1.11 Motor**

The safety of the motor under variable speed conditions must be ensured.

To avoid the risk of physical injury, do not exceed the maximum specified speed of the motor.

Low speeds may cause the motor to overheat because the cooling fan becomes less effective, causing a fire hazard. The motor should be installed with a protection thermistor. If necessary, an electric forced vent fan should be used.

The values of the motor parameters set in the drive affect the protection of the motor. The default values in the drive must not be relied upon. It is essential that the correct value is entered in the Motor Rated Current parameter.

## <span id="page-9-3"></span>**1.12 Mechanical brake control**

Any brake control functions are provided to allow well co-ordinated operation of an external brake with the drive. While both hardware and software are designed to high standards of quality and robustness, they are not intended for use as safety functions, i.e. where a fault or failure would result in a risk of injury. In any application where the incorrect operation of the brake release mechanism could result in injury, independent protection devices of proven integrity must also be incorporated.

### <span id="page-9-4"></span>**1.13 Adjusting parameters**

Some parameters have a profound effect on the operation of the drive. They must not be altered without careful consideration of the impact on the controlled system. Measures must be taken to prevent unwanted changes due to error or tampering.

### <span id="page-9-5"></span>**1.14 Electromagnetic compatibility (EMC)**

Installation instructions for a range of EMC environments are provided in the relevant Power Installation Guide. If the installation is poorly designed or other equipment does not comply with suitable standards for EMC, the product might cause or suffer from disturbance due to electromagnetic interaction with other equipment. It is the responsibility of the installer to ensure that the equipment or system into which the product is incorporated complies with the relevant EMC legislation in the place of use.

## <span id="page-10-2"></span><span id="page-10-0"></span>**2 Introduction**

## <span id="page-10-1"></span>**2.1 What is PROFIBUS-DP?**

PROFIBUS-DP (Decentralized Peripheral) is a networking system that falls into the generic category of fieldbus. Fieldbuses are generally defined as industrial networking systems that are intended to replace traditional wiring systems. Figure 2-1 shows the traditional cabling requirements to transfer signals between 2 slaves and a master.

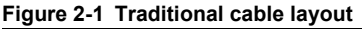

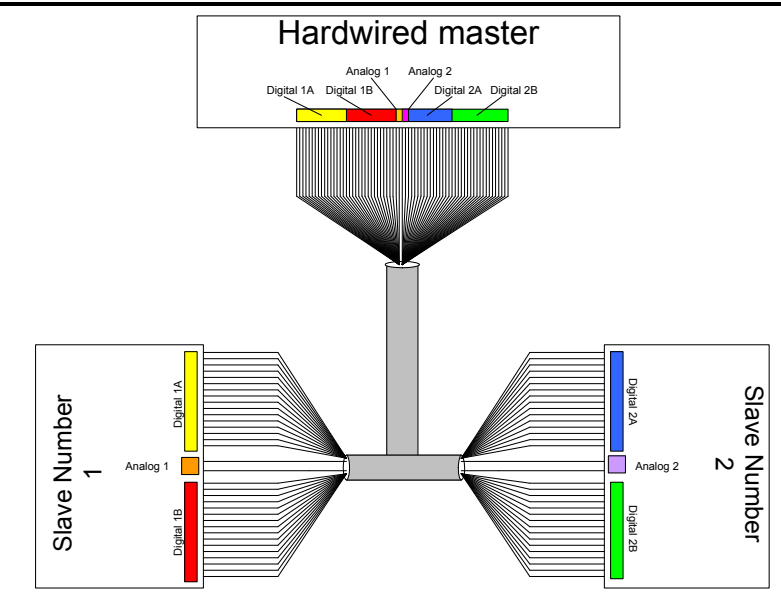

Table 2.1 details how the wiring is used to communicate data between the master and the slaves. Each signal that is communicated requires one signal wire giving a total of 66 signal wires plus a 0V return.

| <b>Number of</b><br>signals | <b>Type</b>     | Source / Destination | <b>Description</b> |  |
|-----------------------------|-----------------|----------------------|--------------------|--|
| 16                          | digital Inputs  | slave 1 to master    | status signals     |  |
| 16                          | digital outputs | master to slave 1    | control signals    |  |
|                             | analog output   | master to slave 1    | control signal     |  |
| 16                          | digital inputs  | slave 2 to master    | status signals     |  |
| 16                          | digital outputs | master to slave 2    | control signals    |  |
|                             | analog output   | master to slave 2    | control signal     |  |

**Table 2.1 Traditional wiring details**

A fieldbus topology such as PROFIBUS-DP allows the same configuration to be realized using only two signal wires plus a shield. This method of communication saves significantly on the amount of cabling required and can improve overall system reliability as the number of interconnections is greatly reduced.

[Safety](#page-7-5)  [information](#page-7-5)

nformation

**[Introduction](#page-10-0)**

Introduction

Mechanical<br>installation

[Electrical installation](#page-16-3)

[Getting](#page-19-3) [Files](#page-26-3) and<br>started Files data

Cyclic data

GSD<br>Hies

Getting started

Non-cyclic<br>data

[status words](#page-54-3) [Control and](#page-54-3) [Diagnostics](#page-58-3)

Diagnostics

sp.ow smaps Control and

[profile \(V4\)](#page-66-3) [PROFIdrive](#page-66-3) [Advanced features](#page-78-2)

**Advanced**<br>features

PROFIdrive

[Legacy features](#page-90-2)

[Quick reference](#page-99-2)

[Glossary of terms](#page-104-1)

Index

[Figure 2-2](#page-11-0) shows a typical PROFIBUS-DP network system transferring the same signals as given in the traditionally wired example. The signals are now transmitted by converting them into a serial data stream which is received by the master as if they were connected using traditional wiring. The data stream on SM-PROFIBUS DP-V1 allows up to 64 (32 input and 32 output) independent values to be sent or received by the master, in addition to a single channel allowing for random access to drive parameters.

<span id="page-11-0"></span>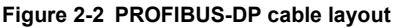

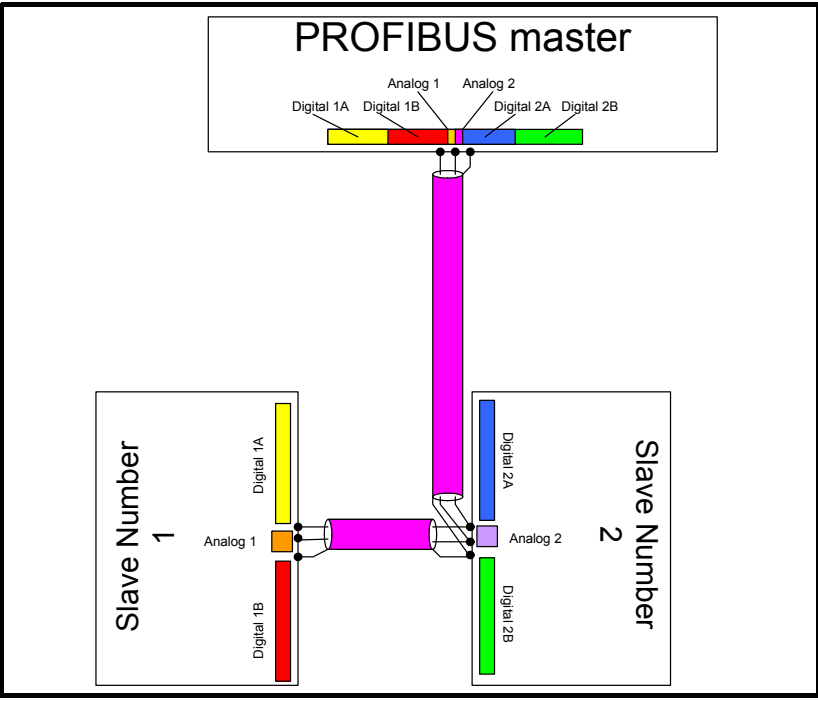

<span id="page-11-1"></span>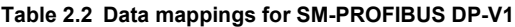

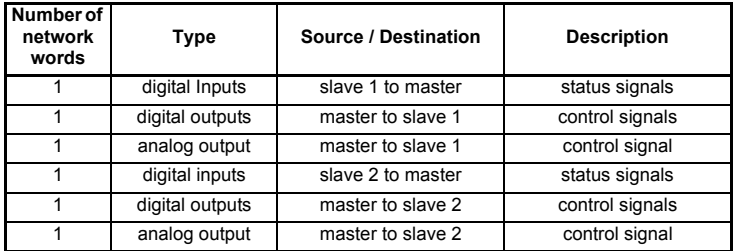

[Table 2.2](#page-11-1) details the number of data words used to communicate the signals using the PROFIBUS-DP network. It can be seen that the resulting reduction in cabling is significant.

PROFIBUS-DP can transfer data using two distinct modes. The first of these modes is cyclic where signals are sent in predefined blocks at regular intervals. This is the equivalent of the hard-wired example in Figure 2-1.

information [information](#page-7-5) [Safety](#page-7-5)  Introduction **[Introduction](#page-10-0)** Mechanical<br>installation [Electrical installation](#page-16-3) Getting<br>started [Getting](#page-19-3) [Files](#page-26-3) and<br>started Files data GSC<br>Elles Cyclic data [Non-cyclic data](#page-34-4) status words Control and [status words](#page-54-3) [Control and](#page-54-3) [Diagnostics](#page-58-3) Diagnostics  $\frac{1}{2}$  profilarive [profile \(V4\)](#page-66-3) [PROFIdrive](#page-66-3) [Advanced features](#page-78-2) **Advanced**<br>features Legacy<br>features Quick<br>reference [Glossary of terms](#page-104-1) Index

The second method of transfer is called non-cyclic data and is used for sending values that only need to be changed occasionally or where the source or destination of the signal changes. This is the equivalent of a temporary patch lead that is removed after use.

## <span id="page-12-0"></span>**2.2 Software Statement**

This Solutions Module (SM) is supplied with the latest software version. When retrofitting to an existing system, all software versions should be verified to confirm the same functionality as Solutions Modules of the same type already present. This also applies to products returned from a Control Techniques Service Centre or Repair Centre. If there is any doubt please contact the supplier of the product.

The software version of the Solutions Module can be identified by looking at Pr **MM.02** and Pr **MM.51**, where **MM** is the relevant menu number for the Solutions Module slot being used.

See Pr **MM.02** and Pr **MM.51** description later in this manual for more information.

The software version takes the form of xx.yy.zz, where Pr **MM.02** displays xx.yy and Pr **MM.51** displays zz (e.g. for software version 01.01.00 Pr **MM.02** will display 1.01 and Pr **MM.51** will display 0).

## <span id="page-12-1"></span>**2.3 What is SM-PROFIBUS DP-V1?**

The SM-PROFIBUS DP-V1 is a fieldbus Solutions Module that can be installed to the expansion slot(s) in any of the following drives to provide PROFIBUS-DP slave connectivity:

- Unidrive SP
- Commander SK
- **Affinity**
- Digitax ST
- **Mentor MP**

With the exception of the Commander SK drive, it is possible to use more than one SM-PROFIBUS DP-V1 or a combination of SM-PROFIBUS DP-V1 and other Solution Modules to add additional functionality such as extended I/O, gateway functionality, or additional PLC features.

#### **Figure 2-3 SM-PROFIBUS DP-V1**

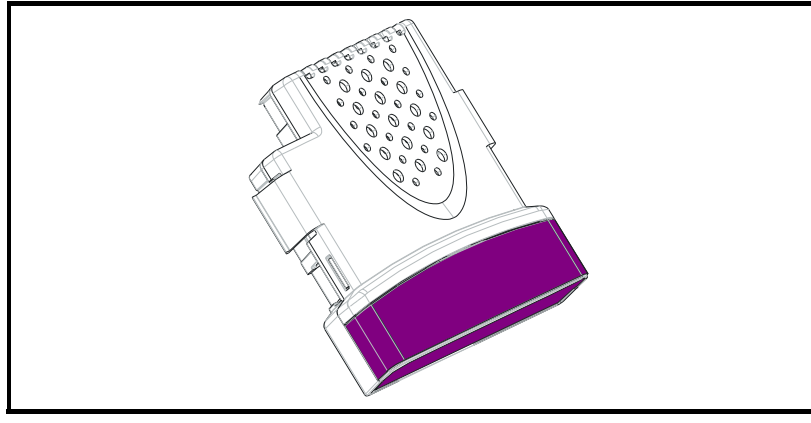

## <span id="page-13-0"></span>**2.4 General specification**

#### **2.4.1 Features**

The following section gives a brief overview of the functionality available within SM-PROFIBUS DP-V1.

- Supported data rates (bits/s): 12M, 6.0M, 3.0M, 1.5M, 500k, 187.5k, 93.75k, 45.45k, 19.2k, 9.6k.
- Maximum of 32 input and 32 output cyclic data words supported
- PROFIdrive profiles (V2 and V4) supported
- Non-cyclic data channel supported
- Parallel acyclic/cyclic data communication

The SM-PROFIBUS DP-V1 is powered from the host drive's internal power supply.

#### **2.4.2 Main differences between DP-V0 and DP-V1**

The main differences between DP-V0 and DP-V1 supported by SM-PROFIBUS DP-V1 are:

- PROFIdrive profile V4 support, which consists of
	- Standard Telegram 1
	- PROFIdrive PNU Access
	- Drive Identification
	- Fault Buffer
	- Identification and Maintenance Functions
- Non-cyclic data channel access

### <span id="page-13-1"></span>**2.5 Solutions Module identification**

The SM-PROFIBUS DP-V1 can be identified by:

- 1. The label located on the underside of the Solutions Module.
- 2. The color coding across the front of the SM-PROFIBUS DP-V1 (purple).

#### **Figure 2-4 SM-PROFIBUS DP-V1 labels**

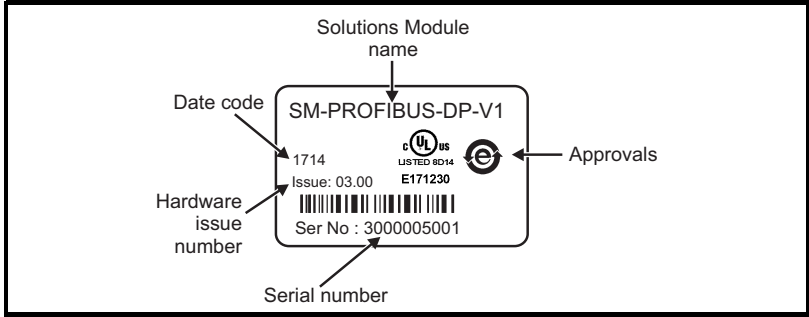

#### **2.5.1 Date code format**

The date code is four numbers. The first two numbers indicate the year and the remaining numbers indicate the week of the year in which the drive was built.

#### **Example:**

A date code of 1710 would correspond to week 10 of year 2017.

#### **2.5.2 Unidrive SP, Digitax ST, Affinity and Mentor MP**

The required drive can be connected to a 24Vdc back-up power supply (terminals 1 and 2). This keeps the control electronics and Solutions Module powered up, allowing the SM-PROFIBUS DP-V1 to continue communicating with the PROFIBUS-DP master controller when the main supply to the drive is switched off. For every SM-PROFIBUS DP-V1 installed allow for an extra 70mA of supply current to be drawn from the back-up supply.

**NOTE** This feature is only available on the Unidrive SP, Digitax ST, Affinity and Mentor MP.

## <span id="page-15-0"></span>**3 Mechanical installation**

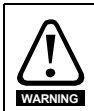

<span id="page-15-2"></span>Before installing or removing a Solutions Module in any drive, ensure the AC supply has been disconnected for at least 10 minutes and refer to Chapter 1 *[Safety information](#page-7-5)* on [page 8](#page-7-5). If using a DC bus supply ensure this is fully discharged before working on any drive or Solutions Module.

#### <span id="page-15-1"></span>**3.1 General Installation**

The installation of a Solutions Module is illustrated in [Figure 3-1](#page-15-3).

#### <span id="page-15-3"></span>**Figure 3-1 Installing a Solutions Module**

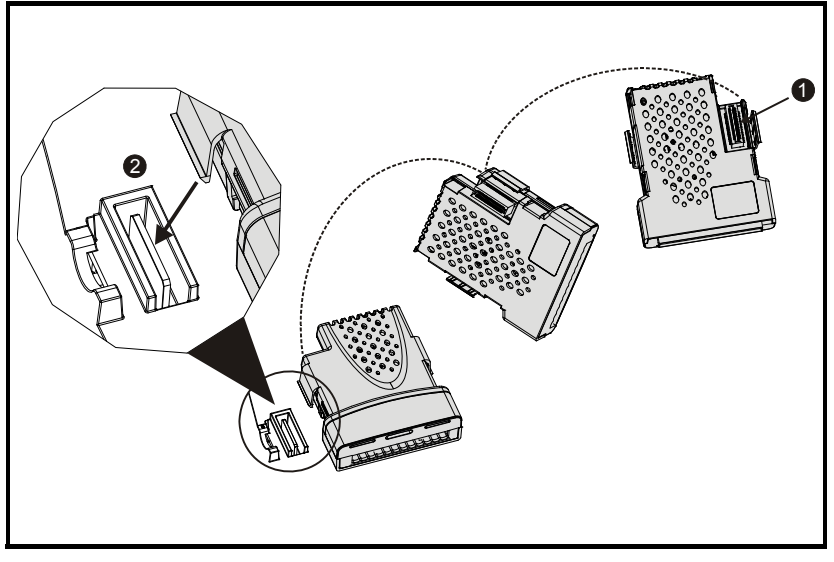

The Solutions Module connector is located on the underside of the module (1). Push this into the Solutions Module slot located on the drive until it clicks into place (2). Note that some drives require a protective tab to be removed from the Solutions Module slot. For further information, refer to the appropriate drive documentation.

## <span id="page-16-3"></span><span id="page-16-0"></span>**4 Electrical installation**

## <span id="page-16-1"></span>**4.1 Terminal descriptions**

The SM-PROFIBUS DP-V1 has a standard 9-way female D-type connector for the PROFIBUS-DP network.

#### **Figure 4-1 SM-PROFIBUS DP-V1 terminals**

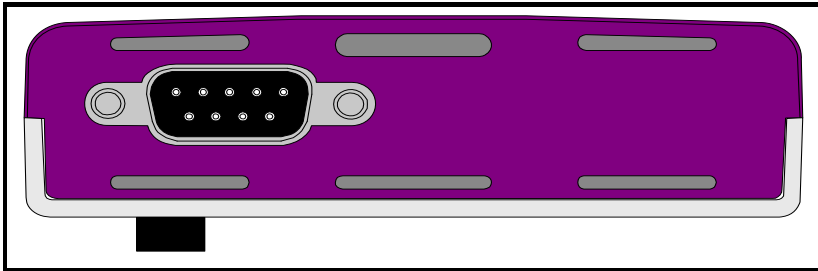

#### **Figure 4-2 SM-PROFIBUS DP-V1 D-Type pin out**

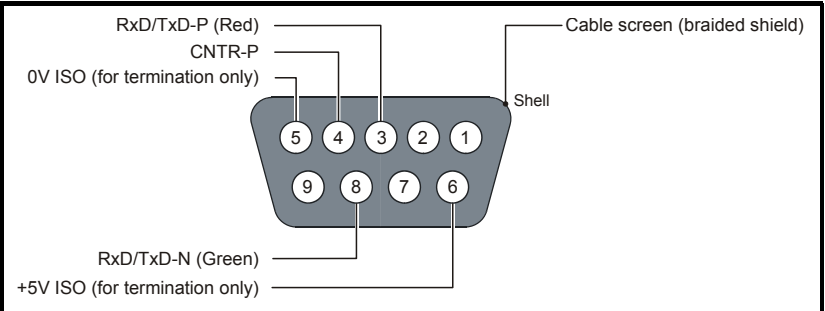

#### **Table 4.1 D-Type connections**

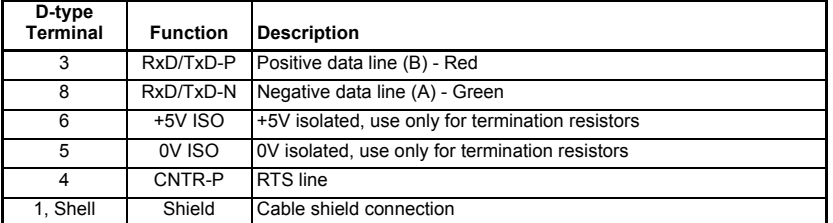

Control Techniques recommend using connectors approved by Profibus International at all times.

### <span id="page-16-2"></span>**4.2 PROFIBUS-DP connectors**

There are many manufacturers of PROFIBUS-DP connectors. Always ensure that any connectors used on the network are fully approved for use with PROFIBUS-DP. Some of the connector types available include built in termination that allows the network to be isolated, this can be very useful when fault finding. For data rates above 1.5Mbs connectors installed with integrated inductors should be used.

[Safety](#page-7-5)  [information](#page-7-5)

information

[Introduction](#page-10-2)

Introduction

[Mechanical installation](#page-15-2)

**[Electrical installation](#page-16-0)**

[Getting](#page-19-3) [Files](#page-26-3) and<br>started Files data

GSD<br>⊞es

Cyclic<br>data

Getting<br>started

Non-cyclic<br>data

[status words](#page-54-3) [Control and](#page-54-3) [Diagnostics](#page-58-3)

Diagnostics

status words Control and

[profile \(V4\)](#page-66-3) [PROFIdrive](#page-66-3) [Advanced features](#page-78-2)

**Advanced**<br>features

PROFIdrive

[Legacy features](#page-90-2)

Quick<br>reference

[Glossary of terms](#page-104-1)

Index

## <span id="page-17-0"></span>**4.3 PROFIBUS-DP cable**

PROFIBUS-DP networks can run at high data rates and require cable specifically designed to carry high frequency signals. Low quality cable will attenuate the signals, and may render the signal unreadable for the other nodes on the network. Cable specifications and a list of approved manufacturers of cable for use on PROFIBUS-DP networks are available on the PROFIBUS Nutzerorganization (PNO) web site at *www.profibus.com*.

Control Techniques can only guarantee correct and reliable operation of the SM-PROFIBUS DP-V1 if all other equipment on the PROFIBUS-DP network (including the network cable) has been approved by the PNO and is correctly installed. **NOTE**

## <span id="page-17-1"></span>**4.4 Cable shielding**

Correct shielding of the PROFIBUS-DP cable is required for reliable operation at high data rates, this can be achieved by exposing the cable shield of each PROFIBUS-DP cable and ensuring that they are clamped to the drive grounding metalwork as close as possible to the drive termination, contact your supplier or local Control Techniques Drive Centre for more information.

Unless there are specific reasons for not grounding the network it is recommended that all drive network connections are correctly grounded. Failure to do so may reduce the noise immunity of the system. If there are specific issues with grounding, alternative methods of connection should be considered such as the use of fibre optic cable. **NOTE**

## <span id="page-17-2"></span>**4.5 General grounding considerations**

It is essential that good grounding is provided not only for network stability but more importantly electrical safety. In all instances electrical regulations should be adhered to. As a guide the network cable should be grounded at least once per cabinet, ideally on each drive.

### <span id="page-17-3"></span>**4.6 Network termination**

It is very important in high-speed communications networks that the network communications cable is installed with the specified termination resistor network at each end of each segment. This prevents signals from being reflected back down the cable and causing interference.

Most ranges of connectors provide specific parts that incorporate the termination network. Such connectors derive the power from the host device and if the host device is switched off the termination will be lost. To avoid this situation a separate termination device is available that is powered independently of the network devices. For more information go to *www.profibus.com*.

Failure to terminate a network correctly can seriously affect the operation of the network. If the correct termination networks are not installed, the noise immunity of the network is greatly reduced. Each network segment must be correctly terminated. **NOTE**

## <span id="page-18-0"></span>**4.7 Maximum network length / device loading**

The maximum number of devices that can be connected to a single PROFIBUS-DP network segment is 32, this includes all nodes and any repeaters. The maximum lengths of cable for a segment depend on the data rate and are shown in [Table 4.2.](#page-18-4)

Repeaters or fiber optic segments can be used to extend the network, allowing more than 32 nodes to be connected on the network. The maximum number of nodes on a single network is 125.

For full details on designing and installing a PROFIBUS-DP network, refer to *Installation Guidelines for PROFIBUS-DP/FMS*. This document is available from the PROFIBUS web site at *www.profibus.com*. **NOTE**

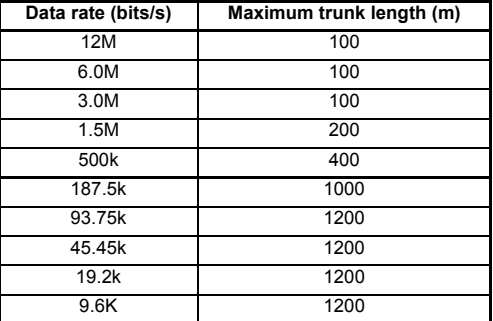

#### <span id="page-18-4"></span>**Table 4.2 PROFIBUS-DP maximum network lengths**

## <span id="page-18-1"></span>**4.8 Node addressing**

SM-PROFIBUS DP-V1 has a valid address range of 1 to 125. Addresses 126 and 0 are reserved for system use and should not be used. The addressing scheme used is at the discretion of the end user however it is recommended that nodes are numbered in order as they appear on the physical network. It is not necessary to use consecutive numbers and gaps in the addressing scheme may be left to allow for future expansion.

### <span id="page-18-2"></span>**4.9 Spurs**

The PROFIBUS-DP specification allows spurs at data rates less than 1.5Mbits/s. At data rates below 1.5Mbits/s there are specific requirements for capacitance and length of cable allowed when using spurs. Control Techniques recommend that spurs are not used as extreme care is required at the design stage to avoid network problems. More information on spurs can be found on the PROFIBUS web site at *www.profibus.com*.

## <span id="page-18-3"></span>**4.10 Minimum node to node cable length**

The minimum recommended node to node distance is one metre of network cable. This distance is necessary to avoid multiple nodes generating a single large reflection on the network, using less than one metre of cable between nodes can have serious implications for network reliability.

## <span id="page-19-0"></span>**5 Getting started**

<span id="page-19-3"></span>This section is intended to provide a generic guide for setting up SM-PROFIBUS DP-V1 and a master controller. [Figure 5-1](#page-20-1) is intended as a guide only and is provided to detail the stages that are required to achieve a functioning network. It is recommended that all of this chapter is read, before attempting to configure a system.

- Due to the large number of PLCs/masters that support PROFIBUS-DP only generic details can be provided. Support is available through your supplier or local Control Techniques Drive Centre. **NOTE**
- Before contacting your supplier or local Control Techniques Drive Centre for support ensure you have read Chapter 10 *[Diagnostics](#page-58-3)* on page 59 of this manual and check you have configured all parameters correctly. **NOTE**

Ensure the following information is available before calling:

- A list of all parameters in SM-PROFIBUS DP-V1.
- The drive firmware version (*see the relevant drive user guide*).
- The SM-Profibus DP-V1 firmware version.

### <span id="page-19-1"></span>**5.1 Conventions used in this guide**

The configuration of the host drive and Solutions Module is done using menus and parameters. A menu is a logical collection of parameters that have similar functionality. In the case of a Solutions Module, the parameters will appear in menu 15 for the Commander SK, and in menu 15, 16, or 17 for the Unidrive SP, Affinity, Mentor MP and Digitax ST depending on the slot the module is installed in.

The menu is determined by the number before the decimal point and the parameter by the number following the decimal point.

The method used to determine the menu or parameter is as follows:

- Pr **MM.xx** Menu corresponding to the Solution Module and any parameter.
- Pr **xx.00** signifies parameter number 00 in any menu.

#### <span id="page-19-2"></span>**5.2 Minimum software versions required**

#### **Table 5.1 Minimum software versions required for use with SM-PROFIBUS**

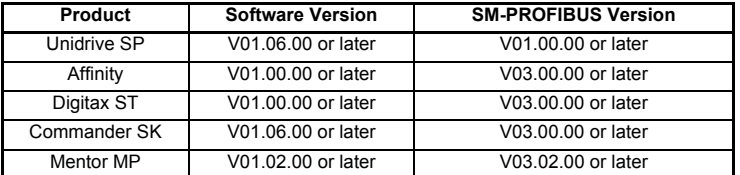

<span id="page-20-1"></span><span id="page-20-0"></span>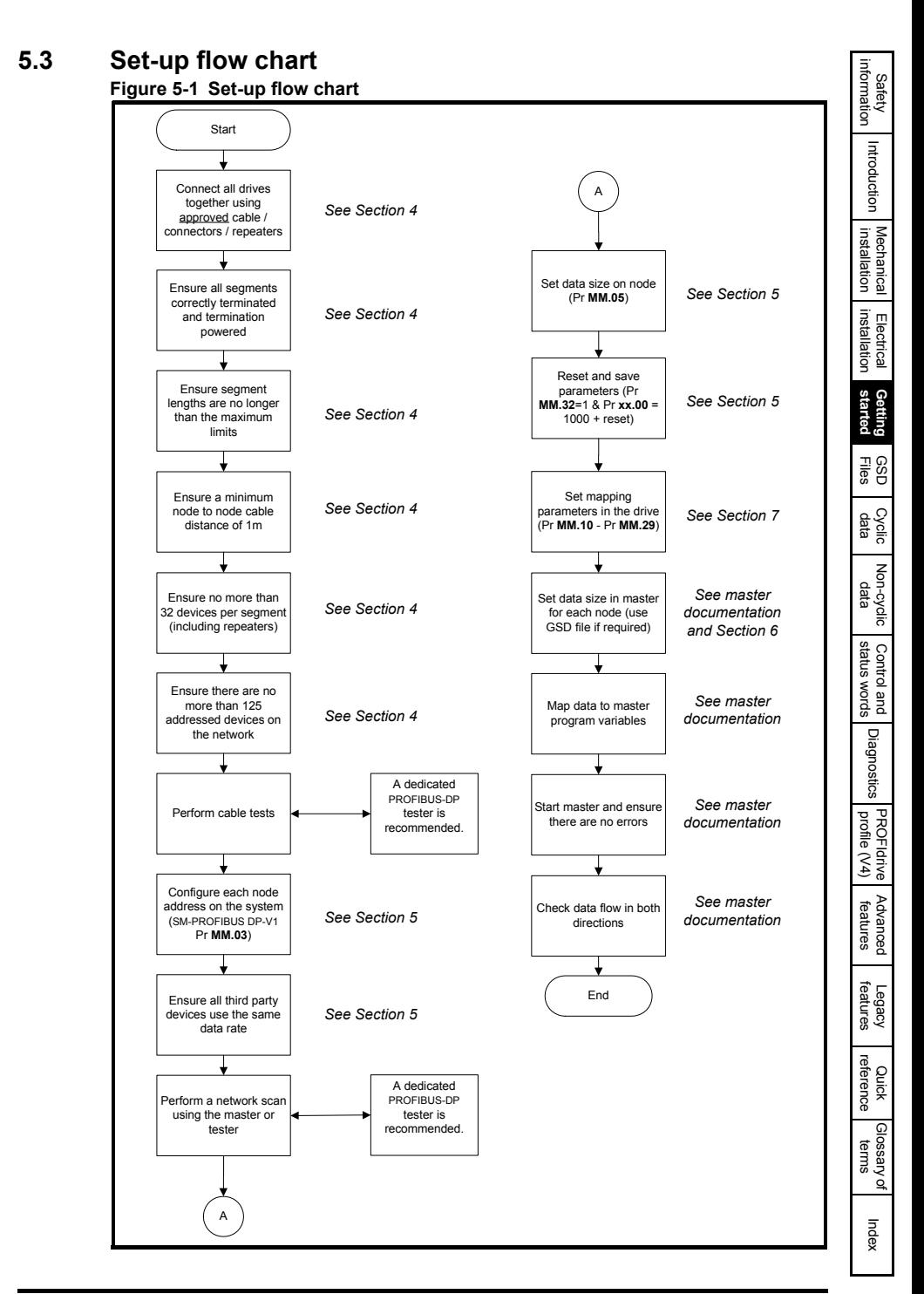

## <span id="page-21-0"></span>**5.4 Node address**

#### **Table 5.2 PROFIBUS-DP node address**

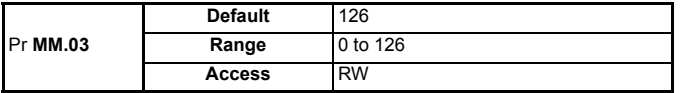

Every node on a PROFIBUS-DP network must be given a unique network node address. To activate a change in the node address value the SM-PROFIBUS DP-V1 must be re-initialized (Pr **MM.32** = ON). This parameter is also available in menu 0 on the Commander SK (Pr **00.52**). Addresses 0 and 126 are reserved for system use.

## <span id="page-21-1"></span>**5.5 Network data rate**

#### **Table 5.3 PROFIBUS-DP data rate**

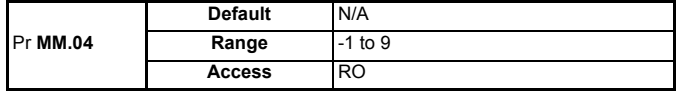

The SM-PROFIBUS DP-V1 will automatically detect the PROFIBUS-DP network data rate and synchronize to it. Pr **MM.04** will indicate the data rate that has been detected by the SM-PROFIBUS DP-V1. This parameter is also available in menu 0 on the Commander SK (Pr **00.53**).

A value of -1 indicates that the SM-PROFIBUS DP-V1 has not detected any activity on the PROFIBUS-DP network, and is waiting for the master controller to start communicating.

The PROFIBUS-DP data rate parameter can be changed, but this will not affect the data rate at which the SM-PROFIBUS DP-V1 communicates. The data rate display will be updated when SM-PROFIBUS DP-V1 is re-initialized. **NOTE**

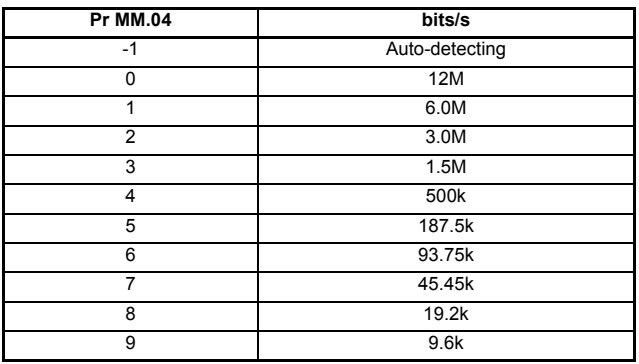

#### **Table 5.4 Network data rate status**

## <span id="page-22-0"></span>**5.6 Data format**

#### **Table 5.5 PROFIBUS-DP data format**

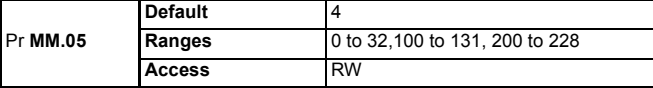

The default data format is four cyclic words, each cyclic data channel is mapped to a drive parameter. The default mappings are shown in [Table 5.6](#page-22-2).

The maximum number of 16-bit data words that is possible is 32 with only cyclic data, 31 with Mode 1 non-cyclic data and 28 with PPO4 word mode. **NOTE**

#### <span id="page-22-2"></span>**Table 5.6 Default data mapping**

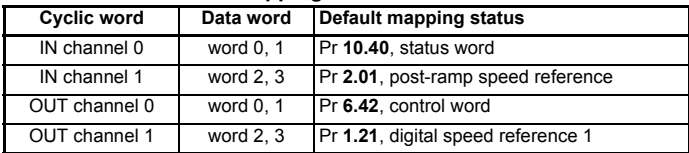

Other data formats are also supported. For further details see [section 7.2](#page-29-4) *Data formats* [on page 30.](#page-29-4) The directions specified in [Table 5.6](#page-22-2) relate to the data direction as seen by the master.

## <span id="page-22-1"></span>**5.7 Network operating status**

#### **Table 5.7 Network operating status**

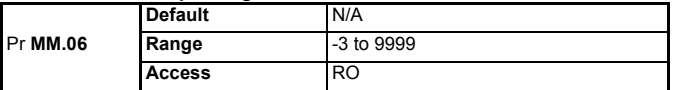

The PROFIBUS-DP network activity can be monitored in the SM-PROFIBUS DP-V1 operating status parameter, Pr **MM.06**. When the SM-PROFIBUS DP-V1 is communicating successfully with the PROFIBUS-DP master controller, Pr **MM.06** will give an indication of the number of cyclic data messages that are being processed per second. This parameter is also available in menu 0 on the Commander SK (Pr **00.54**).

**Table 5.8 Network operating status codes**

| <b>Pr MM.06</b> | <b>Parameter</b>                | <b>Description</b>                                                                                                    |  |
|-----------------|---------------------------------|----------------------------------------------------------------------------------------------------|--|
| >0              | Network ok                      | Indicates the number of processed cyclic messages per second.                                                                                                    |  |
| 0               | Network ok, no<br>data transfer | Indicates that the PROFIBUS-DP master has established<br>communications with the SM-PROFIBUS DP-V1. If operating<br>status changes briefly to -1 and returns to 0, the slave<br>configuration does not match the configuration in the master<br>controller. |  |
| -1              | Initialized                     | Indicates that the SM-PROFIBUS DP-V1 has initialized correctly,<br>and is waiting for the PROFIBUS-DP master to initialize<br>communications.                                                                                                    |  |
| $-2$            | Internal hardware<br>failure    | Indicates that part of the SM-PROFIBUS DP-V1 initialization<br>sequence was not successful. If this fault persists after a power<br>cycle, replace the SM-PROFIBUS DP-V1.                                                                                   |  |
| -3              | Configuration error             | Indicates an invalid setting in the SM-PROFIBUS DP-V1<br>configuration parameters. Parameters Pr MM.49 and Pr MM.50 will<br>contain additional information.                                                                                                 |  |

If a mapping configuration error (see section 10.7 *[Mapping status](#page-61-1)* ) or network error (see section 10.9 *[Module error code](#page-63-2)* ) is detected, the drive may trip.

[Safety](#page-7-5)  [information](#page-7-5)

nformation

[Introduction](#page-10-2)

Introduction

[Mechanical installation](#page-15-2)

[Electrical installation](#page-16-3)

[started](#page-19-0)

Files [GSD](#page-26-3) [Cyclic data](#page-29-3)

[Non-cyclic data](#page-34-4)

[status words](#page-54-3) [Control and](#page-54-3) [Diagnostics](#page-58-3)

Diagnostics

Control and<br>status words

[profile \(V4\)](#page-66-3) [PROFIdrive](#page-66-3) [Advanced features](#page-78-2)

**Advanced**<br>features

 $\frac{1}{2}$  profilarive

Legacy<br>features

Quick<br>reference

[Glossary of terms](#page-104-1)

Index

## <span id="page-23-0"></span>**5.8 Re-initializing the SM-PROFIBUS DP-V1**

#### **Table 5.9 SM-PROFIBUS DP-V1 re-initialize**

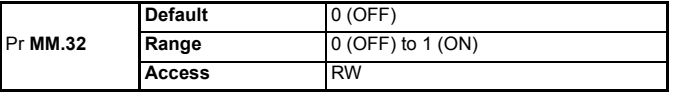

Changes to the SM-PROFIBUS DP-V1 configuration in menu 15, 16 and 17 parameters will not take effect until the SM-PROFIBUS DP-V1 has been re-initialized.

To re-initialize SM-PROFIBUS DP-V1:

- Set Pr **MM.32** to ON.
- When the sequence has been completed, Pr **MM.32** will be reset to OFF.
- The SM-PROFIBUS DP-V1 will re-initialise using the updated configuration.
- **NOTE** This sequence does NOT store the SM-PROFIBUS DP-V1 configuration parameters in the drive or the SM-PROFIBUS DP-V1 flash memory. This will change back to 0 immediately and as such the change may not be visible on the display.

#### <span id="page-23-1"></span>**5.9 Re-initialize all Solutions Modules**

To re-initialize all Solutions Modules installed on a drive:

#### **Unidrive SP, Affinity and Digitax ST**

- Set Pr **xx.00** to 1070
- Reset the drive

#### **Mentor MP**

- Set Pr **xx.00** to 1070 or SAVE
- Reset the drive

#### **Commander SK**

- Set Pr **xx.00** (not Pr **0.00**) to 1070
- Reset the drive
- **NOTE** On Commander SK, to reset the option module using the keypad, one of the configurable parameters (Pr **61** to Pr **70**) must be used. For example, setting Pr **71** to 1.00 and Pr **61** to 1000 will set the value 1000 in Pr **1.00**.
- This sequence does NOT store the SM-PROFIBUS DP-V1 configuration parameters in the drive or the SM-PROFIBUS DP-V1 flash memory. **NOTE**

#### <span id="page-23-2"></span>**5.10 Saving parameters to the drive**

To avoid loss of the configured settings when the drive is powered down it is necessary to store the parameters in the drive's memory.

To store the drive parameters refer to the relevant drive documentation.

The drive will store all the drive parameters (except applications menu 20) but the operation of the SM-PROFIBUS DP-V1 will not be affected. Any changes made to the SM-PROFIBUS DP-V1 configuration parameters (mapping etc.) will not take effect until the SM-PROFIBUS DP-V1 module is reset.

On drives with multiple option module slots, the applications menu 20 may be saved if an SM-Applications module is installed, menu 20 is stored in the SM-Applications module's memory. See the SM-Applications documentation for more information. **NOTE**

## <span id="page-24-0"></span>**5.11 Network compatibility mode**

#### **Table 5.10 Network compatibility mode**

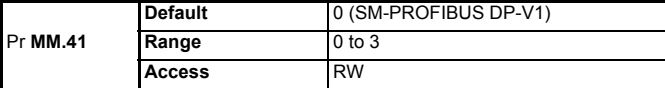

A backwards compatibility mode has been added in SM-PROFIBUS DP-V1 firmware V03.01.00 and later. Pr **MM.41** can be used to allow the SM-PROFIBUS DP-V1 module to appear as either a Unidrive Classic / Mentor II or a Commander SE, this only applies to the network and not the control/status words and parameter sizes. The module must be configured to match the existing network settings of the drive it is replacing (including any parameter mappings).

#### **Table 5.11 Compatibility mode settings**

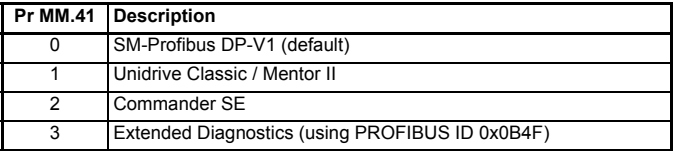

Using the compatibility mode allows the replacement of drives on a PROFIBUS-DP network, without having to make any changes to the master network configuration, it changes the identity code of the module so that the master believes that a different drive is present for a particular node.

When using the compatibility mode, the correct GSD file for the simulated drive must be used and not the SM-Profibus DP-V1 GSD file.

- When the network compatibility mode is used (Pr **MM.41** = 1 or 2), DP-V1 functionality and the PROFIdrive (V4) profiles will not be available. **NOTE**
- Depending on the application, an SM-Applications module may be needed on the drive to account for any changes between the functionality of the two drives (i.e. any changes between the control and status words). **NOTE**

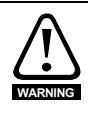

When the network compatibility mode is used (Pr  $MM.41 = 1$  or 2), this only changes the drive to emulate the Commander SE, Unidrive Classic or Mentor II PROFIBUS-DP network identification code, the drive functionality and operation is not emulated. Changes to the control method and data size differences must still be considered. This mode does **NOT** allow direct replacement.

When using extended diagnostics (Pr **MM.41** = 3), the appropriate GSD file using the correct PROFIBUS identification code (0x0B4F) must be used (e.g. 'SP\_\_0B4F.GSD').

#### **5.11.1 Extended diagnostics**

With the release of V03.02.03 firmware, SM-PROFIBUS DP-V1 has the option of using an additional 8 bytes of extended diagnostics, this extended diagnostics information is appended to the normal diagnostics message sent from the drive to the master and is shown in the table overleaf.

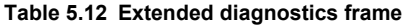

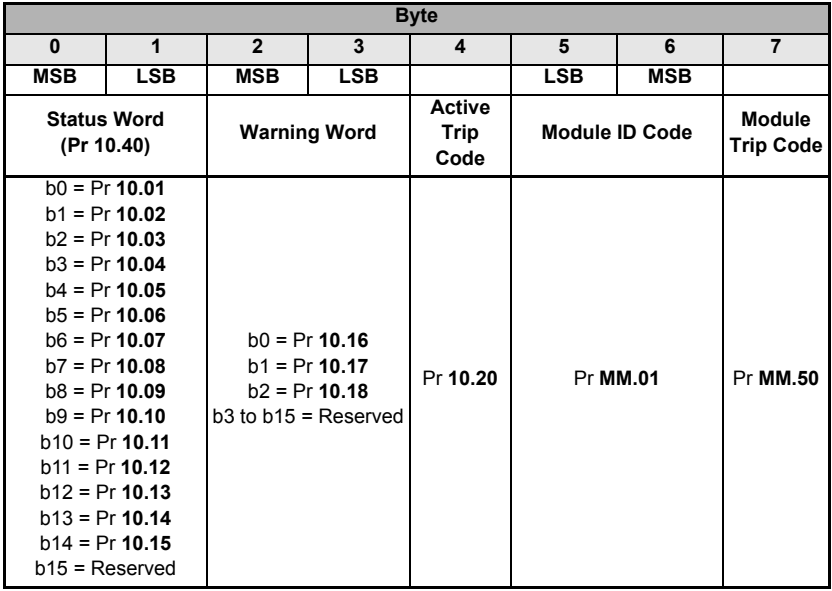

The values returned are in hexadecimal format.

NOTE The module ID byte order is reversed compared to the status and warning words.

#### **Example:**

For an over-temperature trip on the SM-PROFIBUS DP-V1 module, the active trip code will be "CA" (converting to decimal gives the trip code 202 -SL1.Err), the module ID code will be "9301" (transposing the byte order and converting to decimal gives the code 403) and the module trip code will be "4A" (74 in decimal).

In order to use the extended diagnostic frame, the module needs to be configured to use the PROFIBUS identification code 0x0B4F, this is achieved by setting Pr **MM.41** to a value of 3 and re-initializing the module (Pr **MM.32**=ON). A drive save should be performed if this value is to be retained after a power cycle.

The appropriate GSD file for the drive must also be used in the master controller. (e.g. for Unidrive SP, the file is 'SP\_\_0B4F.GSD').

For GSD compatibility please refer to section 6.5 *[GSD compatibility flowchart](#page-28-1)* on [page 29.](#page-28-1)

## <span id="page-26-3"></span><span id="page-26-0"></span>**6 GSD Files**

## <span id="page-26-1"></span>**6.1 What are GSD Files?**

GSD files are text files that are used by the PROFIBUS-DP network configuration software tools. They contain information about the device timings, supported features and available data formats for the PROFIBUS-DP device. Drive icon files are also supplied for use with the PROFIBUS-DP configuration software. GSD files are available from your supplier, local Control Techniques Drive Centre or the Control Techniques website (www.controltechniques.com).

## <span id="page-26-2"></span>**6.2 Data consistency**

There is a potential problem with data skew when transferring blocks of data to and from a PROFIBUS-DP master controller. Data skew happens when a value is spread across multiple words; when this occurs it is possible that only half of the correct value reaches the destination. Consider the following example:

- The PLC has a value of 0xFFFFFFFF to send to the drive.
- The drive currently has a value of 0x00000000 in a 32-bit parameter.
- The master sends the word without consistency.
- The drive receives one 16-bit word and now has the value 0x0000FFFF.
- The drive receives the next 16-bit word and now has the value 0xFFFFFFFF.

To prevent data skew PROFIBUS-DP has a feature known as 'data consistency'. Consistent data defines a block of data words that must ALL be updated before ANY of the new data values are transmitted. Consequently, the message sent over the PROFIBUS-DP network will have a true representation of the required data. Some PLCs have special functions available to transfer blocks of consistent data to a PROFIBUS-DP master controller and guarantee that data skew cannot occur.

#### **6.2.1 Limitations of non-cyclic data Mode 1 - CT Single Word with GSD**

CT Single Word non-cyclic data uses only 1 word of data, however when used without data compression (see section 12.5 *[Cyclic data compression](#page-80-2)* ) this requires two 16-bit words (a single 32-bit word). When used without compression only the lower 16 bits of the 32-bit word are used.

#### **6.2.2 Using non-cyclic data Mode 2 - PPO 4 Word**

Data consistency is important when using PPO4 word (Mode 2) non-cyclic data as each non-cyclic message consists of four words. If there is data skew between any of the non-cyclic words this could result in the wrong data value being written to the wrong parameter.

The GSD file provides the PPO 4 Word which consists of four IN/OUT words with consistency.

## <span id="page-27-0"></span>**6.3 Data configuration**

The GSD file describes the modules of input or output words that may be combined to configure the input and output configuration for a specific node. The complete input and output configuration for the node is built by adding the required modules until all of the node's inputs and outputs are defined.

A module consists of a block of input or output data. Put simply this is a logical collection of data words. **NOTE**

> If non-cyclic data is required and the DP-V1 non-cyclic channel is not used then the noncyclic CT Single Word and/or the PPO 4 Word modules must be selected. A total of eight different modules can be selected to configure the input and output configuration of the node.

> The number of input or output words configured in the drive must match the number of input or output words defined in the master; if the master has eight IN and four OUT words the drive must use the same settings to communicate correctly.

> The SM-PROFIBUS DP-V1 module uses Pr **MM.05** to set the number of input and output words (16-bit) where there are the same number of input and output words, alternatively Pr **MM.39** and Pr **MM.40** may be used to independently set the number of input and output words. See section 12.8 *[Custom data formats](#page-84-1)* for more details.

The definition of a data word is 16 bits. By default SM-PROFIBUS DP-V1 casts all data as long words/double words (32 bits), data compression can be used to reduce this size, see section 12.5 *[Cyclic data compression](#page-80-2)* for more information. **NOTE**

## <span id="page-27-1"></span>**6.4 GSD compatibility**

For Profibus DP-V1 features to be available to the PLC, the appropriate DP-V1 GSD file must be installed and the drive configured in the master PLC as a 'DPV1' slave.

If a DP-V0 GSD file is installed then the DP-V1 features of SM-PROFIBUS DP-V1 will not be available.

## <span id="page-28-0"></span>**6.5 GSD compatibility flowchart**

<span id="page-28-1"></span>The flowchart in [Figure 6-1](#page-28-2) can be used to determine which GSD file should be used.

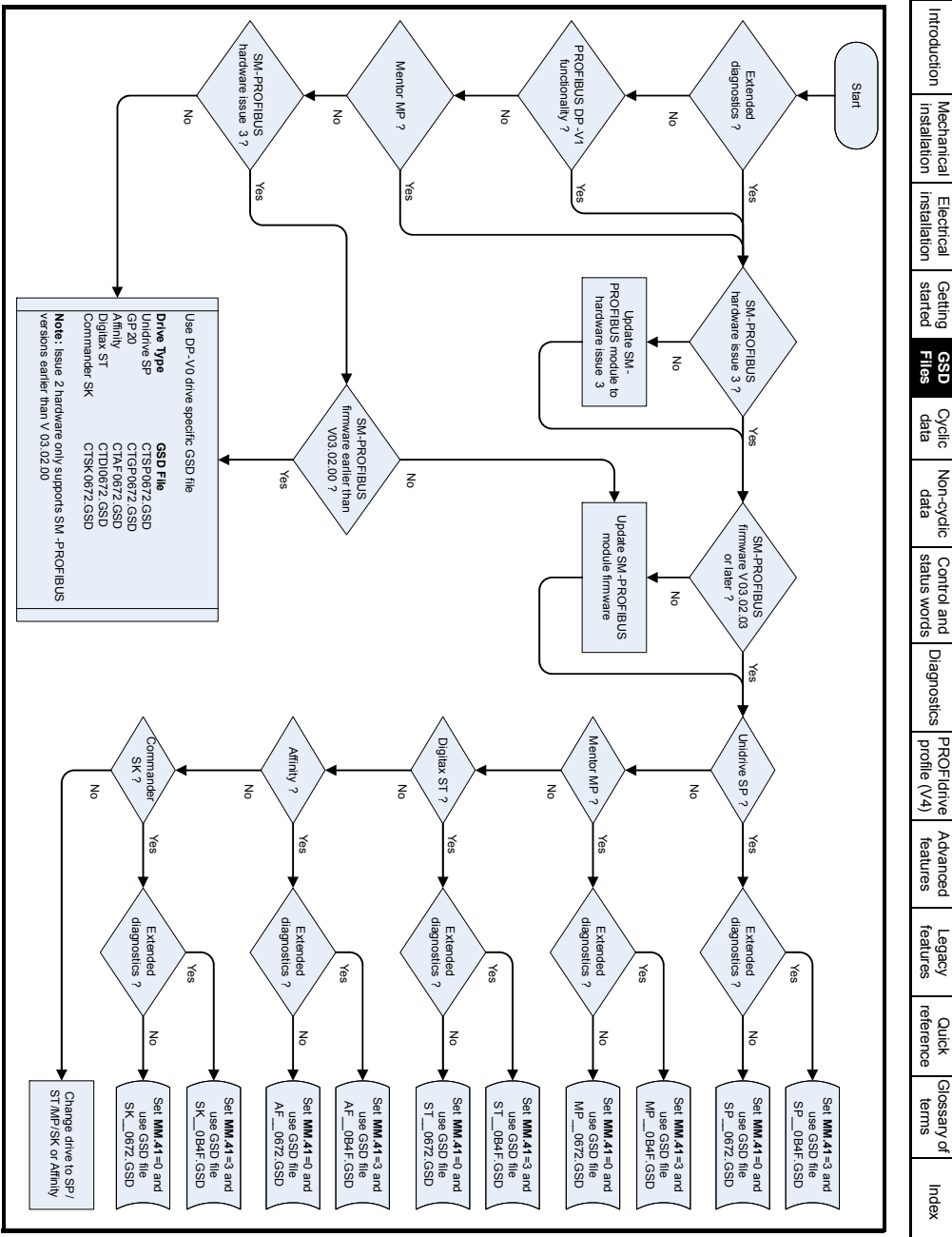

<span id="page-28-2"></span>**Figure 6-1 SM-PROFIBUS hardware and GSD file compatibility flowchart**

[Safety](#page-7-5)  [information](#page-7-5)

information

## <span id="page-29-3"></span><span id="page-29-0"></span>**7 Cyclic data**

## <span id="page-29-1"></span>**7.1 What is cyclic data?**

Cyclic data transfer is a method of transferring data on a regular time period, often known as 'polled data'. High-speed data transfer is achieved by transmitting only data bytes over the PROFIBUS-DP network and using local mapping information within the SM-PROFIBUS DP-V1 and PROFIBUS-DP master controller to ensure that the correct data is sent to the correct locations. The flexibility of the SM-PROFIBUS DP-V1 means that each cyclic data OUT channel can be directed to any read/write drive parameter. Similarly each cyclic data IN channel can use any drive parameter as a source of data.

#### **NOTE**

- The term OUT data refers to data that is transmitted out of the master to the slave.
- The term IN data refers to data that is returned from a slave into the master.
- Cyclic data mapping cannot be changed dynamically, as changes to the configuration (mapping parameters, etc.) will only take effect during initialization of the SM-PROFIBUS DP-V1.
- The maximum number of 16-bit mappings that is possible is: 32 with only cyclic data, 31 with CT Single Word (Mode 1) non-cyclic data and 28 with PPO4 Word (Mode 2). This requires data compression to be enabled, see section 12.5 *[Cyclic data compression](#page-80-2)* for more information.
- The maximum number of 32-bit mappings that is possible is: 16 with only cyclic data, 15 with CT Single Word (Mode 1) non-cyclic data and 14 with PPO4 Word (Mode 2).

<span id="page-29-4"></span>See section 12.5 *[Cyclic data compression](#page-80-2)* for information on using data compression with 16-bit parameters.

### <span id="page-29-2"></span>**7.2 Data formats**

The SM-PROFIBUS DP-V1 can be configured with up to sixteen 32-bit or thirty-two 16 bit cyclic IN and OUT data words. IN and OUT cyclic data words are mapped using ten mapping (pointer) parameters, one for each mapping.

To utilize the full range of thirty-two cyclic IN and OUT data words the 'block mapping' mode must be used (see section 12.6 *[Block mapping](#page-81-1)* ).

By default all drive parameters are cast as 32-bit (two 16-bit words) therefore thirty-two cyclic words gives sixteen possible drive parameters. Data compression reduces the number of cyclic words required for drive parameters of 16-bit (or less) to 16 bits thus allowing for thirty-two possible 16-bit parameters. Any 32-bit parameters mapped will still require two 16-bit words even with compression turned on. **NOTE**

> In addition to cyclic data, non-cyclic data (see section 8.1 *[What is non-cyclic data?](#page-34-5)* ) exchange is also possible by the following methods:

- DP-V1 parameter access mode.
- Mode 1 CT single word mode
- Mode 2 PPO 4 Word mode.

For Modes 1 and 2 operation, the SM-PROFIBUS DP-V1 data format is specified as NNCC, where NN is the non-cyclic data mode, and CC is the number of cyclic data words.

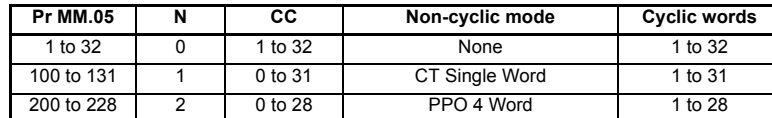

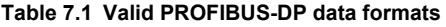

The method used to map data to and from the PROFIBUS-DP network is similar to the method used in the drive for mapping analog and digital I/O. The reference for the source or target parameter is entered in the mapping parameter in the form **MM.PP**, where:

**MM** = menu number of the target/source parameter

**PP** = parameter number of the target/source parameter.

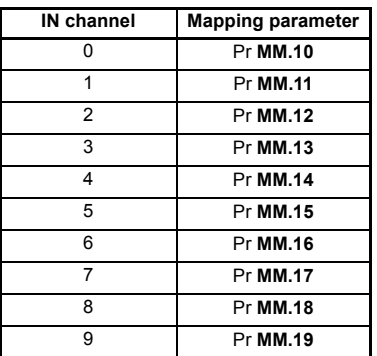

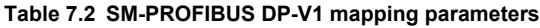

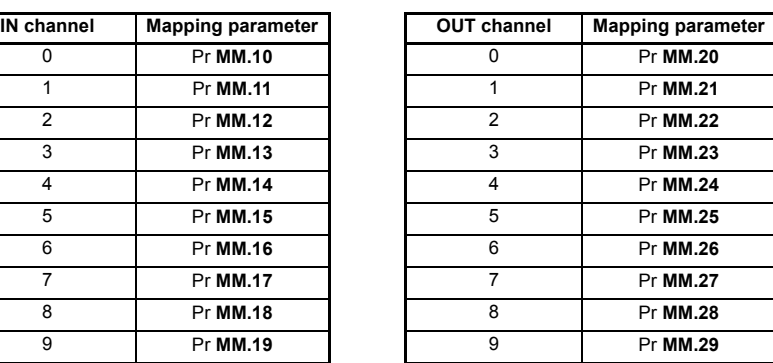

#### A cyclic data channel does not use decimal points. For example, in Open Loop mode, digital speed reference 1 (Pr **1.21**) has units of Hertz, accurate to 1 decimal place. To write a value of 24.6Hz to Pr **1.21**, the value must be transmitted as 246. **NOTE**

Block mapping can be used to map several words to consecutive drive parameters. Full details about block mapping can be found in section 12.6 *[Block mapping](#page-81-1)* .

When the data format is configured using Pr **MM.05**, the SM-PROFIBUS DP-V1 will communicate using the same number of data words for IN and OUT data. It is, however, possible to configure the SM-PROFIBUS DP-V1 to communicate with different numbers of IN and OUT cyclic data words. Refer to section 12.8 *[Custom data formats](#page-84-1)* for full details.

If a mapping parameter is set to an invalid value (e.g. destination parameter is read only, or parameter does not exist) the SM-PROFIBUS DP-V1 will indicate a configuration error in the operating status parameter (Pr **MM.06)**. The reason for the configuration error will be indicated by the mapping status parameter (Pr **MM.49**). Refer to section 10.7 *[Mapping status](#page-61-1)* for more details.

The following sections show some example data formats that can be selected, and the parameter mapping that will apply (by default) to each format.

#### **7.2.1 Two cyclic channels only (default - compression off)**

This data format provides two cyclic data channels with no non-cyclic data. The total data length is four words in and four words out.

To select this data format, set Pr **MM.05** = 4. This data format is selected by default.

| Table The mapping for four eyene data fromat |                 |                                    |  |  |
|----------------------------------------------|-----------------|------------------------------------|--|--|
| Data word                                    | Parameter       | Default mapping                    |  |  |
| IN word 0.1                                  | <b>Pr MM.10</b> | Pr 10.40, status word              |  |  |
| IN word $2.3$                                | Pr MM.11        | Pr 2.01, post-ramp speed reference |  |  |
| OUT word 0.1                                 | Pr MM.20        | Pr 6.42, control word              |  |  |
| OUT word 2, 3                                | Pr MM.21        | Pr 1.21, digital speed reference 1 |  |  |

**Table 7.3 Mapping for four cyclic data words**

#### **7.2.2 Three cyclic channels with Mode 1 non-cyclic data (compression off)**

This data format provides three cyclic data channels, plus an additional channel for Mode 1 (CT Single Word) non-cyclic data (See section 8.6 *[Mode 1 - CT Single Word](#page-37-1)  [mode](#page-37-1)* ). The total data length is eight words in and eight words out.

To select this data format, set Pr **MM.05** = 106.

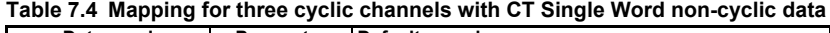

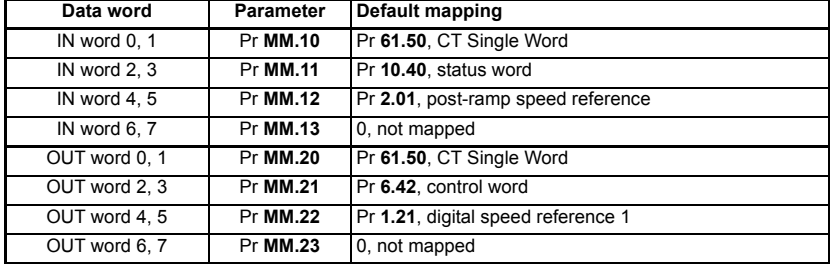

#### **7.2.3 Five cyclic channels only (compression off)**

This data format provides five cyclic data channels, with no non-cyclic data channel. The total data length is ten words in and ten words out.

To select this data format, set Pr **MM.05** = 10

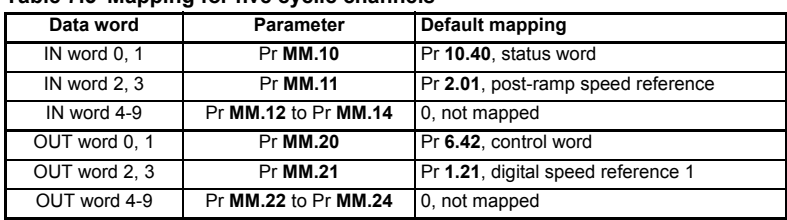

#### **Table 7.5 Mapping for five cyclic channels**

#### **7.2.4 Eight cyclic channels with Mode 2 non-cyclic data (compression off)**

This data format provides eight cyclic data channels, plus an additional four words for Mode 2 (PPO 4 Word) non-cyclic data (See section 8.8 *[Mode 2 - PPO 4 Word mode](#page-47-1)* ). The total data length is twenty words in and twenty words out. To select this data format set Pr **MM.05** = 216.

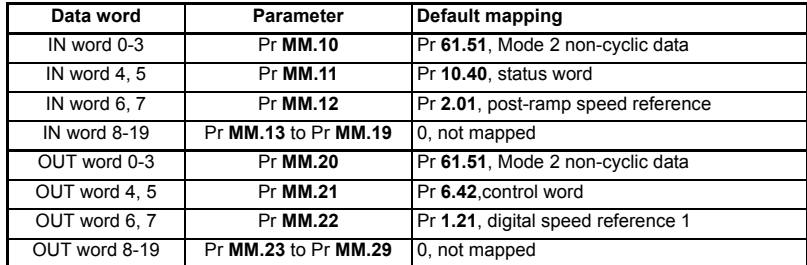

#### **Table 7.6 Mapping for eight cyclic channels with PPO 4 Word non-cyclic data**

## <span id="page-32-0"></span>**7.3 Mapping conflicts**

Care must be taken to ensure that there are no clashes between mappings in the SM-PROFIBUS DP-V1 cyclic OUT data and other drive parameters such as:

- other SM-PROFIBUS DP-V1 cyclic OUT channels
- mappings from additional SM modules if installed (Not Commander SK)
- analog inputs
- digital inputs
- logic outputs
- motorized pot output
- comparator outputs
- variable selected outputs

The SM-PROFIBUS DP-V1 will not indicate if there is a mapping conflict due to any one of the reasons listed. Should a conflict occur and a parameter is written to from two or more different sources, the value of this parameter will depend entirely upon the scan times for the function and the PROFIBUS-DP network. The result would be that a parameter may appear to be steady at a particular value on the drive display, although an occasional glitch in the displayed value may be seen. However, internally, this value may be changing continuously between two values, leading to unusual behavior from the drive.

## <span id="page-32-1"></span>**7.4 Cyclic data mapping errors**

The SM-PROFIBUS DP-V1 module will scan and check the PROFIBUS-DP mapping parameter configuration for errors during initialization. If an error is detected, then the SM-PROFIBUS DP-V1 operating status parameter (Pr **MM.06**) will indicate -3, and the configuration error detected will be indicated in mapping status parameter, Pr **MM.49**. See section 10.7 *[Mapping status](#page-61-1)* for full details.

## <span id="page-33-0"></span>**7.5 Mapping limitations**

When setting mapping values care should be taken not to exceed the data size set in Pr **MM.05** (or Pr **MM.39** and Pr **MM.40**). The data size depends on the size of the mapped parameter and if data compression is turned on or not (see [Table 7.7\)](#page-33-2).

<span id="page-33-2"></span>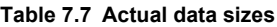

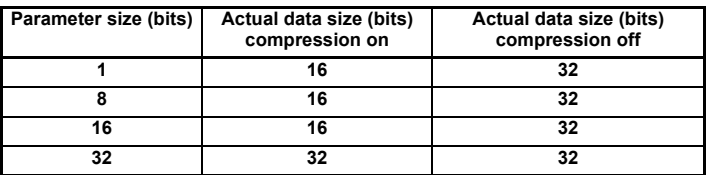

Consider the following example:

- mapping Pr **MM.10** to a 32-bit value and **MM.11** to a 16-bit value
- mapping Pr **MM.20** to a 32-bit value and **MM.21** to a 32-bit value
- data compression turned on (Pr **MM.34** set to ON)

would require the following settings:

- Pr **MM.39** = 3
- $Pr$  **MM.40** = 4

If the size of the input and output mappings are identical then Pr **MM.05** can be used to set the mapping length.

## <span id="page-33-1"></span>**7.6 Disabling mappings**

Any unused mapping parameters (Pr **MM.10** to Pr **MM.19** and Pr **MM.20** to Pr **MM.29**) should be set to 0.

Having unmapped channels between valid mapped channels is not permitted and will **NOTE**result in a configuration error (i.e. Pr **MM.06** will indicate -3).

## <span id="page-34-4"></span><span id="page-34-0"></span>**8 Non-cyclic data**

## <span id="page-34-1"></span>**8.1 What is non-cyclic data?**

<span id="page-34-5"></span>Non-cyclic data allows access to any parameter without the need to use cyclic data transfers. This is particularly useful when accessing many different parameters for setup or archiving of drive settings. There are three methods of using non-cyclic data on the SM-PROFIBUS DP-V1:

- DP-V1 Parameter Access
- Mode 1 CT Single Word
- Mode 2 PPO 4 Word

#### **8.1.1 DP-V1 Parameter Access**

Non-cyclic data is transmitted after all the cyclic data within the PROFIBUS-DP cycle, depending on the length of the non-cyclic data, this may take several cycles to complete.

#### **8.1.2 Mode1 - CT Single Word**

This mode uses an additional data word to implement the CT Single Word protocol, allowing access any drive parameter. See section 8.6 *[Mode 1 - CT Single Word](#page-37-0)  [mode](#page-37-0)* for more information.

#### **8.1.3 Mode 2 - PPO 4 Word**

This mode uses four data words to access any drive parameter. See [section 8.8](#page-47-0) *Mode 2 [- PPO 4 Word mode](#page-47-0)* for more information.

## <span id="page-34-2"></span>**8.2 Configuration using non-cyclic data**

The SM-PROFIBUS DP-V1 can be configured using the DP-V1 Parameter Access channel, CT Single Word or PPO 4 Word non-cyclic data. This is useful when using a master controller to configure the drive; when a drive is initialized only the node address **MM.03** and the data mode **MM.05**, need to be set manually. The master can now use the desired mode to setup the remainder of the parameters.

The configuration parameters for the slot in which the SM-PROFIBUS DP-V1 is located can be accessed as Pr **60.PP**. Any changes made to the configuration parameters will not take effect until the SM-PROFIBUS DP-V1 has been reset. SM-PROFIBUS DP-V1 can be reset by writing a value of 1 to Pr **60.32**. A brief interruption in PROFIBUS-DP communications may be seen while the reset sequence is in progress.

## <span id="page-34-3"></span>**8.3 PROFIBUS DP-V1 Compatibility**

The additional features that PROFIBUS DP-V1 provide are only available on drives installed with SM-PROFIBUS DP-V1, with firmware V03.02.00 or later.

**NOTE** When the network compatibility mode is used (Pr **MM.41** = 1 or 2), DP-V1 functionality and the PROFIdrive (V4) profiles will not be available.

In order to use the DP-V1 features, the appropriate DP-V1 GSD file must be installed in the master PLC. **NOTE**

## <span id="page-35-0"></span>**8.4 PROFIBUS DP-V1 Overview**

The PROFIBUS DP-V1 specification allows for the standard cyclic process data (as defined in the DP-V0 specification) and the additional acyclic parameter data to be transmitted in the same bus cycle.

The DP-V1 message is contained within the acyclic part of the PROFIBUS-DP cycle and uses the slave node address to access the parameter channel.

For further details of the PROFIBUS DP-V1 functionality refer to the official PROFIBUS website at www.profibus.com

The following services will be supported:

- Class 1 Master Read and Write
- Class 2 Master Read and Write
- Class 2 Master Initiate Connection
- Class 2 Master Abort Connection

A class 1 master must be in data exchange with the slave before it can perform a request via the DP-V1 channel. A class 2 master must initiate the connection with the slave before sending the DP-V1 message, likewise it must then abort the connection when it is no longer required.

SM-PROFIBUS DP-V1 supports the simultaneous connection to one class 1 master and one class 2 master. **NOTE**

SM-PROFIBUS DP-V1 supports the following features:

- DP-V1 Parameter Access
- PROFIdrive PNU Access (see section 11.11 *[PROFIdrive PNU access](#page-75-1)* )
- Fault Buffer (see [section 11.12](#page-76-1) *Fault Buffer* )
- Drive Identification (see section 11.13 *[Drive Identification](#page-77-2)* )
- Identification and Maintenance Functions (see section 11.14 *[Identification and](#page-77-3)  [Maintenance Functions](#page-77-3)* )

The maximum DP-V1 message length is restricted to 128 bytes including the four bytes of the DP-V1 header and the four bytes of the PROFIdrive request, this leaves a maximum of 120 bytes for the parameter data; the maximum number of parameters that can be read or written in a single message is shown in [Table 8.1.](#page-35-1)

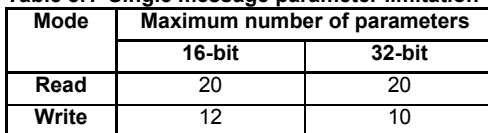

#### <span id="page-35-1"></span>**Table 8.1 Single message parameter limitation**
## **8.4.1 DP-V1 Parameter Access**

Drive parameters (and PROFIdrive PNUs) can be accessed using the PROFIdrive Parameter Channel, the global slot number 0 and slot sub-index 47. This is illustrated in [Figure 8-1.](#page-36-0)

DP-V1 slot numbers 1 and 2 are also allowed. **NOTE**

**NOTE** The PROFIdrive PNUs will be accessible using functions available in the master.

### <span id="page-36-0"></span>**Figure 8-1 DP-V1 Parameter Channel**

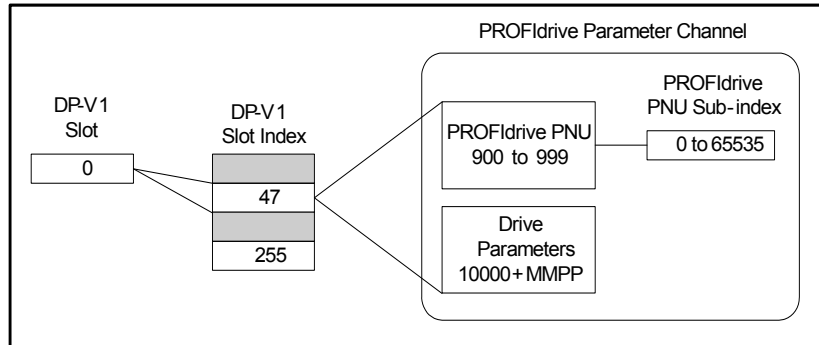

The parameter channel requires a parameter index and subindex to access parameters.

Drive parameters can be accessed by placing the result of the equation

**10000 + (MM \* 100) + PP** in the parameter Index field of the PROFIdrive request, the sub-index field is always set to 0.

For example, Pr **1.21** (Preset Reference 1) would be entered as

## **10000 + (1 \* 100) + 21 = 10121.**

PROFIdrive Parameters (PNUs) can be accessed by placing the PNU number in the parameter index field and if the PNU data type is an array, then the sub-index field may also be specified.

## **8.5 Setting the non-cyclic mode (non-cyclic over cyclic)**

The term 'non-cyclic over cyclic' is used to refer to non-cyclic data which is transmitted as part of the cyclic data and not using the non-cyclic DP-V1 channel.

[Table 8.2](#page-36-1) shows how to configure the data mode (Pr **MM.05**) for the required non-cyclic mode. The value in this parameter is formed using three digits, the most significant of these determines the non-cyclic mode. The two least significant digits (*CC*) determine the number of cyclic words for both IN and OUT data.

| Non-cyclic mode | <b>Value For Mode</b> | Format         | <b>Pr MM.05</b> |
|-----------------|-----------------------|----------------|-----------------|
| Disabled        |                       | None           | 0CC             |
| Mode 1          |                       | CT Single Word | 1CC             |
| Mode 2          |                       | PPO 4 Word     | 2CC             |

<span id="page-36-1"></span>**Table 8.2 Non-cyclic over cyclic data modes**

[Figure 8-2](#page-37-0) shows the relationship between the value entered in Pr **MM.05** and the cyclic and non-cyclic data set-up.

[Safety](#page-7-0)  [information](#page-7-0)

information

[Introduction](#page-10-0)

Introduction

[Mechanical installation](#page-15-0)

[Electrical installation](#page-16-0)

[Getting](#page-19-0) [Files](#page-26-0) and<br>started Files data

GSD<br>Hies

Cyclic<br>data

Getting er щed

**Non-cyclic** Control and<br>**data** status words

[status words](#page-54-0) [Control and](#page-54-0) [Diagnostics](#page-58-0)

Diagnostics

[profile \(V4\)](#page-66-0) [PROFIdrive](#page-66-0) [Advanced features](#page-78-0)

**Advanced**<br>features

PROFIdrive<br>Profile (V4)

Legacy<br>features

Quick<br>reference

[Glossary of terms](#page-104-0)

#### <span id="page-37-0"></span>**Figure 8-2 Non-cyclic data words**

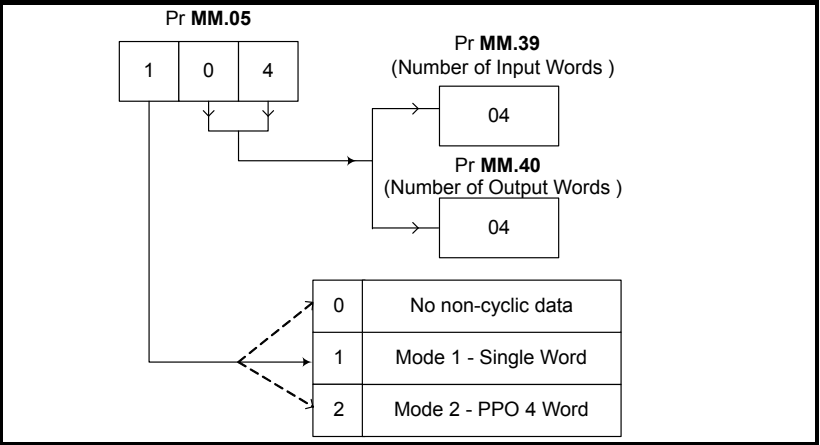

## **8.6 Mode 1 - CT Single Word mode**

The CT Single Word (Mode 1) uses one cyclic channel for non-cyclic data. This noncyclic sub-protocol requires a specific sequence of four or six telegrams to implement the parameter access. Each non-cyclic word or telegram is split into two bytes to implement the sub-protocol. The high byte containing the control codes for each telegram and the low byte containing the data for each telegram.

#### By default cyclic data compression is disabled, the CT Single Word non-cyclic channel will be 32 bits wide (i.e. uses two words, and data must be transferred on the low word). If cyclic data compression is enabled the CT Single Word non-cyclic channel will revert to 16 bits and only use a single word. **NOTE**

## **8.6.1 Mapping For CT Single Word non-cyclic data**

To configure an SM-PROFIBUS DP-V1 for CT Single Word mode the following steps must be performed:

- 1. Set Pr **MM.05** to the required mode. See section 7.2 *[Data formats](#page-29-1)* on page 30 for more information.
- 2. Set Pr **MM.32** to ON to reset. See section 5.9 *[SM-PROFIBUS DP-V1 re-initialize](#page-23-0)* on [page 24](#page-23-0).
- 3. Save the parameters if required (see section 5.10 *[Saving parameters to the](#page-23-1)  [drive](#page-23-1)* for more information).

When the SM-PROFIBUS DP-V1 re-initializes, it will map cyclic data IN Word 0 and cyclic data OUT Word 0 to the CT Single Word protocol parameter (Pr **61.50**). All existing mapping parameters will be moved down by one word, (i.e. the previous mappings set in Pr **MM.10** and Pr **MM.20** will now appear in Pr **MM.11** and Pr **MM.21**). [Table 8.3](#page-38-0) shows what happens to the mappings when the data format is changed from four cyclic words to four cyclic words with CT Single Word non-cyclic data.

| <b>Mapping</b>            | Before format change (Pr MM.05 = 4) |                              | After format change (Pr MM.05 = 104) |                              |
|---------------------------|-------------------------------------|------------------------------|--------------------------------------|------------------------------|
| parameter                 | Value                               | <b>Mapping</b>               | Value                                | <b>Mapping</b>               |
| Pr MM.10                  | 1040                                | Pr 10.40, status word        | 6150                                 | Pr 61.50, CT Single Word     |
| Pr MM.11                  | 201                                 | Pr 2.01, post ramp speed ref | 1040                                 | Pr 10.40. status word        |
| Pr MM.12                  | 0                                   | Not mapped                   | 201                                  | Pr 2.01, post ramp speed ref |
| $Pr$ MM.13 to<br>Pr MM.19 | $\Omega$                            | Not mapped                   | 0                                    | Not mapped                   |
| Pr MM.20                  | 642                                 | Pr 6.42, control word        | 6150                                 | Pr 61.50, CT Single Word     |
| Pr MM.21                  | 121                                 | Pr 1.21, digital speed ref 1 | 642                                  | Pr 6.42, control word        |
| Pr MM.22                  | 0                                   | Not mapped                   | 121                                  | Pr 1.21, digital speed ref 1 |
| $Pr$ MM.23 to<br>Pr MM.29 | $\Omega$                            | Not mapped                   | 0                                    | Not mapped                   |

<span id="page-38-0"></span>**Table 8.3 CT Single Word non-cyclic data mapping**

NOTE If all IN or OUT mapping parameters are being used when the data format change is implemented the last mapping parameter value will be lost.

### **8.6.2 CT Single Word protocol**

All parameter values for the drive must be written as signed 32-bit data values with data compression off. If data compression is turned on the size of the mapping will depend

on the size of the source or destination parameter.

Decimal point information is inserted automatically when the data value is written to the drive and removed when the data value is read. The number of decimal places of the target parameter must be known. Writing a value of 1234 to a parameter with two decimal places will produce a value of 12.34 in the target parameter. Similarly, reading a value of 12.34 will return a 32-bit integer value of 1234. **NOTE**

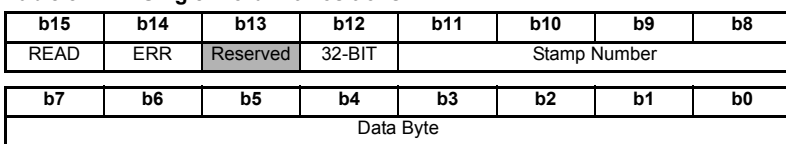

## **Table 8.4 CT Single Word Bit Positions**

[Safety](#page-7-0)  [information](#page-7-0)

nformation

[Introduction](#page-10-0)

Introduction

[Mechanical installation](#page-15-0)

[Electrical installation](#page-16-0)

[Getting](#page-19-0) [Files](#page-26-0) and<br>started Files data

GSD<br>Files

Gettling<br>started

Cyclic **Non-cyclic** Control and<br>data **data** status words

[status words](#page-54-0) [Control and](#page-54-0) [Diagnostics](#page-58-0)

Diagnostics

[profile \(V4\)](#page-66-0) [PROFIdrive](#page-66-0) [Advanced features](#page-78-0)

Advanced<br>features

PROFIdrive

[Legacy features](#page-90-0)

[Quick reference](#page-99-0)

[Glossary of terms](#page-104-0)

| Bit        | <b>Function</b> | Values                                   | <b>Description</b>                                                                                                    |
|------------|-----------------|------------------------------------------|----------------------------------------------------------------------------------------------------|
| $0$ to $7$ | Data            | $0$ to $255$                             | Depending on the stamp number of the telegram, this<br>byte contains the menu, parameter or data byte.                                                                                                    |
| 8 to 11    | Stamp<br>number | $0$ to $6$                               | Indicates the stamp number of the word. This shows<br>which part of the message is currently in progress.<br>Setting the stamp number to 0 resets the internal non-<br>cyclic state machine.                                                |
| 12         | $32 - BIT$      | $0 = 16$ -bit data<br>$1 = 32$ -bit data | Specifies whether a 16-bit or 32-bit data value is to be<br>written to or read from the drive. If 32-BIT is set,<br>telegrams 5 and 6 will be used to transfer the additional<br>data bytes.                                                |
| 13         | Reserved        | $\Omega$                                 | Reserved for future use. Always set to 0.                                                                                                    |
| 14         | <b>FRR</b>      | $0 = Data OK$<br>$1 = Err$ or            | Indicates the success or failure of the message. Failure<br>could occur if the parameter does not exist, or is a read-<br>only or write-only parameter. This bit will also be set if<br>the parameter value is out of range in 16-bit mode. |
| 15         | <b>RFAD</b>     | $0 = Write$<br>1 = Read                  | Defines whether the data word is part of a READ or<br>WRITE cycle.                                                                                                    |

**Table 8.5 CT Single Word Bit Definitions**

Setting the stamp number to 0 resets the internal non-cyclic state machine. Allowing a new message to be started. **NOTE**

CT Single Word non-cyclic data uses only one word of data, when using this without data compression this requires two 16-bit words. If Mode 1 is used with compression turned off only the least significant word of the 32-bit word is used. **NOTE**

## **8.7 Reading parameters using CT Single Word**

To read 32-bit parameters using the non-cyclic channel, the following "telegrams" must be transmitted to construct the final message:

- Telegram 1 define menu number
- Telegram 2 define parameter number
- Telegram 3 request high data byte
- Telegram 4 request mid-high data byte
- Telegram 5 request mid-low data byte
- Telegram 6 request low data byte

#### **Table 8.6 CT Single Word Bit Positions**

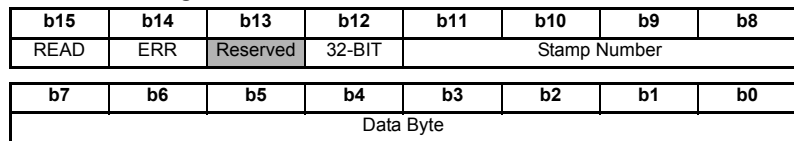

## **8.7.1 Constructing CT Mode 1 Single Word Read Messages**

**Figure 8-3 CT Single Word read sequence (Mode 1)**

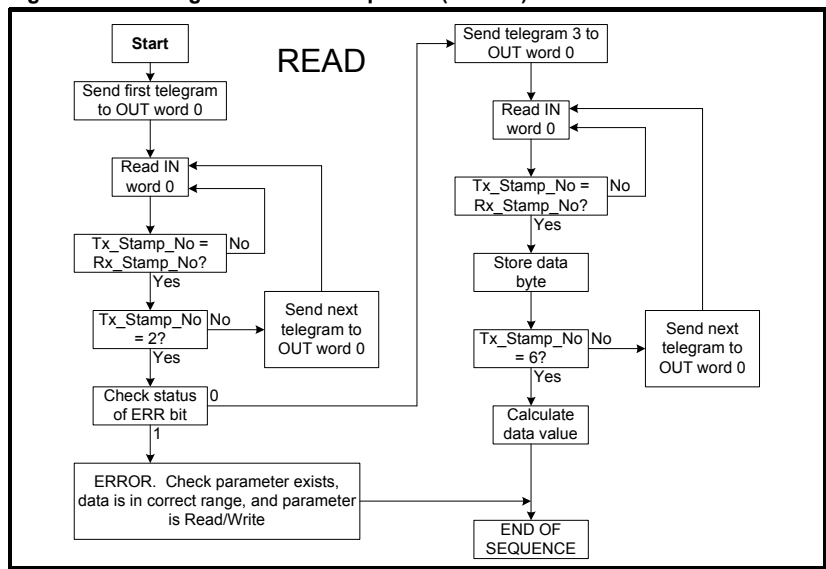

The following example telegrams show how to read the post-ramp speed reference (in rpm with one decimal places) from Pr **2.01** on the drive.

## **TELEGRAM 1**

The first telegram from the PROFIBUS-DP master indicates a READ with stamp number 1. The data byte contains the menu number of the parameter that is to be read.

#### **Example telegram**

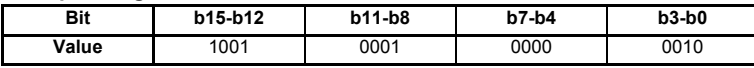

*Data word = 0x9102 Stamp number = 1*

#### *Menu = 2*

When the first telegram has been received and processed in the slave node, it is mirrored in the non-cyclic IN word back to the PLC. This is the signal to the master controller program that the first telegram of the message has been received and understood the second telegram can now be transmitted.

#### **Example response**

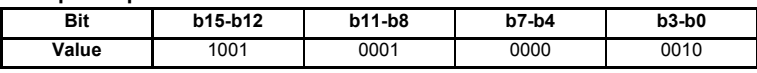

*Data word = 0x9102 Stamp number = 1*

If a telegram produces an error at any point in the sequence the reply to the master will have the error bit ERR set to a 1. **NOTE**

[Safety](#page-7-0)  [information](#page-7-0)

information

[Introduction](#page-10-0)

Introduction

[Mechanical installation](#page-15-0)

[Electrical installation](#page-16-0)

[Getting](#page-19-0) [Files](#page-26-0) and<br>started Files data

GSD<br>Files

Cyclic<br>Bata

Getting er щed

**Non-cyclic** Control and<br>**data** status words

[status words](#page-54-0) [Control and](#page-54-0) [Diagnostics](#page-58-0)

Diagnostics

[profile \(V4\)](#page-66-0) [PROFIdrive](#page-66-0) [Advanced features](#page-78-0)

**Advanced**<br>features

PROFIdrive<br>Profile (V4)

Legacy<br>features

[Quick reference](#page-99-0)

[Glossary of terms](#page-104-0)

The second telegram from the PROFIBUS-DP master also indicates a READ cycle, but the stamp number is now 2. The data byte would contain the parameter number for the parameter that is to be read.

#### **Example telegram**

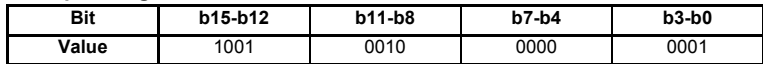

*Data word = 0x9201 Stamp number = 2 Parameter = 1*

*When the second telegram has been received and processed in the slave, it is mirrored in the non-cyclic IN word. This is the signal to the master controller program that the second telegram of the message has been received and the third telegram can now be transmitted.*

**NOTE**

If telegrams 1 and 2 were not received correctly or an invalid parameter was specified, (e.g. parameter is write only, or does not exist), the PROFIBUS-DP interface will set the ERROR bit to 1 (b14 = 1) in the response. The data bits will have no significance. Setting the stamp number to 0 resets the internal non-cyclic state machine.

#### **Example response**

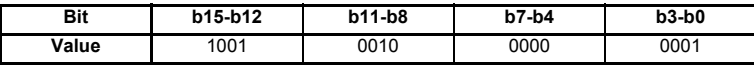

*Data word = 0x9201 Stamp number = 2*

If an error is reported, the non-cyclic data word should be set to 0 to ensure that the non-cyclic state machine is completely reset and ready for the next non-cyclic READ or WRITE sequence. **NOTE**

## **TELEGRAM 3**

The third telegram from the PROFIBUS-DP master acts as the indication to the slave to send the high data byte from the requested parameter. The data byte is not used in this telegram, and should be set to 0.

#### **Example telegram**

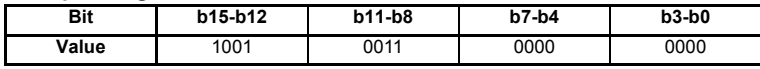

### *Data word = 0x9300*

#### *Stamp number = 3*

When the third telegram has been received and processed in the slave node, the node will mirror the stamp number in the non-cyclic IN word and load the high byte of the parameter value into the data byte.

#### **Example response**

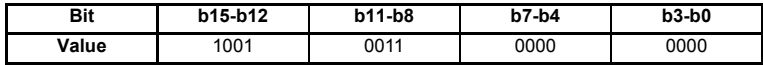

*Data word = 0x9300 Stamp number = 3*

The fourth telegram from the PROFIBUS-DP master acts as the indication to the slave to send the mid-high data byte from the requested parameter. The data byte is not used in this telegram, and should be set to 0.

## **Example telegram**

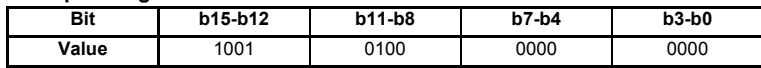

#### *Data word = 0x9400 Stamp number = 4*

When the fourth telegram has been received and processed in the slave node, the node will mirror the stamp number in the non-cyclic IN word and load the mid-high byte of the parameter value into the data byte.

### **Example response**

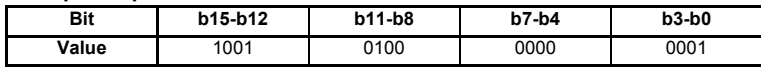

*Data word = 0x9401 Stamp number = 4 Data mid-high byte = 0x01 = 1*

## **TELEGRAM 5**

The fifth telegram from the PROFIBUS-DP master acts as the indication to the slave to send the mid-low data byte from the requested parameter. The data byte is not used in this telegram and should be set to 0.

### **Example telegram**

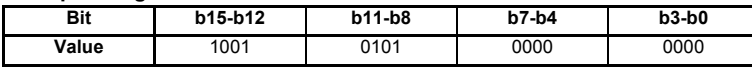

## *Data word = 0x9500*

*Stamp number = 5*

When the fifth telegram has been received and processed in the slave node, the node will mirror the stamp number in the non-cyclic IN word and load the mid-low byte of the parameter value into the data byte.

## **Example response**

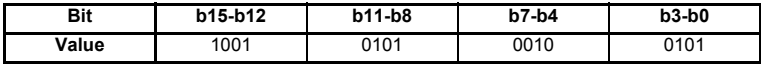

*Data word = 0x9525*

*Stamp number = 5*

*Data mid-low byte = 0x25 = 37*

The sixth telegram from the PROFIBUS-DP master acts as the indication to the slave to send the low data byte from the requested parameter. The data byte is not used in this telegram and should be set to 0.

#### **Example telegram**

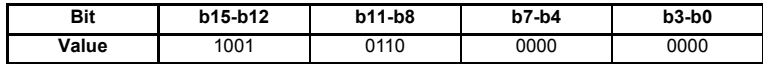

*Data word = 0x9600 Stamp number = 6*

When the sixth telegram has been received and processed in the slave node, the node will mirror the stamp number in the non-cyclic IN word and load the low byte of the parameter value into the data byte.

#### **Example response**

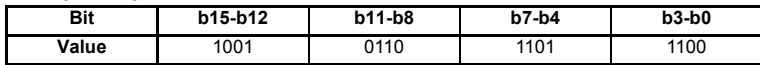

*Data word = 0x96DC*

*Stamp number = 6 Data low byte = 0xDC = 220*

### **8.7.2 The parameter re-assembled**

The completed value can be assembled as follows to give the complete value as read from the parameter.

*Speed = (High byte \* 224) + (Mid-high byte \* 216) + (Mid-low byte \* 28) + Low byte = (0 \* 16777216) + (1 \* 65536) + (37 \* 256) + 220 = 75228 = 7522.8 rpm*

### **8.7.3 Writing parameters using CT Single Word**

To write to a 32-bit parameter using the non-cyclic channel, the following telegrams must be sent one telegram per network cycle to construct the final message.

- Telegram 1 define menu number
- Telegram 2 define parameter number
- Telegram 3 send high data byte
- Telegram 4 send mid-high data byte
- Telegram 5 send mid-low data byte
- Telegram 6 send low data byte

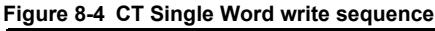

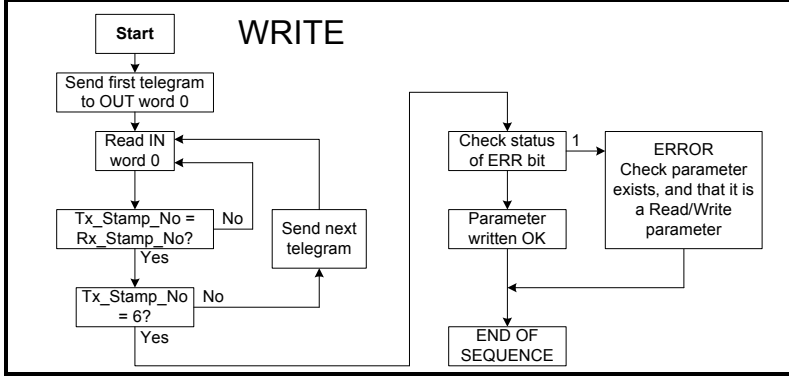

The following telegrams show how to set the digital speed reference 1 (Pr **1.21**) to 12553.9 rpm (32-bit value is 125539) in the Unidrive SP.

## **TELEGRAM 1**

The first telegram from the PROFIBUS-DP master indicates a WRITE cycle by setting the R/W bit to 0. The stamp number is set to 1. The data byte contains the menu number for the parameter that is to be written to.

## **Example telegram**

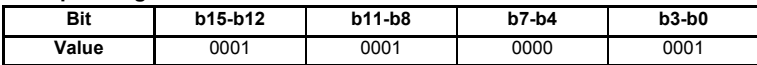

*Data word = 0x1101 Stamp number = 1 Menu = 1*

When the first telegram has been received and processed in the slave node, it is mirrored in the non-cyclic IN word. This is the signal to the master controller program that the first telegram of the message has been received and understood and the second telegram can be transmitted.

## **TELEGRAM 2**

The second telegram from the PROFIBUS-DP master also indicates a write cycle, but the stamp number is now set to 2. The data byte would contain the parameter number for the parameter that is to be written to

### **Example telegram**

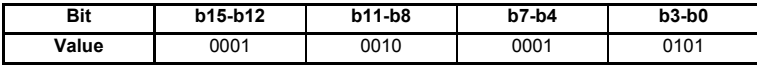

#### *Data word = 0x1215 Stamp number = 2 Parameter = 21*

When the second telegram has been received and processed in the slave node, it is mirrored in the non-cyclic IN word. This is the signal to the master controller program that the second telegram of the message has been received and understood and the third telegram can be transmitted.

[Safety](#page-7-0) 

The third telegram from the PROFIBUS-DP master has the stamp number set to 3. The data bits contain the high data byte for the parameter being written to.

#### **Example telegram**

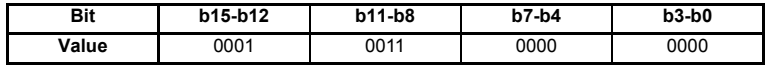

#### *Data word = 0x1300 Stamp number = 3 Data high byte = 0x00*

When the third telegram has been received and processed in the slave node, it is mirrored in the non-cyclic IN word. This is the signal to the master controller program that the third telegram of the message has been received and understood and the fourth telegram can be transmitted.

## **TELEGRAM 4**

The fourth telegram from the PROFIBUS-DP master has the stamp number set to 4. The data bits contain the mid-high data byte for the parameter being written to.

#### **Example telegram**

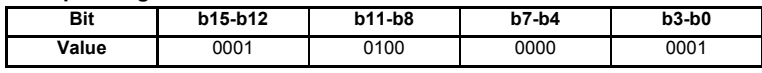

*Data word = 0x1401 Stamp number = 4 Data mid-high byte = 0x01 = 1*

When the fourth telegram has been received and processed in the slave node, it is mirrored in the non-cyclic IN word. This is the signal to the master controller program that the fourth telegram of the message has been received and understood and the fifth telegram can be transmitted.

## **TELEGRAM 5**

The fifth telegram from the PROFIBUS-DP master has the stamp number set to 5. The data bits contain the mid-low data byte for the parameter being written to.

### **Example telegram**

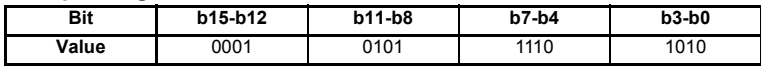

*Data word = 0x15EA Stamp number = 5 Data mid-low byte = 0xEA = 234*

When the fifth telegram has been received and processed in the slave node, it is mirrored in the non-cyclic IN word. This is the signal to the master controller program that the fifth telegram of the message has been received and understood and the sixth telegram can be transmitted.

The sixth telegram from the PROFIBUS-DP master has the stamp number set to 6. The data bits contain the low data byte for the parameter that is being written to.

### **Example telegram**

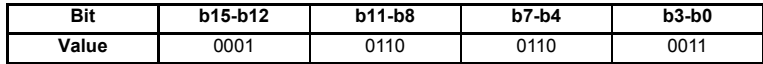

#### *Data word = 0x1663 Stamp number = 6 Data low byte = 0x63 = 99*

When the sixth telegram has been received and processed in the slave node, it will write the data (Pr **1.21** = 12553.9) as transmitted (the decimal point is automatically inserted when the data is transferred to the drive). If the operation is successful, the ERR bit is reset to 0 and the telegram is reflected in the non-cyclic IN word.

### **Example response - success**

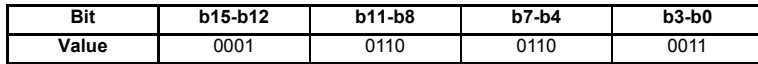

#### *Data word = 0x1663 Stamp number = 6 Data low byte = 0x63 = 99*

If there was a problem with writing the data to the defined parameter, e.g. parameter is read only, does not exist, or data is out of range, the ERR bit is set to 1.

### **Example response - success**

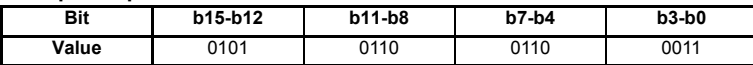

## *Data word = 0x5663*

#### *Stamp number = 6*

## **8.7.4 Abort CT Single Word non-cyclic message**

The internal state machine that controls the non-cyclic data transfer will only accept a new telegram if it contains the next expected telegram (i.e. after accepting Telegram 2, the state machine will only respond to Telegram 3. If Telegram 4 is received, it will be ignored).

If an error occurs in the master controller that causes the telegrams to get out of step, the master controller program should time-out, abort the message and reset the noncyclic state machine.

A Mode 1 non-cyclic message can be abandoned by resetting the state machine. This is done by setting the non-cyclic word to 0.

### **Example telegram**

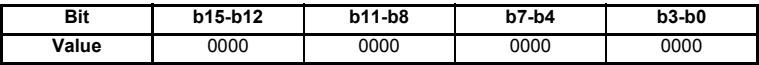

*Data word = 0x0000 Stamp number = 0*

## **8.7.5 16-bit parameter access**

Normally six telegrams would be required to access drive parameters using Mode 1 non-cyclic data. When accessing 16-bit data only four telegrams are required. If an attempt is made to read a 32-bit parameter from the drive the parameter value will be returned, provided that the parameter value does not exceed signed 16-bit limits. If the value is larger than a signed 16-bit value, the ERR bit will be set. When writing data to a 32-bit parameter, the 16-bit data will be treated as a signed 16-bit data value. This limits the range that can be written to a 32-bit parameter.

## **8.8 Mode 2 - PPO 4 Word mode**

PPO 4 word mode of non-cyclic data is a simple method of accessing non-cyclic data without the need for the telegrams required with Mode 1 non-cyclic data and its associated overheads. Mode 2 has the disadvantage of using four words of mappings and reduces the available free mappings accordingly.

## **8.8.1 Mapping for PPO 4 Word non-cyclic data**

To configure an SM-PROFIBUS DP-V1 for PPO 4 word mode non-cyclic data, the following steps must be performed:

- 1. Set Pr **MM.05** to the required mode (see section 7.2 *[Data formats](#page-29-1)* on page 30).
- 2. Set Pr **MM.32** to ON to re-initialize SM-PROFIBUS DP-V1.
- 3. Save the parameters if required (see section 5.10 *[Saving parameters to the](#page-23-1)  [drive](#page-23-1)* for more information).

When the SM-PROFIBUS DP-V1 re-initializes, it will map cyclic data IN words 0 to 3 and OUT words 0 to 3 to the PPO 4 Word protocol parameter, Pr **61.51**. All existing mapping parameters will be moved down by one mapping, (i.e. the previous mappings set in Pr **MM.10** and Pr **MM.20** will now appear in Pr **MM.11** and Pr **MM.21** respectively). [Table 8.7](#page-47-0) shows what happens to the mapping parameters when the data format is changed from 10 cyclic words (Pr **MM.05**=10) to 10 cyclic words with Mode 2 non-cyclic data. (Pr **MM.05**=210).

| <b>Mapping</b>          | Before format change (Pr 17.05 = 10) |                              | After format change (Pr 17.05 = 210) |                              |
|-------------------------|--------------------------------------|------------------------------|--------------------------------------|------------------------------|
| parameter               | Value                                | <b>Mapping</b>               | Value                                | <b>Mapping</b>               |
| Pr 17.10                | 1040                                 | Pr 10.40, status word        | 6151                                 | Pr 61.51, PPO 4 Word         |
| Pr 17.11                | 201                                  | Pr 2.01, post ramp speed ref | 1040                                 | Pr 10.40, status word        |
| Pr 17.12                | 0                                    | Not mapped                   | 201                                  | Pr 2.01, post ramp speed ref |
| Pr 17.13 to<br>Pr 17.19 | $\Omega$                             | Not mapped                   | 0                                    | Not mapped                   |
| Pr 17.20                | 642                                  | Pr 6.42, control word        | 6151                                 | Pr 61.51, PPO 4 Word         |
| Pr 17.21                | 121                                  | Pr 1.21, digital speed ref 1 | 642                                  | Pr 6.42, control word        |
| Pr 17.22                | $\Omega$                             | Not mapped                   | 121                                  | Pr 1.21, digital speed ref 1 |
| Pr 17.23 to<br>Pr 17.29 | $\Omega$                             | Not mapped                   | $\Omega$                             | Not mapped                   |

<span id="page-47-0"></span>**Table 8.7 PPO 4 Word mode data mapping**

If all IN or OUT mapping parameters are being used when the data format change is implemented, the last mapping parameter value will be lost. **NOTE**

## **8.8.2 PPO 4 Word protocol**

[Table 8.8](#page-48-0) shows the data structure required on the OUT data to implement PPO 4 Word request.

Decimal point information is inserted automatically when the data value is written to the drive and removed when the data value is read. Hence the number of decimal places of the target parameter must be known. Writing a value of 1234 to a parameter with two decimal places will produce a value of 12.34 in the target parameter. Similarly reading a value of 12.34 will return a 32-bit integer value of 1234. **NOTE**

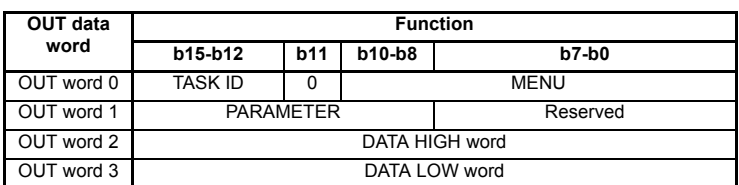

### <span id="page-48-0"></span>**Table 8.8 PPO 4 Word OUT data structure**

The PPO 4 Word protocol is controlled by the TASK ID and RESPONSE ID; the TASK ID specifies the transaction required and the remainder of the data words carry the data for the transaction. [Table 8.9](#page-48-1) lists the possible TASK ID codes.

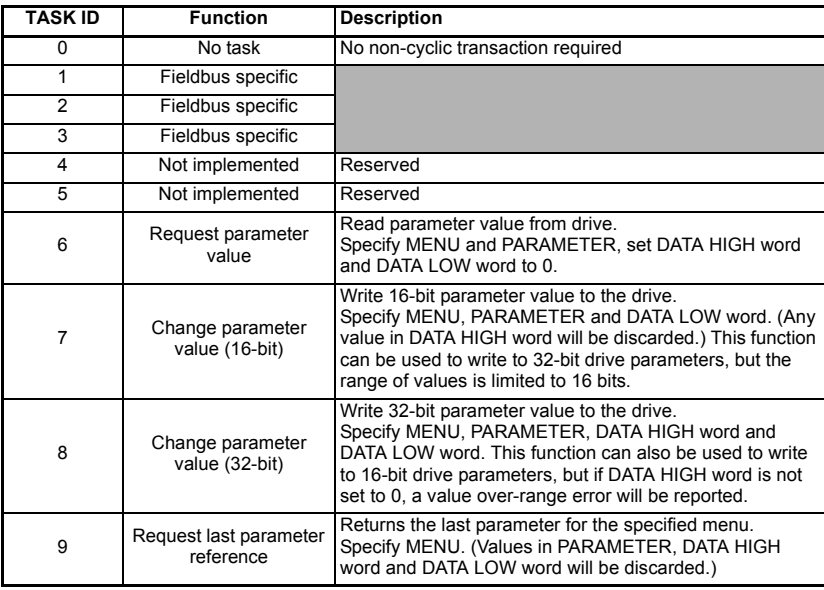

#### <span id="page-48-1"></span>**Table 8.9 TASK ID codes**

[Table 8.10](#page-49-0) shows the data structure of a PPO 4 Word response that will be returned by SM-PROFIBUS DP-V1.

| IN data word | <b>Function</b>    |            |        |             |  |  |
|--------------|--------------------|------------|--------|-------------|--|--|
|              | b15-b12            | <b>b11</b> | b10-b8 | $b7-b0$     |  |  |
| IN word 0    | <b>RESPONSE ID</b> | 0          |        | <b>MENU</b> |  |  |
| IN word 1    | <b>PARAMETER</b>   |            |        |             |  |  |
| IN word 2    | DATA HIGH word     |            |        |             |  |  |
| IN word 3    | DATA LOW word      |            |        |             |  |  |

<span id="page-49-0"></span>**Table 8.10 PPO 4 Word IN data structure**

The RESPONSE ID indicates the success or otherwise of the requested transaction. [Table 8.11 l](#page-49-1)ists the possible RESPONSE ID codes.

| <b>RESPONSE</b><br>םו | <b>Function</b>                          | <b>Description</b>                                                                                                    |
|-----------------------|------------------------------------------|----------------------------------------------------------------------------------------------------|
| 0                     | No task                                  | No non-cyclic transaction active                                                                                                    |
| 1                     | Fieldbus specific                        |                                                                                                    |
| $\overline{2}$        | Fieldbus specific                        |                                                                                                    |
| 3                     | Not implemented                          |                                                                                                    |
| 4                     | Transfer parameter<br>value (16-bit)     | Returns a 16-bit data value from the request parameter<br>value specified by TASK ID 6, or the successful change<br>parameter value (16-bit) specified by TASK ID 7. |
| 5                     | Transfer parameter<br>value (32-bit)     | Returns a 32-bit data value from the request parameter<br>value specified by TASK ID 6, or the successful change<br>parameter value (32-bit) specified by TASK ID 8. |
| 6                     | Transfer last parameter<br>reference     | Returns the highest parameter for the menu specified by<br>request last parameter reference, TASK ID 9.                                                              |
| 7                     | Error - TASK ID could<br>not be executed | The previously specified TASK ID could not be completed.<br>Word 3 will return an error code to indicate the reason for<br>the TASK ID failure (see table below).    |
| 8                     | Error - read only<br>parameter           | Target parameter specified by TASK ID 7 or TASK ID 8 is<br>read only, and cannot be modified.                                                                        |

<span id="page-49-1"></span>**Table 8.11 RESPONSE ID codes**

If RESPONSE ID 7 has been received, the error code can be read from word 3. This will indicate the reason why the TASK ID request failed (see [Table 8.12](#page-49-2)).

<span id="page-49-2"></span>**Table 8.12 PPO 4 Word error codes**

| <b>ERROR</b><br><b>CODE</b> | Error                       | <b>Description</b>                                                  |
|-----------------------------|-----------------------------|---------------------------------------------------------------------|
| 0                           | Invalid menu                | The specified menu does not exist.                                  |
| 1                           | Parameter is read only      | The specified parameter is read only, and cannot be.<br>written to. |
| 2                           | Value out of range          | The specified data value is out of range for the parameter.         |
| 3                           | Invalid parameter /<br>menu | The specified parameter does not exist.                             |
| 18                          | Parameter error             | No last parameter information available.                            |

## **8.8.3 Reading parameters using PPO 4 Word mode**

[Figure 8-5](#page-50-0) shows the sequence of events required to read a drive parameter using the PPO 4 Word non-cyclic channel.

<span id="page-50-0"></span>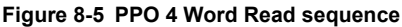

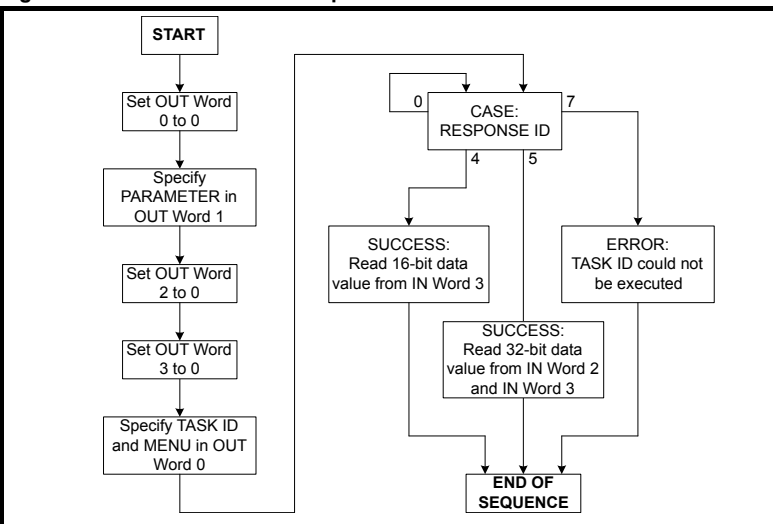

[Table 8.13](#page-50-1) shows the possible TASK ID and RESPONSE ID combinations that may be seen when attempting to read a parameter value from a drive.

<span id="page-50-1"></span>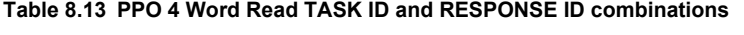

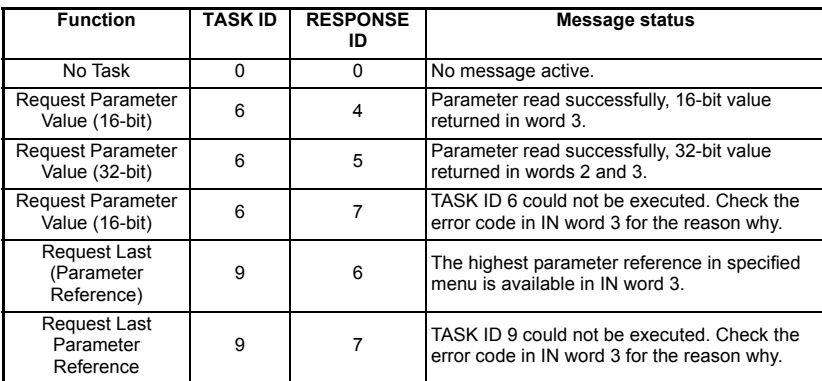

[Table 8.14](#page-51-0) shows an example set of data words for PPO 4 Word mode. This example will read the value in the post ramp speed reference (Pr **2.01**) in the drive.

| OUT data   | Hex value | <b>Function</b>      |            |        |            |  |
|------------|-----------|----------------------|------------|--------|------------|--|
| word       |           | b15-b12              | <b>b11</b> | b10-b8 | $b7-b0$    |  |
| OUT word 0 | 0x6002    | TASK ID = $6$        | 0          |        | $MENU = 2$ |  |
| OUT word 1 | 0x0100    | $PARAMETER = 1$      |            |        |            |  |
| OUT word 2 | 0x0000    | DATA HIGH word = $0$ |            |        |            |  |
| OUT word 3 | 0x0000    | DATA LOW word = $0$  |            |        |            |  |

<span id="page-51-0"></span>**Table 8.14 PPO 4 Word read request example**

[Table 8.15](#page-51-1) shows an example successful read response to the read instruction illustrated above. The value returned is 15284, which equates to 1528.4 rpm.

<span id="page-51-1"></span>**Table 8.15 PPO 4 Word read response example**

| IN data word | Hex value | <b>Function</b>             |            |        |            |
|--------------|-----------|-----------------------------|------------|--------|------------|
|              |           | b15-b12                     | <b>b11</b> | b10-b8 | $b7-b0$    |
| IN word 0    | 0x5002    | <b>RESPONSE</b><br>$ID = 5$ | 0          |        | $MENU = 2$ |
| IN word 1    | 0x0100    | $PARAMETER = 1$             |            |        |            |
| IN word 2    | 0x0000    | DATA HIGH word = $0$        |            |        |            |
| IN word 3    | 0x3BB4    | DATA LOW word = $15284$     |            |        |            |

It is important that the correct module is selected from the GSD file to ensure that the PPO 4 word mode block is consistent otherwise data skew may occur. **NOTE**

If the OUT data words 0 and 1 are left at the same value, the target parameter will be read or written to (depending on the TASK ID) on every data cycle.

If the PPO 4 command is left in the data words, the read will be executed on every poll of the network, effectively providing a continuous read. Care should be taken to ensure the parameters for the read are setup before the TASK ID is changed from 0 to prevent incorrect data in the returned value.

## **8.8.4 Writing parameters using PPO 4 Word mode**

[Figure 8-6](#page-52-0) shows the sequence of events required to write to a drive parameter using the PPO 4 Word non-cyclic channel.

<span id="page-52-0"></span>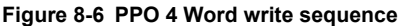

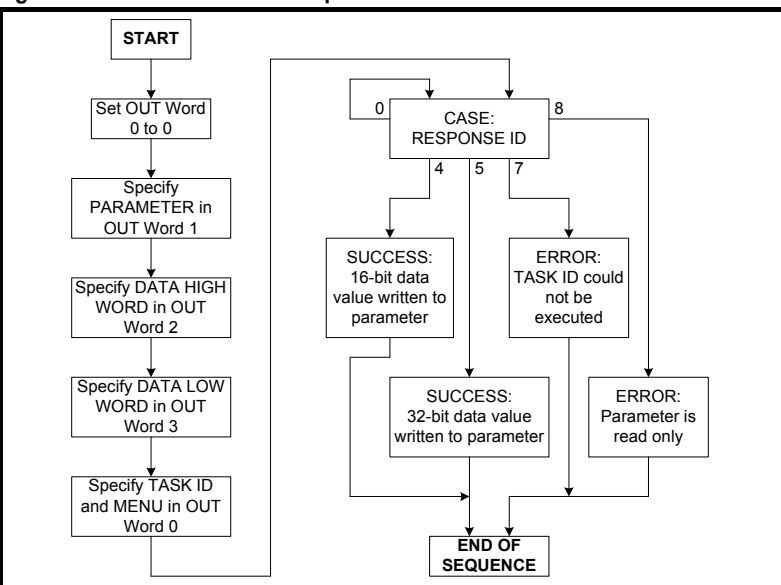

[Table 8.16](#page-52-1) shows the possible TASK ID and RESPONSE ID combinations that may be seen when attempting to write to the drive.

<span id="page-52-1"></span>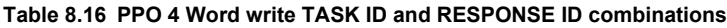

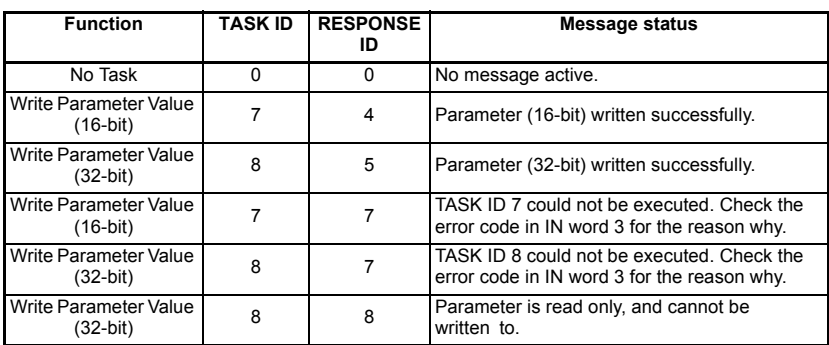

[Table 8.17](#page-53-0) shows an example set of data words for PPO 4 Word mode. This example will write a value of 1553.9 rpm (32-bit value is 15539) to the digital speed reference 1 (Pr **1.21**) to the drive.

| OUT data   | Hex value | <b>Function</b>         |            |        |            |  |
|------------|-----------|-------------------------|------------|--------|------------|--|
| word       |           | b15-b12                 | <b>b11</b> | b10-b8 | $b7-b0$    |  |
| OUT word 0 | 0x8001    | TASK ID = $8$           | 0          |        | $MENU = 1$ |  |
| OUT word 1 | 0x1500    | $PARAMETER = 21$        |            |        |            |  |
| OUT word 2 | 0x0000    | DATA HIGH word = 0      |            |        |            |  |
| OUT word 3 | 0x3CB3    | DATA LOW word = $15539$ |            |        |            |  |

<span id="page-53-0"></span>**Table 8.17 PPO 4 Word write request example**

[Table 8.18](#page-53-1) shows an example successful write response to the write instruction illustrated above in [Table 8.17.](#page-53-0)

<span id="page-53-1"></span>**Table 8.18 PPO 4 Word write response example**

| IN data word<br><b>Hex value</b> |        | <b>Function</b>             |            |        |            |  |
|----------------------------------|--------|-----------------------------|------------|--------|------------|--|
|                                  |        | b15-b12                     | <b>b11</b> | b10-b8 | $b7-b0$    |  |
| IN word 0                        | 0x5001 | <b>RESPONSE</b><br>$ID = 5$ | 0          |        | $MENU = 1$ |  |
| IN word 1                        | 0x1500 | $PARAMETER = 21$            |            |        |            |  |
| IN word 2                        | 0x0000 | DATA HIGH word = $0$        |            |        |            |  |
| IN word 3                        | 0x3CB3 | DATA LOW word = $15539$     |            |        |            |  |

NOTE If the PPO 4 command is left in the data words, the write will be executed on every poll of the network, effectively providing a continuous write. Care should be taken to ensure the parameters for the write are setup before the TASK ID is changed from 0 to prevent incorrect data being written.

# <span id="page-54-1"></span><span id="page-54-0"></span>**9 Control and status words**

## **9.1 What are control and status words?**

The control and status words allow the digital control and monitoring of the drive to be implemented using a single data word for each function. Each bit in the control word has a particular function and provides a method of controlling the output functions of the drive, such as run and direction.

Each bit in the status word provides feedback about the drive's state of health and operational condition, such as drive ok, drive at speed, etc.

## **9.2 Control word**

The SM-PROFIBUS DP-V1 control word consists of sixteen control bits some of which are reserved. See [Table 9.1](#page-54-2) for the individual bit function descriptions.

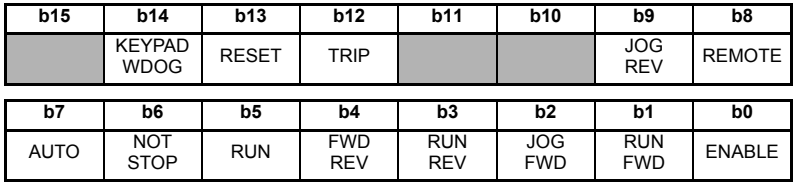

### <span id="page-54-2"></span>**Table 9.1 Control word bit definitions**

To enable fieldbus control the fieldbus enable signal (Pr **6.43**) and the auto bit (bit7) must both be set to '1'. When the AUTO bit is reset to 0 the drive will revert to terminal control.

For safety reasons, the external HARDWARE ENABLE signal must be present before the fieldbus control word can be used to start the drive. This terminal is normally controlled by an external "Emergency Stop" circuit to ensure that the drive is disabled in an emergency situation.

The control word REMOTE bit directly controls the drive parameter Pr **1.42**, the function of which is to select the digital speed reference as the source of the drive's speed reference. When the REMOTE bit is reset to 0 the drive will revert to using the external analog speed reference.

The actual digital speed reference selected when REMOTE is set to 1 will be Pr **1.21**, which is also the default mapping for the fieldbus speed reference. However Pr **1.15** can be used to change which of the digital references is selected. For further details on the drive digital speed reference, please refer to the appropriate drive user guide.

[Table 9.2](#page-55-0) lists in detail the function of each control word bit. For further in-depth details about drive control words and sequencing bits please refer to the appropriate drive documentation.

- Not **When a trip occurs, the drive control word MUST be set to a safe, disabled state. This** ensures that the drive does not re-start unexpectedly when it is reset. This can be achieved by continuously monitoring the drive status word, and interlocking it with the control word.
- By default data compression is off and therefore the control word will be cast as 32-bit with bits 16 to 31 reserved. **NOTE**

<span id="page-55-0"></span>**Table 9.2 control word bit functions**

| <b>Bit</b>     |                              | <b>Function Description</b>                                                                                                    |
|----------------|------------------------------|----------------------------------------------------------------------------------------------------|
| 0              | <b>ENABLE</b>                | Set to 1 to enable the drive. Resetting to 0 will immediately disable the drive,<br>and the motor will coast to a stop. The external HARDWARE ENABLE signal<br>must also be present before the drive can be enabled.                                                                                                    |
| 1              | <b>RUN FWD</b>               | Set to 1 (with ENABLE set to 1) to run the motor in the forward direction. When<br>reset to 0, the drive will decelerate the motor to a controlled stop.                                                                                                    |
| $\overline{2}$ | <b>JOG FWD</b>               | Set to 1 to jog the motor forward. This signal needs to be used in conjunction<br>with the ENABLE bit. This signal is overridden by a RUN, RUN REV or RUN<br>FWD signal.                                                                                                    |
| 3              | <b>RUN REV</b>               | Set to 1 (with ENABLE set to 1) to run the motor in the reverse direction. When<br>reset to 0, the drive will decelerate the motor to a controlled stop.                                                                                                    |
| 4              | <b>FWD REV</b>               | Set to 1 to select the reverse direction. Set to 0 to run in the forward direction.<br>The RUN signal is used to start and stop the motor.                                                                                                    |
| 5              | <b>RUN</b>                   | Set to 1 to run the motor. FWD REV is used to select the direction of motor<br>rotation. When reset to 0, the drive will decelerate the motor to a controlled<br>stop.                                                                                                    |
| 6              | <b>NOT</b><br><b>STOP</b>    | Set to 1 to allow the sequencing bit to be latched. If NOT STOP is zero, all<br>latches are cleared and held at 0. Pr 6.04 must be correctly set for this to<br>function.                                                                                                    |
| $\overline{7}$ | <b>AUTO</b>                  | Set to 1 to enable fieldbus control of the drive Control Word. The Control Word<br>Enable (Pr 6.43) must also be set to 1. When reset to 0, the drive will operate<br>under terminal control.                                                                                                    |
| 8              | <b>REMOTE</b>                | Set to 1 to select digital speed reference 1 (Pr 1.21), and reset to 0 to select<br>analog reference 1 (Pr 1.36). REMOTE directly controls Pr 1.42, so reference<br>selector (Pr 1.14) and preset selector (Pr 1.15) must both be set to 0 (default)<br>for the REMOTE bit to work properly.                                                                                                    |
| 9              | <b>JOG REV</b>               | Set to 1 to jog the motor in reverse. This signal needs to be used in conjunction<br>with the ENABLE bit. This signal is overridden by a RUN/RUN REV/RUN FWD<br>command.                                                                                                    |
| 10             | Reserved                     |                                                                                                    |
| 11             | Reserved                     |                                                                                                    |
| 12             | <b>TRIP</b>                  | Set to 1 to trip the drive at any time. The trip display on drive will be CL bit and<br>the trip code will be 35. AUTO (b7) has no effect on this function. The trip<br>cannot be cleared until TRIP is reset to 0.                                                                                                    |
| 13             | <b>RESET</b>                 | A 0-1 transition of the RESET bit will reset the drive from a trip condition. If the<br>reason for the trip is still present, or another fault condition has been detected,<br>the drive will immediately trip again. When resetting the drive, it is<br>recommended to check the status word to ensure that the reset was<br>successful, before attempting to re-start the drive.                                                                                                    |
| 14             | <b>KEYPAD</b><br><b>WDOG</b> | This watchdog is provided for an external keypad or other devices where a<br>break in the communication link must be detected. The watchdog system can<br>be enabled and/or serviced if this bit is changed from zero to one while the<br>control word enabled.<br>Once the watchdog is enabled it must be serviced at least once every second<br>or an SCL trip will occur. The watchdog is disabled when an SLC trip occurs,<br>and so it must be re-enabled when the trip is reset. |
| 15             | Reserved                     |                                                                                                    |

## **9.3 Status word**

The SM-PROFIBUS DP-V1 status word consists of sixteen control bits some of which are reserved. See [Table 9.3](#page-56-0) for the individual bit function descriptions.

| <b>b15</b>      | <b>b14</b>         | <b>b13</b>                  | <b>b12</b>                | <b>b11</b>            | <b>b10</b>             | b9                     | b <sub>8</sub>   |
|-----------------|--------------------|-----------------------------|---------------------------|-----------------------|------------------------|------------------------|------------------|
| Not<br>Used     | Mains<br>Loss      | <b>Direction</b><br>Running | <b>Direction</b><br>Set   | <b>Brake</b><br>Alarm | <b>Brake</b><br>Active | Regen                  | Current<br>Limit |
|                 |                    |                             |                           |                       |                        |                        |                  |
|                 |                    |                             |                           |                       |                        |                        |                  |
| b7              | b6                 | b5                          | b4                        | b3                    | b <sub>2</sub>         | b1                     | b0               |
| Load<br>Reached | Above Set<br>Speed | At Set<br>Speed             | <b>Below Set</b><br>Speed | Running<br>At Speed   | Zero<br>Speed          | <b>Drive</b><br>Active | <b>Drive</b>     |

<span id="page-56-0"></span>**Table 9.3 Status word bit definitions**

The fieldbus status word is mapped directly from the drive status word, Pr **10.40**.

Pr **10.40** is generated by the values of several individual drive status bits; [Table 9.4](#page-56-1)  shows the function indicated by each bit in the status word when set to 1.

| <b>Bit</b>     |          | <b>Parameter Description</b>                                                                                                    |
|----------------|----------|----------------------------------------------------------------------------------------------------|
| $\Omega$       | Pr 10.01 | bit $0 = 0$ :<br>Drive not ok (tripped).<br>bit $0 = 1$ :<br>Drive ok.                                                                                                    |
| 1              | Pr 10.02 | <b>Drive active</b><br>When bit $1 = 1$ , the drive is in run mode.                                                                                                    |
| 2              | Pr 10.03 | Zero speed<br>In Open Loop mode, zero speed indicates that the absolute value of the<br>post-ramp speed reference is at or below the zero speed threshold.<br>In Closed Loop and Servo modes, zero speed indicates that the absolute<br>value of speed feedback is at or below the zero speed threshold.                                                                                                    |
| 3              | Pr 10.04 | Running at or below minimum speed<br>In bipolar mode (Pr $1.10 = 1$ ) Pr 10.04 is the same as zero speed, Pr 10.03.<br>(See above.)<br>In unipolar mode, Pr 10.04 is set if the absolute value of the post-ramp<br>speed reference (Pr 2.01) or speed feedback (Pr 3.02) is at or below<br>minimum speed + 0.5Hz or 5rpm. (Minimum speed is defined by Pr 1.07.)<br>This parameter is only set if the drive is running. |
| 4              | Pr 10.05 | <b>Below set speed</b><br>Only set if the drive is running at below set speed. Refer to Pr 3.06, Pr 3.07<br>and Pr 3.09 in the drive documentation for more details.                                                                                                    |
| 5              | Pr 10.06 | At speed<br>Only set if the drive is running at set speed.<br>Refer to Pr 3.06, Pr 3.07 and Pr 3.09 in the drive documentation.                                                                                                    |
| 6              | Pr 10.07 | Above set speed<br>Only set if the drive is running at above set speed. Refer to Pr 3.06, Pr 3.07<br>and Pr 3.09 in the drive documentation for more details.                                                                                                    |
| $\overline{7}$ | Pr 10.08 | Load reached<br>Indicates that the modulus of the active current is greater or equal to the<br>rated active current, as defined in menu 4. Refer to the drive documentation<br>for more details.                                                                                                    |
| 8              | Pr 10.09 | In current limit<br>Indicates that the current limits are active.                                                                                                    |

<span id="page-56-1"></span>**Table 9.4 Drive status word bit functions**

[Safety](#page-7-0)  [information](#page-7-0)

information

[Introduction](#page-10-0)

Introduction

[Mechanical installation](#page-15-0)

[Electrical installation](#page-16-0)

[Getting](#page-19-0) [Files](#page-26-0) and<br>started Files data

GSD<br>Files

Cyclic<br>data

Getting<br>started

Non-cyclic<br>data

**[status words](#page-54-1) [Control and](#page-54-1)** 

[Diagnostics](#page-58-0)

Diagnostics

[profile \(V4\)](#page-66-0) [PROFIdrive](#page-66-0) [Advanced features](#page-78-0)

Advanced<br>features

 $\frac{1}{2}$  profile (V4)

[Legacy features](#page-90-0)

[Quick reference](#page-99-0)

[Glossary of terms](#page-104-0)

**Table 9.4 Drive status word bit functions**

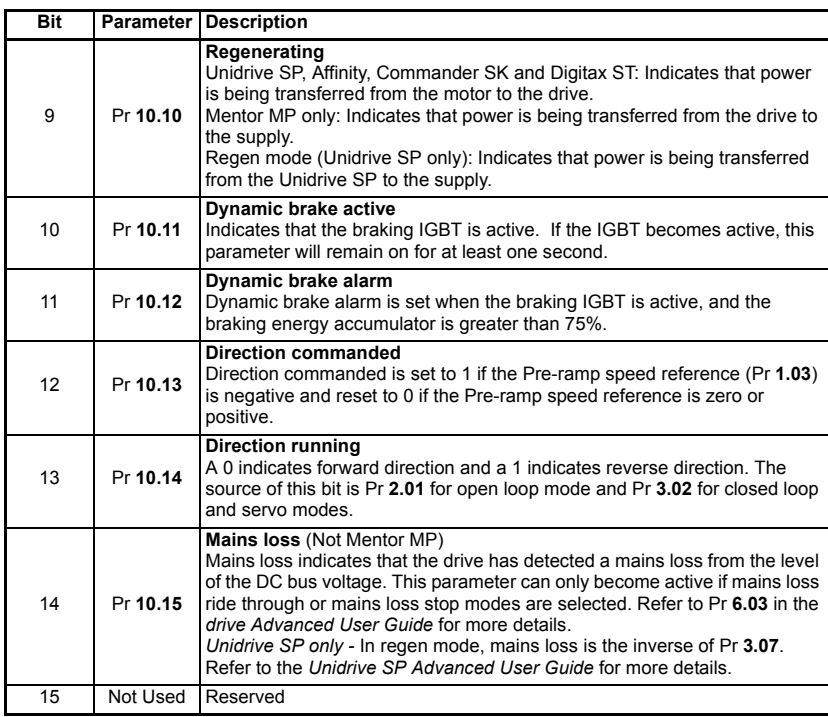

# information [information](#page-7-0) [Safety](#page-7-0)  Introduction [Introduction](#page-10-0) [Mechanical installation](#page-15-0) [Electrical installation](#page-16-0) started Getting [Getting](#page-19-0) [Files](#page-26-0) and<br>started Files data GSC<br>Hes **Oyclic** data [Non-cyclic data](#page-34-1) Control and<br>[status words](#page-54-0) Diagnostics **[Diagnostics](#page-58-1)** PROFldrive<br>profile (V4) PROFIdrive Advanced<br>[profile \(V4\)](#page-66-0) Peatures **Advanced**<br>features Legacy<br>features [Quick reference](#page-99-0) [Glossary of terms](#page-104-0) Index

# <span id="page-58-1"></span>**10 Diagnostics**

<span id="page-58-0"></span>This section provides basic diagnostic information intended to enable resolution of the most common problems encountered when setting up a SM-PROFIBUS DP-V1 on a PROFIBUS-DP network.

A high percentage of problems reported are basic set-up problems that can be avoided by using the information in this chapter. Start by using the *[Diagnostic flow chart](#page-65-0)* on [page 66](#page-65-0) to determine the possible cause of a problem. If after following the flow chart you are still experiencing problems please contact your supplier or local Control Techniques Drive Centre for support.

NOTE Please note that support will be limited to the setting up and networking of the drive.

## **10.1 Module ID code**

### **Table 10.1 Module ID code**

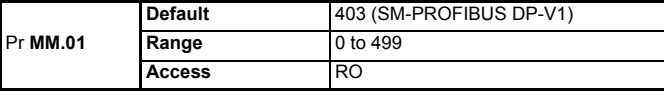

The module ID code indicates the type of module installed in to the slot corresponding to menu **MM**. The module ID code for SM-PROFIBUS DP-V1 is 403.

## **10.2 Module firmware version**

#### **Table 10.2 SM-PROFIBUS DP-V1 firmware - major version (xx.yy)**

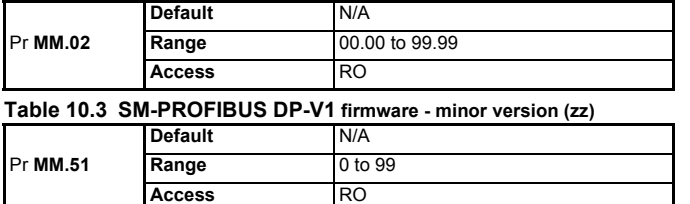

### **Unidrive SP (Sizes 1 to 6) / Unidrive SPM / Mentor MP**

The software version of the Solutions Modules can be identified by looking at Pr **15.02** or Pr **16.02** or Pr **17.02** and Pr **15.51** or Pr **16.51** or Pr **17.51**.

Menu 15,16 or 17 is Solutions Module slot dependent with menu 17 being the lowest position nearest the control terminal connections.

The software version takes the form of xx.yy.zz, where Pr **15.02** or Pr **16.02** or Pr **17.02** displays xx.yy and Pr **15.51** or Pr **16.51** or Pr **17.51** displays zz (e.g. for software version 01.01.00 on a module in the middle Solutions Module slot, Pr **16.02** will display 1.01 and Pr **16.51** will display 0).

## **Unidrive SP (Size 0) / Digitax ST / Unidrive ES / Affinity**

The software version of the Solutions Modules can be identified by looking at Pr **15.02** or Pr **16.02** and Pr **15.51** or Pr **16.51**.

Menu 15 or 16 is Solutions Module slot dependent with menu 15 (Unidrive SP size 0 and Digitax ST) or menu 16 (Unidrive ES and Affinity) being the position nearest the control terminal connections.

The software version takes the form of xx.yy.zz, where Pr **15.02** or Pr **16.02** displays xx.yy and Pr **15.51** or Pr **16.51** displays zz (e.g. for software version 01.01.00 on a module in the middle Solutions Module slot (Unidrive ES and Affinity) or for Unidrive SP size 0 and Digitax ST, the Solutions Module slot nearest the incoming supply terminals), Pr **16.02** will display 1.01 and Pr **16.51** will display 0).

## **Commander SK (Sizes B to D and 2 to 6)**

The software version of the Solutions Module can be identified by looking at Pr **15.02** and Pr **15.51**. The software version takes the form of xx.yy.zz, where Pr **15.02** displays xx.yy and Pr **15.51** displays zz (e.g. for software version 01.01.00 Pr **15.02** will display 1.01 and Pr **15.51** will display 0).

The full version of the SM-PROFIBUS DP-V1 firmware can be assembled by combining the major version (xx.yy) and the minor version (zz) as follows: xx.yy.zz.

## **10.3 PROFIBUS-DP node address**

#### **Table 10.4 PROFIBUS-DP node address**

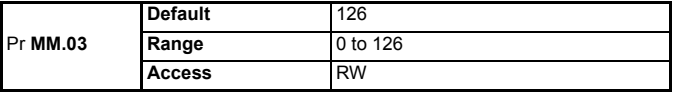

Each node on a PROFIBUS-DP network must be given a unique network node address. The SM-PROFIBUS DP-V1 must be re-initialized to make a change of node address active. Addresses 0 and 126 are reserved for system use and should not be used.

## **10.4 Network data rate**

#### **Table 10.5 Network data rate**

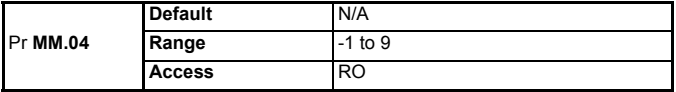

The SM-PROFIBUS DP-V1 will automatically detect the PROFIBUS-DP network data rate and synchronise to it. Pr **MM.04** will indicate the data rate that has been detected by the SM-PROFIBUS DP-V1.

A value of -1 indicates that the SM-PROFIBUS DP-V1 has not detected any activity on the PROFIBUS-DP network and is waiting for the master controller to start communicating.

The PROFIBUS-DP data rate parameter can be changed, but this will not affect the data rate at which the SM-PROFIBUS DP-V1 communicates. The data rate display will be updated when SM-PROFIBUS DP-V1 is re-initialized. **NOTE**

**Table 10.6 Network data rate status**

| <b>Pr MM.04</b> | bits/s         |  |  |
|-----------------|----------------|--|--|
| -1              | Auto-detecting |  |  |
| U               | 12M            |  |  |
|                 | 6.0M           |  |  |
| $\overline{2}$  | 3.0M           |  |  |
| 3               | 1.5M           |  |  |
| $\overline{4}$  | 500k           |  |  |
| 5               | 187.5k         |  |  |
| 6               | 93.75k         |  |  |
| 7               | 45.45k         |  |  |
| 8               | 19.2k          |  |  |
| 9               | 9.6k           |  |  |

## **10.5 Data format**

### **Table 10.7 Data format**

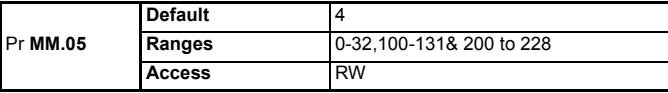

The default data format is four cyclic words, each cyclic data channel is mapped to a drive parameter.

The maximum number of 16-bit data words that is possible is thirty-two (in and out) with only cyclic data, thirty-one (in and out) with Mode 1 non-cyclic data and twenty-eight (in and out) with PPO4 word mode. **NOTE**

## **10.6 Operating status**

**Table 10.8 Operating status**

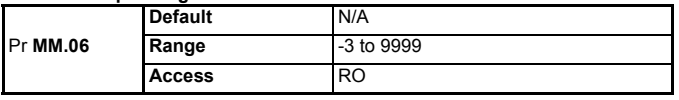

The operating status of the SM-PROFIBUS DP-V1 can be viewed in the operating status parameter (Pr **MM.06)**. When the SM-PROFIBUS DP-V1 is communicating successfully with the PROFIBUS-DP master controller, Pr **MM.06** will give an indication of the number of cyclic data messages that are being processed per second.

**Table 10.9 PROFIBUS-DP operating status codes**

| <b>Pr MM.06</b>                      | <b>Parameter</b>                | <b>Description</b>                                                                                                    |
|--------------------------------------|---------------------------------|----------------------------------------------------------------------------------------------------|
| >0                                   | Network ok                      | Indicates the number of processed cyclic messages per second.                                                                                                    |
| $\Omega$                             | Network ok, No<br>Data Transfer | Indicates that the PROFIBUS-DP master has established<br>communications with the SM-PROFIBUS DP-V1. If operating<br>status changes briefly to -1 and returns to 0, the slave<br>configuration does not match the configuration in the master<br>controller. |
| $-1$                                 | Initialised                     | Indicates that the SM-PROFIBUS DP-V1 has initialized correctly.<br>and is waiting for the PROFIBUS-DP master to initialize<br>communications.                                                                                                    |
| Internal Hardware<br>$-2$<br>Failure |                                 | Indicates that part of the SM-PROFIBUS DP-V1 initialisation<br>sequence was not successful. If this fault persists after a power<br>cycle, replace the SM-PROFIBUS DP-V1.                                                                                   |
| $-3$                                 | Configuration<br>Error          | Indicates an invalid setting in the SM-PROFIBUS DP-V1<br>configuration parameters.                                                                                                    |

If a mapping configuration error or network error is detected the drive may trip. Refer to section 10.8 *[Drive trip display codes](#page-63-0)* on page 64 for details about the drive trip display.

## **10.7 Mapping status**

### **Table 10.10 SM-PROFIBUS DP-V1 mapping status**

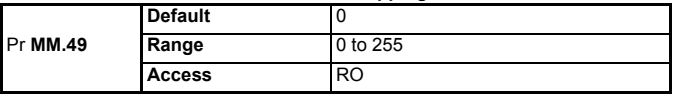

If the SM-PROFIBUS DP-V1 operating status parameter (Pr **MM.06**) indicates a value of -3, a mapping configuration error has been detected. The reason for the error is indicated by the SM-PROFIBUS DP-V1 mapping status parameter, Pr **MM.49**.

When a mapping error has been corrected, re-initialize the SM-PROFIBUS DP-V1 by setting Pr **MM.32** to ON (1).

The mapping error codes are described in [Table 10.11.](#page-61-0)

<span id="page-61-0"></span>**Table 10.11 Mapping error codes**

| <b>Mapping</b><br>status | Error                                 | <b>Description</b>                                                                                                    |
|--------------------------|---------------------------------------|----------------------------------------------------------------------------------------------------|
| 0                        | No error detected                     | No error detected with IN or OUT cyclic data mapping<br>configuration.                                                              |
| $\overline{2}$           | Direct data mapping error             | Non-cyclic data cannot be used when direct data<br>mapping is enabled.                                                              |
| 3                        | Invalid non-cyclic mode               | An invalid non-cyclic data mode has been selected in<br>Pr MM.05.                                                                   |
| 5                        | Invalid mode value                    | The value entered in Pr MM.05 is not supported.                                                                                     |
| 30                       | Configuration error                   | After expanding ranges of block mappings, too many<br>OUT cyclic data channels configured.                                          |
| 31                       | PPO error                             | Total size of all OUT cyclic data mappings has<br>exceeded the total size of the cyclic data.                                       |
| 32                       | PPO and data format error             | More than ten cyclic OUT data channels have been<br>selected with direct data mapping mode.                                         |
| 33                       | Data compression disabled<br>with PPO | After expanding ranges of block mappings, too many<br>OUT cyclic data channels configured.                                          |
| 104                      | Multiple non-cyclic mapping<br>error  | A non-cyclic data mode has been mapped more than<br>once in the IN data mapping configuration parameters<br>(Pr MM.10 to Pr MM.19). |

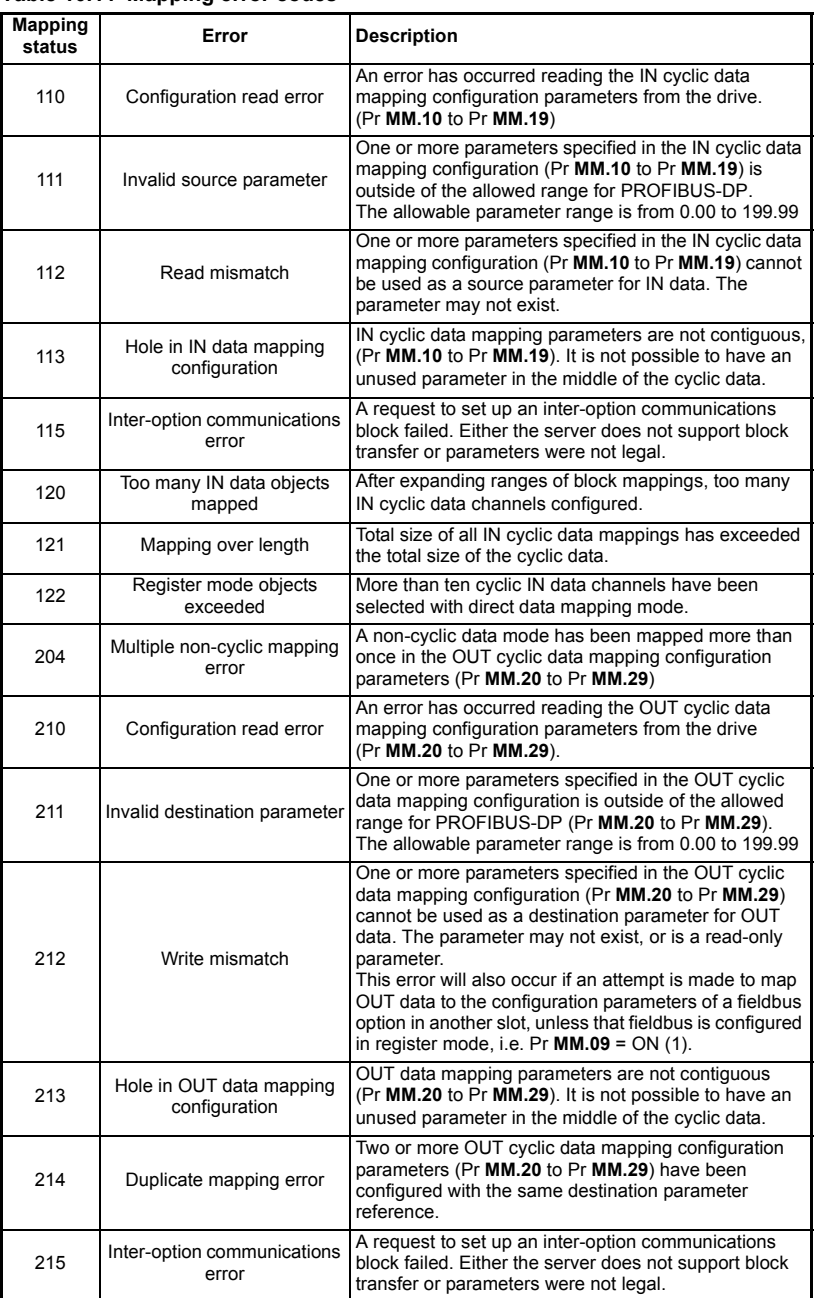

#### **Table 10.11 Mapping error codes**

Safety<br>information [information](#page-7-0)

[Introduction](#page-10-0)

[Mechanical installation](#page-15-0)

[Electrical installation](#page-16-0)

[Getting](#page-19-0) [Files](#page-26-0) and<br>started Files data

OSD<br>Files

Cyclic<br>data

Getting<br>started

Non-cyclic<br>data

[status words](#page-54-0) [Control and](#page-54-0) 

**[Diagnostics](#page-58-1)**

PROFIdrive Advanced<br>[profile \(V4\)](#page-66-0) Peatures

e Advanced<br>) features

[Legacy features](#page-90-0)

[Quick reference](#page-99-0)

[Glossary of terms](#page-104-0)

**Table 10.11 Mapping error codes**

| <b>Mapping</b><br>status                 | Error                               | <b>Description</b>                                                                            |  |  |
|------------------------------------------|-------------------------------------|-----------------------------------------------------------------------------------------------|--|--|
| 220                                      | Too many OUT data objects<br>mapped | After expanding ranges of block mappings, too many<br>OUT cyclic data channels configured.    |  |  |
| 221                                      | Mapping over length                 | Total size of all OUT cyclic data mappings has<br>exceeded the total size of the cyclic data. |  |  |
| Register mode objects<br>222<br>exceeded |                                     | More than ten cyclic OUT data channels have been<br>selected with direct data mapping mode.   |  |  |

## <span id="page-63-0"></span>**10.8 Drive trip display codes**

If the SM-PROFIBUS DP-V1 detects an error during operation, it will force a trip on the drive. However, the trip code displayed on the drive will only indicate which slot initiated the trip. The exact reason for the trip will be indicated in the SM-PROFIBUS DP-V1 error code parameter, Pr **MM.50**.

[Table 10.12](#page-63-1) shows the possible trip codes that will be displayed on the drive when a problem is detected with the SM-PROFIBUS DP-V1 or when the SM-PROFIBUS DP-V1 initiates a trip.

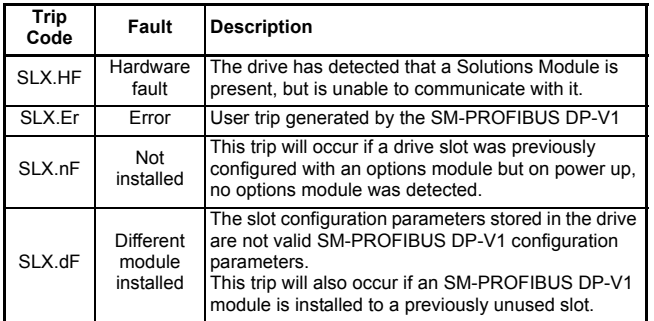

### <span id="page-63-1"></span>**Table 10.12 Drive trip display codes**

**NOTE** Commander SK will show SL.Er without a slot number.

## **10.9 Module error code**

### **Table 10.13 Module error code**

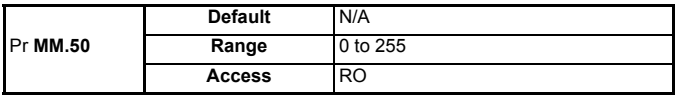

If the SM-PROFIBUS DP-V1 detects an error during operation, it will force a trip on the drive and update the error code parameter, Pr **MM.50**. [Table 10.14](#page-64-0) shows the possible SM-PROFIBUS DP-V1 error codes

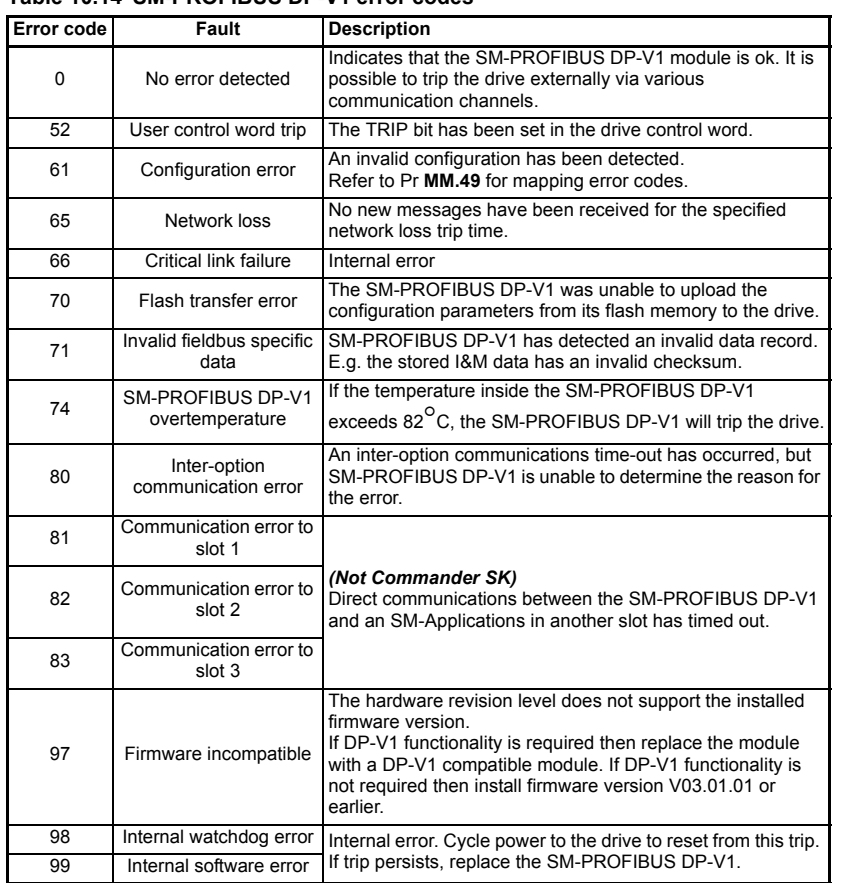

### <span id="page-64-0"></span>**Table 10.14 SM-PROFIBUS DP-V1 error codes**

## **10.10 Module serial number**

#### **Table 10.15 Module serial number**

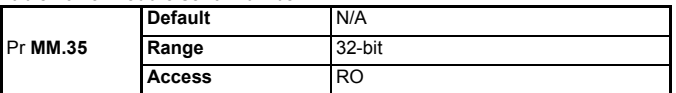

The serial number is a loaded into the SM-PROFIBUS DP-V1 during manufacture and cannot be changed. It contains the last six digits of the ten digit serial number on the label.

## **10.11 Troubleshooting**

In order to assist in configuring the network, the *[Diagnostic flow chart](#page-65-0)* on page 66 could be used.

[Safety](#page-7-0)  [information](#page-7-0)

nformation

[Introduction](#page-10-0)

Introduction

Mechanical<br>installation

[Electrical installation](#page-16-0)

[Getting](#page-19-0) [Files](#page-26-0) and<br>started Files data

GSD<br>Files

Cyclic<br>data

Getting<br>started

Non-cyclic<br>data

[Control and](#page-54-0) **Diagnostics [Diagnostics](#page-58-1)**

PROFIdrive Advanced<br>[profile \(V4\)](#page-66-0) Peatures

Advanced features

PROFldrive<br>sprofile (V4)

Legacy<br>features

Quick<br>reference

[Glossary of terms](#page-104-0)

<span id="page-65-0"></span>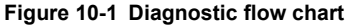

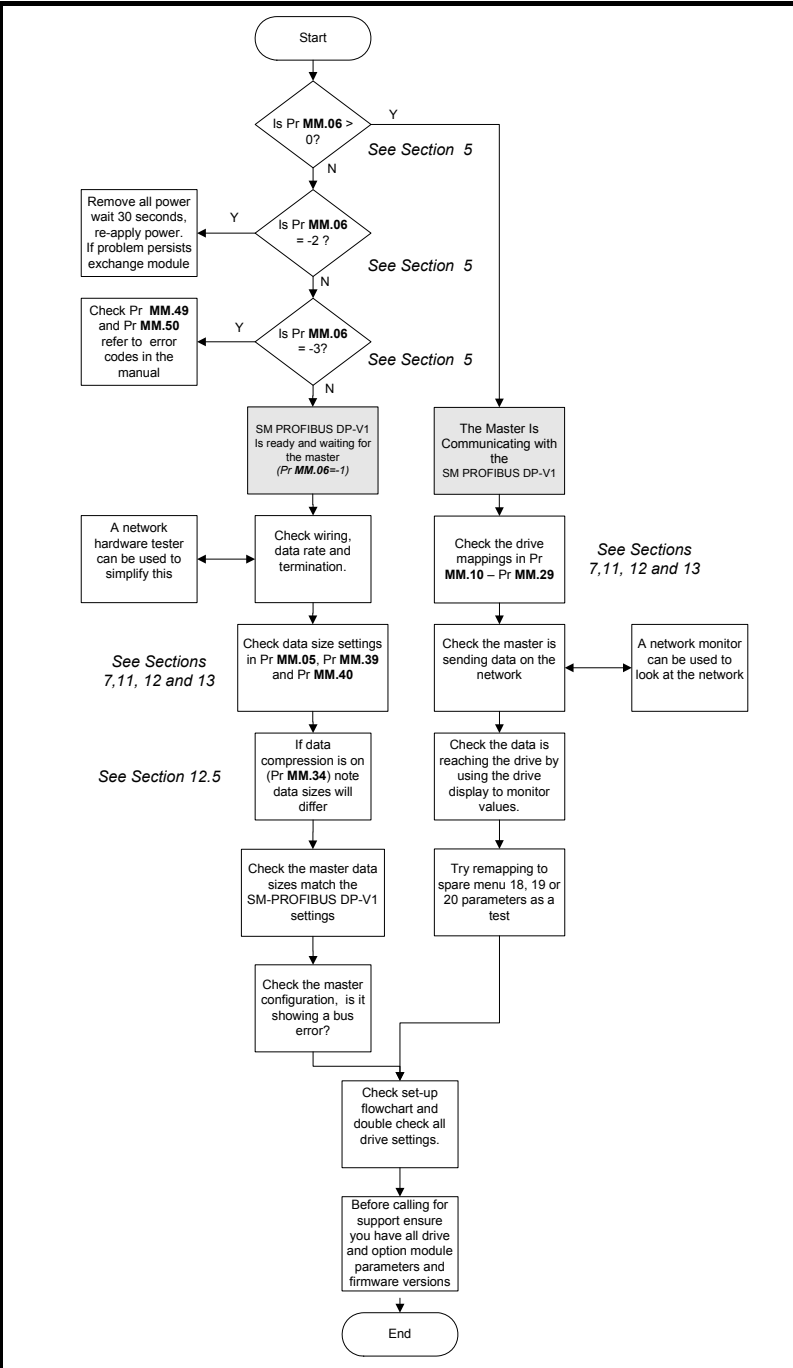

# <span id="page-66-1"></span><span id="page-66-0"></span>**11 PROFIdrive profile (V4)**

## **11.1 What is PROFIdrive profile?**

The PROFIdrive profile is a non-vendor specific standard for controlling drives. PROFIdrive allows compatible drives from different vendors to be controlled and monitored using the same control strategy.

For further details of the PROFIdrive profile refer to the official PROFIBUS web-site at www.profibus.com.

This section relates to the PROFIdrive profile V4, for information on legacy support of the PROFIdrive profile V2, refer to section 13 *[Legacy features](#page-90-0)* .

The SM-PROFIBUS DP-V1 module provides support for the "Standard Drive" application class 1 defined in the PROFIdrive V4 specification for speed control mode using Standard Telegram 1.

SM-PROFIBUS DP-V1 must be installed with V01.00.03 firmware (or later) to support the legacy PROFIdrive profile V2 (see section 13 *[Legacy features](#page-90-0)* ) and V03.02.00 to support the DP-V1 PROFIdrive profile V4 features. **NOTE**

SM-PROFIBUS DP-V1 supports the following PROFIdrive features:

- Standard Telegram 1
- PROFIdrive PNU Access
- Drive Identification
- Fault Buffer
- Identification and Maintenance Functions

## **11.2 Standard Telegram 1**

This telegram is equivalent to the PPO3 mode in the legacy PROFIdrive profile, see [section 13.2.3](#page-91-0) *PPO 3* .

To select the Standard Telegrams for DP-V1, the following sequence must be performed:

- Set Pr **MM.05** to 0 to disable normal data format.
- Set Pr MM.34 to 'ON' to enable data compression.
- Set Pr **MM.38** to the required number.
	- 6 for Standard Telegram 1.
	- 7 for Standard Telegram 1 with four cyclic words.
	- 8 for Standard Telegram 1 with eight cyclic words.
- Configure the mapping parameters as required.
- Pr **MM.32** set to 'ON' to re-initialise SM-PROFIBUS DP-V1.
- Check Pr **MM.06** is not a value of -3 (see section 10 *[Diagnostics](#page-58-0)* for further details).
- Save drive parameters (refer to relevant drive documentation for more information).
- Pr **MM.32** will automatically revert to 'OFF' after re-initialising. Re-initialising will cause the SM-PROFIBUS DP-V1 to temporary go off-line from the PROFIBUS-DP network. **NOTE**

[Safety](#page-7-0)  [information](#page-7-0)

information

[Introduction](#page-10-0)

Introduction

[Mechanical installation](#page-15-0)

[Electrical installation](#page-16-0)

[Getting](#page-19-0) [Files](#page-26-0) and<br>started Files data

GSC<br>Elles

Cyclic<br>data

Getting<br>started

Non-cyclic<br>data

[status words](#page-54-0) [Control and](#page-54-0) [Diagnostics](#page-58-0)

Control and<br>status words

**[profile \(V4\)](#page-66-1) [PROFIdrive](#page-66-1)** 

[Advanced features](#page-78-0)

Legacy<br>features

[Quick reference](#page-99-0)

[Glossary of terms](#page-104-0)

NOTE **Once the PROFIdrive profile has been configured the corresponding mapping** parameter will display a value of -1 and will be locked; only the user configurable mapping parameters will be editable.

> The Standard Telegram 1 support is a mandatory requirement for Application Class 1 devices, the mapping structure is shown [Table 11.1.](#page-67-0)

| <b>IN Data</b> | <b>Function</b>               | <b>OUT Data</b> | <b>Function</b>                |
|----------------|-------------------------------|-----------------|--------------------------------|
| word 0         | <b>PROFIdrive status word</b> | word 0          | <b>PROFIdrive control word</b> |
| word 1         | Main Actual Value             | word 1          | Main Setpoint                  |

<span id="page-67-0"></span>**Table 11.1 Standard Telegram 1 - mapping structure**

In addition to the Standard Telegram 1, SM-PROFIBUS DP-V1 provides two other profiles with either four or eight cyclic words possible. [Table 11.2](#page-67-1) shows the profile with four cyclic words and [Table 11.3](#page-67-2) shows the profile with eight cyclic words.

<span id="page-67-1"></span>**Table 11.2 Standard Telegram 1 plus four cyclic words - mapping structure**

| <b>IN Data</b> | <b>Function</b>                    | <b>OUT Data</b> | <b>Function</b>                  |
|----------------|------------------------------------|-----------------|----------------------------------|
| word 0         | PROFIdrive status word             | word 0          | <b>PROFIdrive control</b>        |
| word 1         | Main Actual Value                  | word 1          | Main Setpoint                    |
| word 2         |                                    | word 2          |                                  |
| word 3         | User configurable<br>mapping using | word 3          | User configurab<br>mapping using |
| word 4         | Pr MM.12 to Pr MM.15               | word 4          | Pr MM.22 to Pr MI                |
| word 5         |                                    | word 5          |                                  |

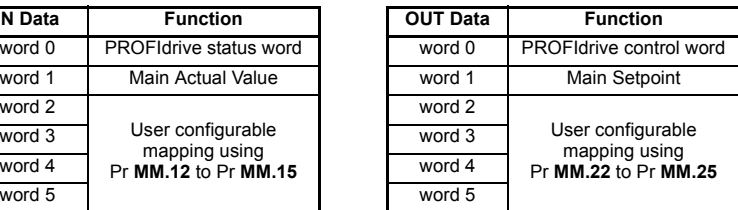

### <span id="page-67-2"></span>**Table 11.3 Standard Telegram 1 plus eight cyclic words - mapping structure**

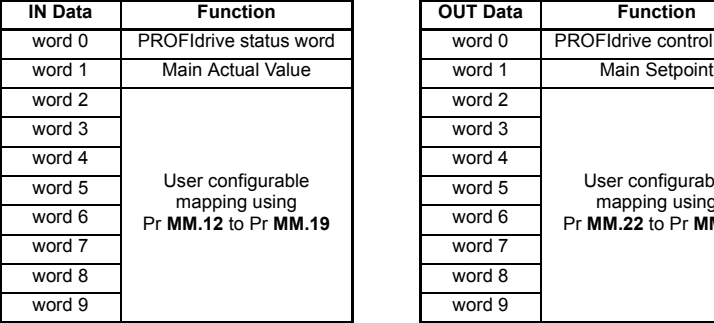

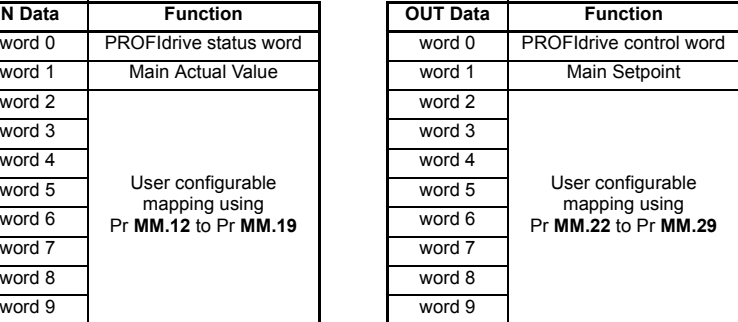

## **11.3 Main Setpoint**

Main Setpoint is the speed reference defined in the PROFIdrive profile.

It is scaled such that -32768 to +32767 is -200% to +200% of the maximum speed clamp (Pr **1.06)**. The converted value is then written to drive digital speed reference 1 (Pr **1.21**).

The formula used for this conversion is:

$$
Pr 1.21 = \frac{Main \; Setpoint \times Max \; Speed \; Clamp}{16384}
$$

### **Example 1 - Open loop drive**

The drive maximum speed clamp (Pr **1.06**) = 50Hz The main setpoint value sent from the master to the drive is 13107 *Giving:*

$$
Pr 1.21 = \frac{13107 \times 50}{16384} = 40.0 \text{ Hz}
$$

## **Example 2 - Closed loop / servo drive**

The drive maximum speed clamp (Pr **1.06**) = 1500 rpm

The main setpoint sent from the master to the drive is 10923

*Giving:*

**Pr 1.21 10923 1500 <sup>16384</sup>** = = ------------------------------------- **1000rpm**

## **11.4 Main Actual Value**

Main Actual Value is the speed feedback reference defined in the PROFIdrive profile.

It is scaled such that -32768 to +32767 is -200% to +200% of the maximum speed clamp (Pr **1.06)**. The converted value is derived from:

- Pr **2.01** for open loop drive operation.
- Pr **3.02** closed loop or servo drive operating modes.

The formula used for this conversion is:

Main Actual Value = 
$$
\frac{\text{SF} \times \text{16384}}{\text{Max Speed Clamp}}
$$

Where *SF* is the speed feedback parameter, i.e. Pr **2.01** or Pr **3.02** depending upon the drive operating mode.

## **Example 1 - Open loop drive**

The drive maximum speed clamp (Pr **1.06**) = 50Hz

The drive post ramp reference (Pr **2.01**) = 35 Hz

*Giving:*

$$
MAV = \frac{35 \times 16384}{50} = 11469
$$

## **Example 2 - Closed loop / servo drive**

The drive maximum speed clamp (Pr **1.06**) = 1500 rpm

The main setpoint sent from the master to the drive is 10923

*Giving:*

$$
MAV = \frac{1250 \times 16384}{3000} = 1000 \text{rpm}
$$

## **11.5 PROFIdrive (V4) State Machine**

The PROFIdrive profile V4.0 state machine is implemented for all DP-V1 Standard Telegrams, the operation of the state machine differs between the V2.0 of the PPO telegrams and the V4.0 of the DP-V1 Standard Telegrams.

This section relates to the V4.0 state machine only, for information on the V2.0 state machine see section 13.8 *[PROFIdrive \(V2\) state machine diagram](#page-96-0)* .

The general state machine diagram (V4.0) is shown [Figure 11-1.](#page-70-0)

The Speed Control state machine is shown in [Figure 11-2.](#page-71-0)

The correct sequence of operation must be used for the state machine otherwise the message will be rejected and the entire sequence must be restarted. The only exception to this rule is when moving from state S2, it is possible to bypass state S3 and jump to state S4 directly.

## **11.6 Normal Run Sequence**

The following sequence can be used to get the motor turning (all bit values refer to the PROFIdrive control word):

- Enable network control (bit 10 = 1, 0x0400)
- Remove all STOP commands (bits  $1 \& 2 = 1$ , 0x0406: S1 to S2)
- Set drive to Ready (bit  $0 = 1$ , 0x0407: S2 to S3)
- Enable operation (bit  $3 = 1$ , 0x040F: S3 to S4)
- Enable ramp function generator (bit  $4 = 1$ , 0x041F)
- Unfreeze ramp function generator (bit 5 = 1, 0x043F)
- Enable setpoint value (bit  $6 = 1$ , 0x047F)
- Set the main setpoint value in word 1 (Pr **1.21**)

The motor should now accelerate to the speed set by the main setpoint value.

In order to stop the motor, the following options are available:

- Stop the motor using the drive ramp function: set bit 0 to OFF (0x047E) or
- Stop the motor and coast to zero speed: set bit 1 to OFF (0x047D) or
- Stop the motor using 'Quick stop': set bit 2 to OFF (0x047B)
- Disable drive: set bit 3 to OFF (0x0477)

There is a priority control hierarchy when more than the one stop command is given, these priorities are shown in the general state machine diagram and summarized in **[Table 11.4](#page-69-0)** 

#### <span id="page-69-0"></span>**Table 11.4 Stop command priority**

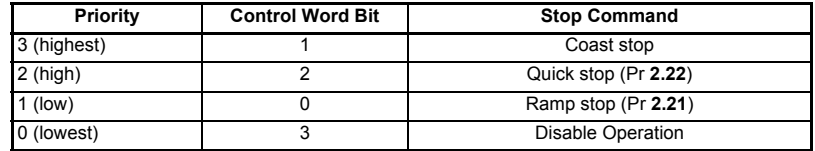

- **NOTE** When the network compatibility mode is used (Pr MM.41 = 1 or 2), DP-V1 functionality and the PROFIdrive (V4) profiles will not be available.
- The deceleration rates are set in Pr **2.21** and Pr **2.22** for Ramp Stop and Quick Stop respectively. **NOTE**

<span id="page-70-0"></span>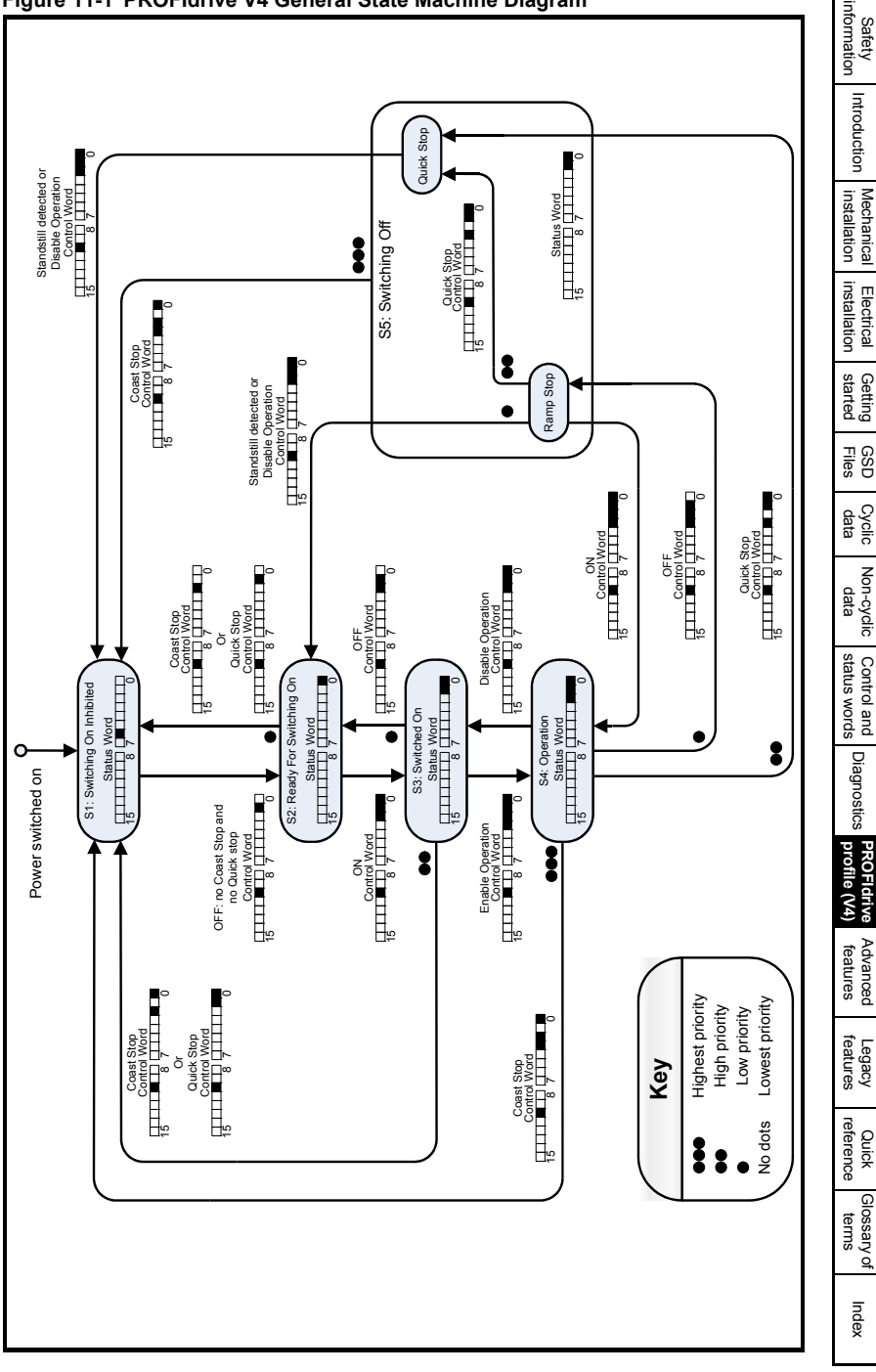

<span id="page-71-0"></span>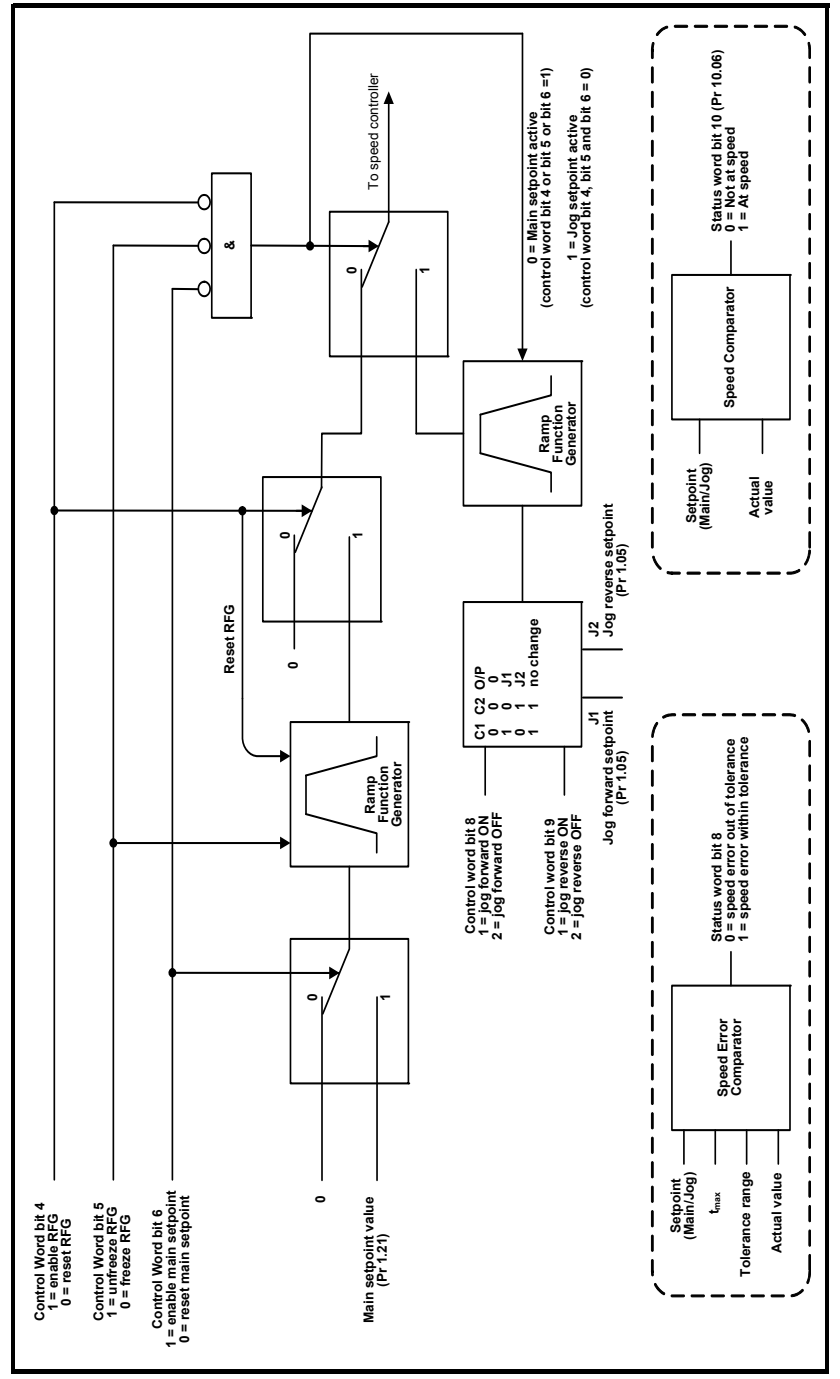
# information [information](#page-7-0) [Safety](#page-7-0)  Introduction [Introduction](#page-10-0) [Mechanical installation](#page-15-0) [Electrical installation](#page-16-0) Getting<br>started [Getting](#page-19-0) [Files](#page-26-0) and<br>started Files data oso<br>Files Cyclic<br>data [Non-cyclic data](#page-34-0) Control and<br>status words [status words](#page-54-0) [Control and](#page-54-0) [Diagnostics](#page-58-0) **[profile \(V4\)](#page-66-0) [PROFIdrive](#page-66-0)** [Advanced features](#page-78-0) Legacy<br>features Quick<br>reference [Glossary of terms](#page-104-0) Index

## **11.7 Stopping the motor using PROFIdrive**

There are four methods of stopping the motor, these are:

- Disable Operation (control word bit 3) Drive is inhibited, motor coasts down to zero speed, status set to 'Switched On'.
- Ramp Stop (control word bit 0) Motor decelerates under ramp control using deceleration rate1 (Pr **2.21**), drive is inhibited, status set to 'Ready For Switching On'.
- Quick Stop (control word bit 2) Motor decelerates under ramp control using deceleration rate2 (Pr **2.22**), drive is inhibited, status set to 'Switching On Inhibited'.
- Coast Stop (control word bit 1) Drive is inhibited, motor coasts down to zero speed, status set to 'Switching On Inhibited'.

## **11.8 Jogging**

In order to use the jogging functions, the drive must be in the operational state (S4) and at standstill and each of the three bits (4, 5 and 6) of the control word must be set to a 0, if any of these three bits are set to a 1 and the drive is at standstill then the jogging functions are disabled and the main setpoint reference is used. The three control bits (4, 5 and 6) have no effect when in jog mode.

To leave jog mode, both jog bits (8 and 9) must not be active and the drive must be at standstill, the normal control bits (4, 5 and 6) will then be active.

The jog direction is controlled by bit 8 (forward) and bit 9 (reverse) of the control word as illustrated in [Figure 11-2](#page-71-0).

- The jog setpoint is set in Pr **1.05**. **NOTE**
- If both jog forward and jog reverse setpoints are selected at the same time (bits 8 and 9 are both set to a 1) then there will be no change to the jog direction. (i.e. if jog forward was previously selected then the motor will continue to jog forward, and if jog reverse was previously selected then the motor will continue to jog in the revese direction). **NOTE**

The following sequence can be used to jog the motor in the forward direction:

- Enable network control (bit 10 = 1, 0x0400)
- Remove all STOP commands (bits  $1 \& 2 = 1$ ,  $0 \times 0406$ : S1 to S2)
- Set drive to Ready (bit  $0 = 1$ , 0x0407: S2 to S3)
- Enable operation (bit  $3 = 1$ , 0x040F: S3 to S4)
- Set jog direction forward (bit 8=1 and bit 9=0, 0x050F) or
- Set jog direction reverse (bit 8=0 and bit 9=1, 0x060F)
- Set jog setpoint value (Pr **1.05**)

The motor should now jog at the speed set by the jog setpoint value.

## **11.9 PROFIdrive control word**

The PROFIdrive control word consists of sixteen control bits some of which are reserved.

| <b>Bit</b>     | Value        | <b>Function</b>             | <b>Description</b>                                                                                                    |  |
|----------------|--------------|-----------------------------|----------------------------------------------------------------------------------------------------|--|
|                | $\mathbf{1}$ | No Ramp Stop                | Ramp Stop command is withdrawn.                                                                                                    |  |
| 0              | 0            | Ramp Stop                   | The motor decelerates under ramp control using deceleration rate1<br>(Pr 2.21); inhibits the drive and go to 'Ready For Switching On'<br>state.                                                     |  |
|                | 1            | No Coast Stop               | Coast Stop command is withdrawn.                                                                                                    |  |
| 1              | 0            | Coast Stop                  | Voltage disconnected; inhibit the drive output stage. Main<br>contactor is de-energized (if available), and the drive goes into the<br>'Switching On Inhibited' status: Motor coasts down           |  |
|                | 1            | No Quick Stop               | Quick Stop command is withdrawn.                                                                                                    |  |
| $\overline{2}$ | 0            | Quick Stop                  | The motor decelerates under ramp control using deceleration rate2<br>(Pr 2.22); inhibits the drive and go to 'Switching On Inhibited' state.                                                        |  |
| 3              | 1            | Enable<br>Operation         | Enable the drive and accelerate to the specified setpoint.                                                                                                    |  |
|                | 0            | <b>Disable</b><br>Operation | Inhibit the drive. Drive coasts down (ramp-function generator to<br>zero or tracking), and into the Switched On' status.                                                                            |  |
|                | 1            | Enable RFG                  | Enables the ramp function generator output.                                                                                                    |  |
| 4              | 0            | Reset RFG                   | Ramp function generator output is set to zero. Main contactor<br>remains in, the drive is not isolated from the supply, drive ramps<br>down along the current limit or at the DC bus voltage limit. |  |
| 5              | 1            | Unfreeze RFG                | Unfreezes the ramp function generator output.                                                                                                    |  |
|                | 0            | Freeze RFG                  | Freezes the current setpoint from the ramp function generator.                                                                                                    |  |
| 6              | $\mathbf{1}$ | Enable<br>Setpoint          | Selected value at the ramp function generator input is switched in.                                                                                                    |  |
|                | 0            | Inhibit<br>Setpoint         | Selected value at the ramp function generator input is set to 0.                                                                                                    |  |
| $\overline{7}$ | 1            | Fault<br>Acknowledge        | Group signal is acknowledged at a positive edge; the drive is in the<br>fault' status until the fault has been removed and then goes into<br>'switch-on inhibit' state.                             |  |
|                | 0            | No meaning                  |                                                                                                    |  |
| 8              | 1            | JOG1 ON                     | Prerequisite: Operation is enabled and Main Setpoint=0. The drive<br>accelerates as fast as possible to jogging setpoint (Pr 1.05) in the<br>forward direction.                                     |  |
|                | 0            | JOG1 OFF                    | The drive brakes as fast as possible along the RFG, if 'JOG1' was<br>previously ON, and goes into 'operation enabled' at standstill.                                                                |  |
| 9              | 1            | JOG2 ON                     | Prerequisite: Operation is enabled and Main Setpoint=0. The drive<br>accelerates as fast as possible to jogging setpoint (Pr 1.05) in the<br>reverse direction.                                     |  |
|                | 0            | JOG2 OFF                    | The drive brakes as fast as possible along the RFG, if 'JOG2' was<br>previously ON, and goes into 'operation enabled' at standstill.                                                                |  |
| 10             | 1            | <b>Network</b><br>control   | Control from the PROFIBUS-DP network, process (Cyclic) data is<br>valid.                                                                                                    |  |
|                | 0            | No control                  | Process data invalid. Last received valid process data values are<br>retained.                                                                                                    |  |
| $11 - 15$      | 0            | Reserved                    |                                                                                                    |  |

**Table 11.5 PROFIdrive control word bit functions**

## **11.10 PROFIdrive status word**

[Table 11.6](#page-74-0) gives the description of each bit in the PROFIdrive status word.

| <b>Bit</b>     | Value                                     | <b>Function</b>                        | <b>Comments</b>                                                                                                    |
|----------------|-------------------------------------------|----------------------------------------|----------------------------------------------------------------------------------------------------|
|                | 1                                         | Ready to switch on                     | Power supply switched on, the drive is inhibited.                                                                                                    |
| 0              | Not ready to switch<br>$\mathbf{0}$<br>on |                                        | Power supply switched off.                                                                                                    |
|                | $\mathbf{1}$                              | Ready To Operate                       | Drive is ready to run.                                                                                                    |
| $\mathbf{1}$   | 0                                         | Not Ready To<br>Operate                | Drive is not ready to run.                                                                                                    |
| $\overline{2}$ | $\mathbf{1}$                              | <b>Operation Enabled</b>               | Drive is operational.                                                                                                    |
|                | $\mathbf{0}$                              | <b>Operation Disabled</b>              | Drive is not operational.                                                                                                    |
| 3              | 1                                         | <b>Fault Present</b>                   | Drive faulted, and thus not operational, goes into the<br>switch-on inhibit status after acknowledgment and the fault<br>has been removed. Fault number in the fault parameter. |
|                | 0                                         | No Fault Present                       | Drive ok                                                                                                    |
| 4              | $\mathbf{1}$                              | Coast Stop Not<br>Activated            | Coast Stop command is not active.                                                                                                    |
|                | $\overline{0}$                            | <b>Coast Stop Activated</b>            | Coast Stop command is active.                                                                                                    |
| 5              | Quick Stop Not<br>1<br>Activated          |                                        | Quick Stop command is not active.                                                                                                    |
|                | 0                                         | <b>Quick Stop Activated</b>            | Quick Stop command is active.                                                                                                    |
|                | $\overline{1}$                            | Switch-on Inhibited                    | Power supply switched on, the drive is inhibited.                                                                                                    |
| 6              | 0                                         | Switch-on Not<br>Inhibited             | Power supply switched on,                                                                                                    |
| $\overline{7}$ | $\overline{1}$                            | <b>Warning Present</b>                 | Not Implemented                                                                                                    |
|                | $\overline{0}$                            | No Warning Present                     | Not Implemented                                                                                                    |
| 8              | $\mathbf{1}$                              | Speed Error Within<br>Tolerance        | 'At Speed' (Pr 10.06) = 1                                                                                                    |
|                | $\mathbf{0}$                              | Speed Error Out Of<br>Tolerance        | 'At Speed' (Pr 10.06) = 0                                                                                                    |
|                | $\overline{1}$                            | <b>Control Requested</b>               | The automation system is requested to accept control.                                                                                                    |
| 9              | 0                                         | No Control<br>Requested                | Control only possible on the device itself.                                                                                                    |
| 10             | $\mathbf{1}$                              | Speed Or Frequency<br>Reached/Exceeded | 'At Speed' (Pr 10.06) = 1 or<br>'Above Set Speed' (Pr 10.07) = 1                                                                                                    |
|                | 0                                         | Speed Or Frequency<br>Not Reached      | 'At Speed' (Pr $10.06$ ) = 0 and<br>'Above Set Speed' (Pr 10.07) = 0                                                                                                    |
| $11 - 15$      | $\overline{0}$                            | Reserved                               |                                                                                                    |

<span id="page-74-0"></span>**Table 11.6 PROFIdrive status word bit functions**

Safety<br>information [information](#page-7-0)

## **11.11 PROFIdrive PNU access**

PROFIdrive parameters (PNUs) may be accessed by placing the PNU number in the Parameter Index field and any sub-index value should be placed in the Sub-index field of the PROFIdrive request.

The full list of supported PROFIdrive PNUs is shown in [Table 11.7](#page-75-0).

| <b>PNU</b> | <b>Designation</b>                    | Data type              | <b>Access</b>   | <b>Explanation</b>                                                                                                    |
|------------|---------------------------------------|------------------------|-----------------|----------------------------------------------------------------------------------------------------|
| 918        | Profibus Node ID                      | Unsigned16             | R <sub>O</sub>  | Returns the SM-PROFIBUS DP-V1<br>network node address.                                                                                                    |
| 922        | Telegram<br>selection                 | Unsigned16             | <b>RO</b>       | Returns the currently selected telegram                                                                                                    |
| 944        | Fault message<br>counter              | Unsigned16             | <b>RO</b>       | Incremented by one when the fault buffer<br>changes                                                                                                    |
| 947        | Fault number                          | Array(n)<br>Unsigned16 | R <sub>O</sub>  | Contains the fault numbers of the<br>recorded faults (see Table 11.8 Fault<br>Buffer Associated PNUs on page 78)                                                                                                    |
| 950        | Fault buffer<br>scaling               | Array(n)<br>Unsigned16 | <b>RO</b>       | Defines the number of fault situations and<br>the number of faults per situation                                                                                                    |
| 964        | Drive Unit ID                         | Array(n)<br>Unsigned16 | $\overline{RO}$ | Identifies the drive unit                                                                                                    |
| 965        | Profile ID                            | Unsigned16             | <b>RO</b>       | Identifies the PROFIdrive profile version                                                                                                    |
| 967        | Control Word                          | Unsigned16             | <b>WO</b>       | Directly maps to the PROFIdrive control<br>word                                                                                                    |
| 968        | Status Word                           | Unsigned16             | <b>RO</b>       | Directly maps to the PROFIdrive status<br>word                                                                                                    |
| 974        | Parameter<br>Access<br>Identification | Array(n)<br>Unsigned16 | <b>RO</b>       | Parameter channel request lengths                                                                                                    |
| 975        | Drive Object ID                       | Array(n)<br>Unsigned16 | <b>RO</b>       | Identifies the drive object                                                                                                    |
| 978        | List of all DO-IDs                    | Array(n)<br>Unsigned8  | R <sub>O</sub>  | Returns a list of all axis IDs                                                                                                    |
| 980-989    | Defined<br>parameters list            | Array(n)<br>Unsigned16 | <b>RO</b>       | Each PNU in the range contains an array<br>of PNUs and drive parameters available.<br>Only PNU980 is used and contains an<br>array of parameters starting with the<br>PROFIdrive PNUs (excluding PNU980-<br>989) followed by the drive parameters.<br>The array elements are assigned in<br>increasing sequence and consecutively.<br>If an element contains a value of zero<br>then the end of the list has been reached.<br>The array elements are read starting at 0<br>in increments of 59 elements |

<span id="page-75-0"></span>**Table 11.7 Supported PROFIdrive PNUs**

**NOTE** It is beyond the scope of this document to provide information on the Profibus DP-V1 message frame and PROFIdrive PNUs. For more information please refer to the Profibus web-site *www.profibus.com* or contact your local Control Techniques Drive Centre.

## **11.12 Fault Buffer**

The fault buffer provides a list of acknowledged and unacknowledged faults, the buffer contains eight elements numbered from 0 to 7, of which the first element (0) contains the active fault (if any). The remaining elements (1 to 7) contain the acknowledged faults in reverse order of occurrence, and therefore element 1 is the most recent acknowledged fault (last fault) and element 7 is the oldest acknowledged fault (first fault).

Acknowledged faults are faults which have been cleared by resetting the drive when a fault is acknowledged; the fault number will be placed in element 1 of the buffer, any existing recorded faults will be moved up (numerically) one element.

If element 7 already contains a fault number then this will be over-written with the value from position 6, the existing fault number is subsequently lost.

Unacknowledged faults are faults which have not been cleared, currently Control Techniques drives only support one fault of this type, the active fault in Pr **10.20**.

The PROFIdrive fault buffer mechanism is shown in [Figure 11-3](#page-76-0).

<span id="page-76-0"></span>**Figure 11-3 DP-V1 Fault Buffer**

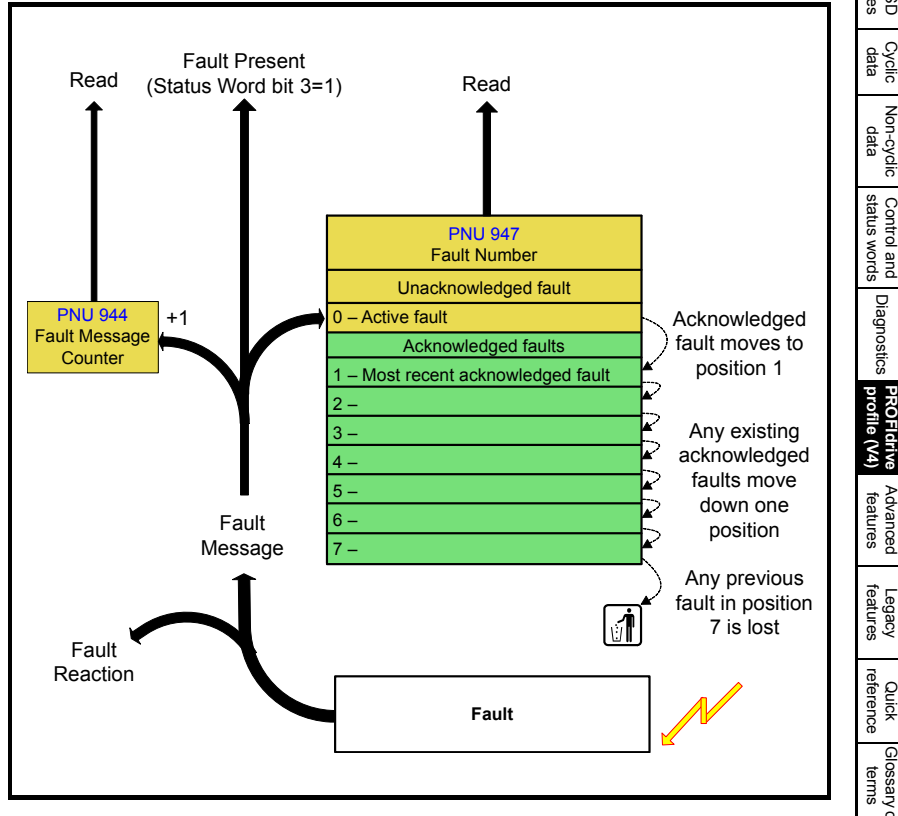

[Safety](#page-7-0)  [information](#page-7-0)

information

[Introduction](#page-10-0)

Introduction

[Mechanical installation](#page-15-0)

[Electrical installation](#page-16-0)

[Getting](#page-19-0) [Files](#page-26-0) and<br>started Files data

Cyclic data

GSC<br>Hes

Getting<br>started

Non-cyclic<br>data

[status words](#page-54-0) [Control and](#page-54-0) [Diagnostics](#page-58-0)

Diagnostics

status words Control and

[Advanced features](#page-78-0)

Legacy<br>features

Quick<br>reference

[Glossary of terms](#page-104-0)

| PNU | <b>Designation</b>    | <b>Description</b>                                                                                                    |                                                       |  |
|-----|-----------------------|----------------------------------------------------------------------------------------------------|-------------------------------------------------------|--|
| 944 | Fault message counter |                                                                                                    | Incremented by one when the fault buffer changes      |  |
| 947 | Fault number          |                                                                                                    | Contains the fault numbers of the recorded faults     |  |
|     |                       | Element                                                                                                    | <b>Description</b>                                    |  |
|     |                       |                                                                                                    | Last unacknowledged fault (Pr 10.20)                  |  |
|     |                       | 1 to $7$                                                                                                    | Acknowledged faults in reverse order<br>of occurrence |  |
| 950 | Fault buffer scaling  | Defines the number of fault situations and the number<br>of faults per situation. (factory set to 8 and 1<br>respectively) |                                                       |  |

<span id="page-77-0"></span>**Table 11.8 Fault Buffer Associated PNUs**

The fault buffer contents are stored in internal memory and will be cleared on a module reset or power-down. **NOTE**

## **11.13 Drive Identification**

The PROFIdrive specification specifies certain objects that allow network tools to obtain information on the features supported by the slave.

SM-PROFIBUS DP-V1 supports the following PNUs for this purpose.

#### **Table 11.9 Identification PNUs**

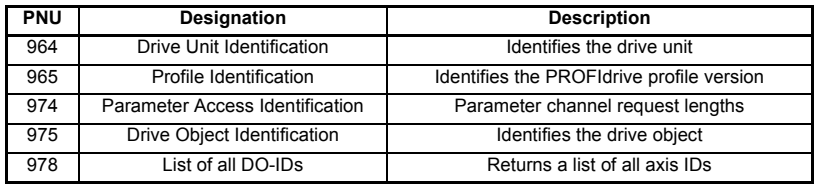

### **11.14 Identification and Maintenance Functions**

Identification and Maintenance (I&M) functions assist the user in tracking the drive's life cycle through Commissioning/start-up, parameterization, diagnosis, repair, etc. SM-PROFIBUS DP-V1 supports the following I&M functions:

- I&M0 (Read Only)
- I&M1 (Read/Write)
- I&M2 (Read/Write)
- I&M3 (Read/Write)
- I&M4 (Read/Write)

All I&M functions are available from masters which support this feature.

**NOTE** When the network compatibility mode is used (Pr MM.41 = 1 or 2), DP-V1 functionality and the PROFIdrive (V4) profiles will not be available.

## <span id="page-78-1"></span><span id="page-78-0"></span>**12 Advanced features**

## **12.1 Network loss trip**

#### <span id="page-78-2"></span>**Table 12.1 Network loss trip time-out**

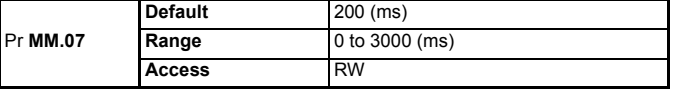

The network loss trip provides a method on the drive to ensure that communication with the master is still present. The SM-PROFIBUS DP-V1 resets an internal timer when a valid message is received from the PROFIBUS-DP network, if a message is not received within the specified period the network loss trip is triggered. If the trip is generated by SM-PROFIBUS DP-V1, the trip display on the drive will be 'SLx.Er', where 'x' is the slot number where the trip originated. The SM-PROFIBUS DP-V1 error code parameter (Pr **MM.50**) will show 65 when a network loss trip has occurred.

The network loss trip is not enabled internally until cyclic data has been detected. This prevents spurious network loss trips while the PROFIBUS-DP master controller is initialising the PROFIBUS-DP network. **NOTE**

#### **Figure 12-1 Network Loss Trip**

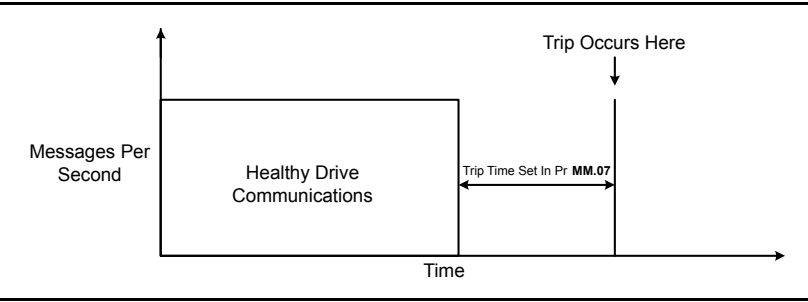

If the network loss trip time is reduced too far, spurious network loss trips may occur due to a time-out occurring before the next message has chance to arrive. The network loss trip time should be set such that a minimum of four messages will be received in the specified time period under normal operating conditions.

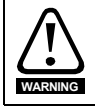

The network loss trip can be disabled by setting Pr **MM.07** to 0. It is the user's responsibility to ensure that adequate safety precautions are taken to prevent damage or injury by disabling the drive in the event of a loss of communications.

## **12.2 SYNC and FREEZE Mode**

The SM-PROFIBUS DP-V1 supports the SYNC and FREEZE modes available with most PROFIBUS-DP master controllers.

<span id="page-79-3"></span>Cyclic data is put into groups by the PLC allowing multiple cyclic channels to be suspended and updated using the SYNC and FREEZE commands. Data to the drive is controlled by the SYNC command and data from the drive controlled by the FREEZE command. The SYNC command is used in conjunction with the UNSYNC command and the FREEZE command is used in conjunction with the UNFREEZE command.

The SYNC command will cause a single transfer of the previously grouped data and stop any more data from being received by the drive. The SYNC command may be repeated while in this state to allow another single transfer of data to the drive. Issuing an UNSYNC command will revert the drive to continuous cyclic update of the received data.

The FREEZE command will cause a single transfer of the previously grouped data and stop any more data from being transmitted by the drive. The FREEZE command may be repeated while in this state to allow another single transfer of data from the drive. Issuing an UNFREEZE command will revert the drive to continuous cyclic update of the transmitted data.

## **12.3 Data endian format**

#### <span id="page-79-4"></span><span id="page-79-1"></span>**Table 12.2 Data endian format**

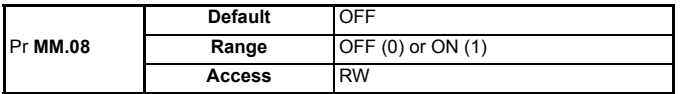

When data is sent over the PROFIBUS-DP network it is transmitted as 8-bit bytes. Therefore when a 32-bit word or 16-bit word is transmitted it is split into four or two 8-bit bytes. It is important that the receiving node reconstructs the received 8-bit bytes in the correct order to arrive at the 32-bit or 16-bit data value that was originally transmitted, this order is known as the Data Endian Format and is shown in [Table 12.3.](#page-79-0)

<span id="page-79-2"></span>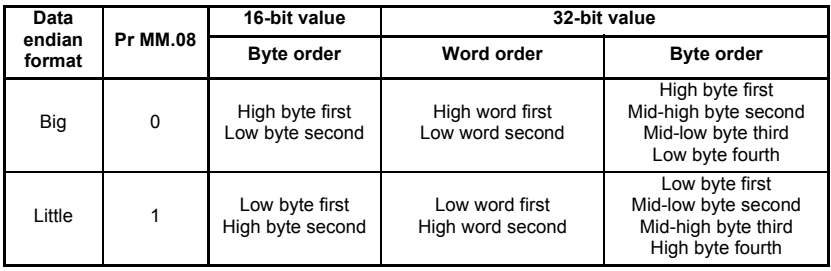

#### <span id="page-79-0"></span>**Table 12.3 Data endian format**

Most PROFIBUS-DP master controllers use big endian format by default, many also support little endian, however some older PLCs do not offer the facility to select big endian format.

## **12.4 Inter-option communication timing**

When more that one Solutions Module is installed to a drive (not Commander SK). communications between modules uses inter-option communications. Inter-option communications is slower than the communications directly to the drive parameters.

Typical access times for direct drive menu access will be in the region of  $30<sub>µ</sub>s$  (per parameter), a similar access using inter-option communications will be in the region of 1ms (per parameter).

When using inter-option communications, if parameters are sequential (within the same menu) then up to six parameters may be grouped in to a block, this will take up to 1ms for this block to be transferred. A total of eight blocks for input and eight blocks for output are available.

## **12.5 Cyclic data compression**

#### <span id="page-80-3"></span><span id="page-80-1"></span>**Table 12.4 Cyclic data compression enable**

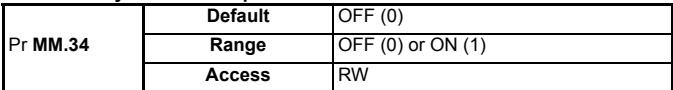

By default, the SM-PROFIBUS DP-V1 uses 32 bits for each data channel, even if the target parameter in the drive is a 16-bit parameter. This strategy (known as casting) ensures that the cyclic data transmitted over the PROFIBUS-DP network is kept aligned with memory locations in 32-bit PLCs. When cyclic data compression is enabled (**MM.34** = ON) a data channel will only use 32 bits if the target drive parameter is a 32 bit parameter. If the target drive parameter is only 1, 8 or 16 bits wide 16 bits will be used for that particular data channel. This is shown in [Table 12.5](#page-80-0).

#### <span id="page-80-2"></span><span id="page-80-0"></span>**Table 12.5 Actual data sizes**

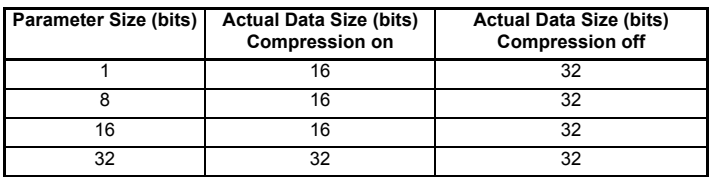

The following examples demonstrate setting up a network using five cyclic channels for both IN and OUT data with the cyclic data compression first disabled and then enabled.

Table 12.6 shows the mapping parameters where five IN and five OUT cyclic data channels are required. With data compression disabled each data channel uses 32 bits (two data words, so a total of ten words are required, Pr **MM.05** = 10).

| Data channel  | Data words<br>used | <b>Mapping</b><br>for slot 3 | <b>Setting</b> | Data<br>width<br>(bits) | <b>Mapping status</b>                          |  |  |
|---------------|--------------------|------------------------------|----------------|-------------------------|------------------------------------------------|--|--|
| IN channel 0  | IN word 0.1        | Pr 17.10                     | 1040           | 16                      | Pr 10.40, status word                          |  |  |
| IN channel 1  | IN word 2.3        | Pr 17.11                     | 201            | 32                      | Pr 2.01, post-ramp speed ref                   |  |  |
| IN channel 2  | IN word 4.5        | Pr 17.12                     | 420            | 16                      | Pr 4.20, motor load as% of<br>rated motor load |  |  |
| IN channel 3  | IN word 6, 7       | Pr 17.13                     | 1421           | 16                      | Pr 14.21, PID feedback                         |  |  |
| IN channel 4  | IN word 8.9        | Pr 17.14                     | 1401           | 16                      | Pr 14.01, PID output                           |  |  |
| OUT channel 0 | OUT word 0.1       | Pr 17.20                     | 642            | 16                      | Pr 6.42, control word                          |  |  |
| OUT channel 1 | OUT word 2, 3      | Pr 17.21                     | 121            | 32                      | Pr 1.21, digital speed ref 1                   |  |  |
| OUT channel 2 | OUT word 4, 5      | Pr 17.22                     | 211            | 32                      | Pr 2.11. acceleration ramp                     |  |  |
| OUT channel 3 | OUT word 6.7       | Pr 17.23                     | 221            | 32                      | Pr 2.21. deceleration ramp                     |  |  |
| OUT channel 4 | OUT word 8, 9      | Pr 17.24                     | 1420           | 16                      | Pr 14.20. PID reference                        |  |  |

**Table 12.6 Example cyclic data channel mapping with compression off**

It is advisable to keep 16-bit parameters paired together. This prevents mis-alignment of cyclic data with 32-bit PLC registers when using auto-mapping facilities to configure the PROFIBUS-DP network. By swapping the mappings for input channel 1 with input channel 2 and moving output channel 4 to output channel 1, the data channel structure will appear as shown in [Table 12.7.](#page-81-0)

| Data channel  | Data words<br>used | <b>Mapping</b><br>for slot 3 | <b>Setting</b> | <b>Data</b><br>width<br>(bits) | <b>Mapping status</b>                          |
|---------------|--------------------|------------------------------|----------------|--------------------------------|------------------------------------------------|
| IN channel 0  | IN word 0          | Pr 17.10                     | 1040           | 16                             | Pr 10.40, status word                          |
| IN channel 1  | IN word 1          | Pr 17.11                     | 420            | 16                             | Pr 4.20, motor load as% of<br>rated motor load |
| IN channel 2  | IN word 2, 3       | Pr 17.12                     | 201            | 32                             | Pr 2.01, post-ramp speed ref                   |
| IN channel 3  | IN word 4          | Pr 17.13                     | 1421           | 16                             | Pr 14.21. PID feedback                         |
| IN channel 4  | IN word 5          | Pr 17.14                     | 1401           | 16                             | Pr 14.01, PID output                           |
| OUT channel 0 | OUT word 0         | Pr 17.20                     | 642            | 16                             | Pr 6.42, control word                          |
| OUT channel 1 | OUT word 1         | Pr 17.21                     | 1420           | 16                             | Pr 14.20. PID reference                        |
| OUT channel 2 | OUT word 2.3       | Pr 17.22                     | 121            | 32                             | Pr 1.21, digital speed ref 1                   |
| OUT channel 3 | OUT word 4, 5      | Pr 17.23                     | 211            | 32                             | Pr 2.11, acceleration ramp                     |
| OUT channel 4 | OUT word 6.7       | Pr 17.24                     | 221            | 32                             | Pr 2.21. deceleration ramp                     |

<span id="page-81-0"></span>**Table 12.7 Compressed cyclic data channel mapping**

## <span id="page-81-1"></span>**12.6 Block mapping**

<span id="page-81-2"></span>On SM-PROFIBUS DP-V1 there are ten mapping parameters available for both input and output mappings. If more than ten mappings are required then block mapping must be used to achieve this. Block mapping is configured by placing ascending parameters (within the same menu) into consecutive mapping parameters. Consider the example in Table 12.8.

Block mapping is only available when using Pr **18.xx**, Pr **19.xx**, Pr **20.xx** and on the PLC **NOTE**registers within SM-Applications.

**Table 12.8 Block Mapping Example** 

| <b>Mapping</b><br>parameter | <b>Mapping value</b> | <b>Description</b>                              |  |
|-----------------------------|----------------------|-------------------------------------------------|--|
| Pr MM.10                    | 2021                 | Map to 2021 as the start for the block mapping. |  |
| Pr MM.11                    | 2026                 | Map to 2026 as the end for the block mapping.   |  |
| Pr MM.20                    | 2028                 | Map to 2028 as the start for the block mapping. |  |
| Pr MM.21                    | 2031                 | Map to 2031 as the end for the block mapping.   |  |

This will map parameters Pr **20.21** to Pr **20.26** and Pr **20.28** to Pr **20.31** giving a total of ten mappings, using only four of the mapping parameters as shown in [Figure 12-2.](#page-82-0)

<span id="page-82-0"></span>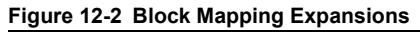

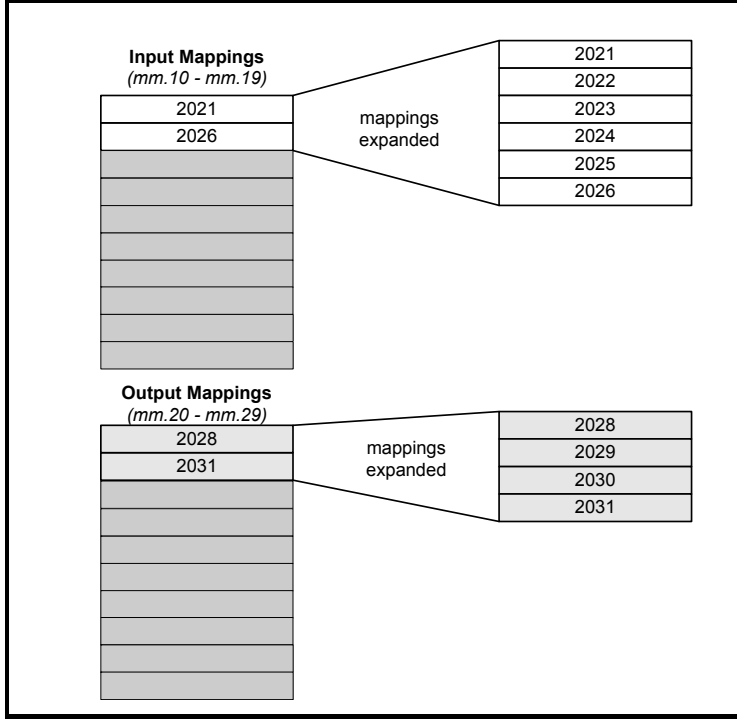

Using block mapping this can be extended to a maximum of 32 input and 32 output mappings when only cyclic data is used. If non-cyclic data is required in addition to cyclic data, this reduces to 31 words input and output for Mode 1 non-cyclic data and 28 words input and output for Mode 2 non-cyclic data.

Block mapping can also be used when mapping data to the PLC registers in an SM-Applications. If it is required to map to individual parameters within the same menu ensure that the target registers are listed in descending order (see [section](#page-83-0)  12.6.1 *[Avoiding block mapping](#page-83-0)* ).

#### <span id="page-83-0"></span>**12.6.1 Avoiding block mapping**

<span id="page-83-2"></span>In the above section block mapping was used to define mapping ranges. In order to avoid this the target parameters should be entered in descending order. This means that SM-PROFIBUS DP-V1 will not recognize a range of parameters and only two parameters will be mapped.

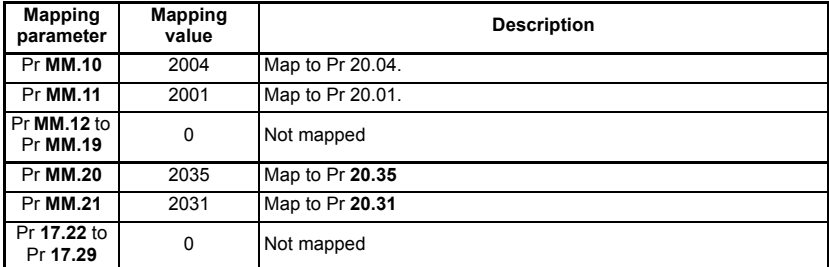

#### **Table 12.9 Non-block data mapping example**

#### **Table 12.10 Non-block data structure example**

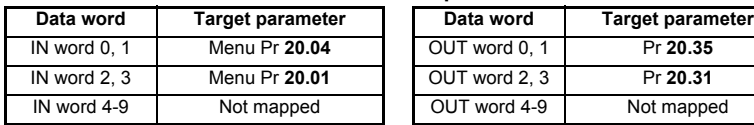

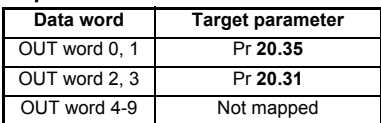

## **12.7 Direct data mapping**

#### <span id="page-83-3"></span><span id="page-83-1"></span>**Table 12.11 Direct data mapping enable**

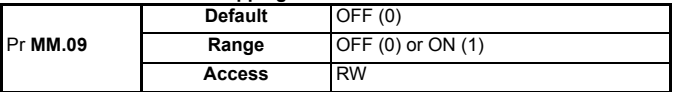

By default Pr **MM.10** to Pr **MM.29** are used as pointers to specify the source or destination parameters of the mappings. When direct data mapping is enabled Pr **MM.10** to Pr **MM.29** are used as the actual destination and source parameters for output and input data respectively.

If direct data mapping mode is enabled all mapping parameters (Pr **MM.10** to Pr **MM.29**) will be reset to 0. When data compression is OFF the number of data words specified in Pr **MM.05** must be an even number. If an odd number is specified the appropriate parameter will be set to specify the next lowest even number of data words (i.e. a value of 7 in Pr **MM.05** will only handle six data words or three data channels). This will not however, change the value in Pr **MM.05**.

Non-cyclic data cannot be used when direct data mapping mode is enabled. **NOTE**

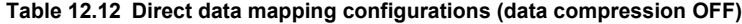

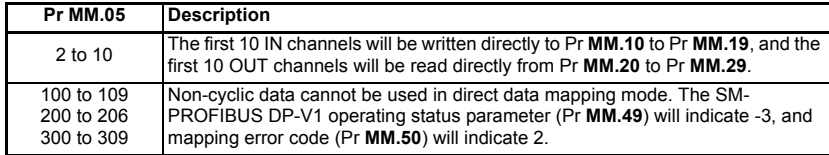

- information [information](#page-7-0) [Safety](#page-7-0)  Introduction [Introduction](#page-10-0) [Mechanical installation](#page-15-0) [Electrical installation](#page-16-0) Getting started [Getting](#page-19-0) [Files](#page-26-0) and<br>started Files data GSC<br>Hes Cyclic data [Non-cyclic data](#page-34-0) Control and<br>status words [status words](#page-54-0) [Control and](#page-54-0) [Diagnostics](#page-58-0) Diagnostics PROFIdrive<br>Profile (V4) **[Advanced features](#page-78-1)** Legacy<br>features Quick<br>reference [Glossary of terms](#page-104-0)
- With data compression turned off each direct mapping will use 32 bits (two channels of mappings) on the network. This will revert to 16-bit (one channel) when turned on. For 32-bit mappings a maximum of five IN and five OUT mappings may be used with data compression turned on. **NOTE**

Parameters Pr **MM.10** to Pr **MM.29** are all 16-bit parameters, each data channel will be reduced to 16 bits when data compression is enabled. Hence, a maximum of ten data words can be specified in Pr **MM.05** or Pr **MM.39** and Pr **MM.40**.

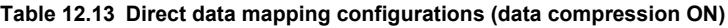

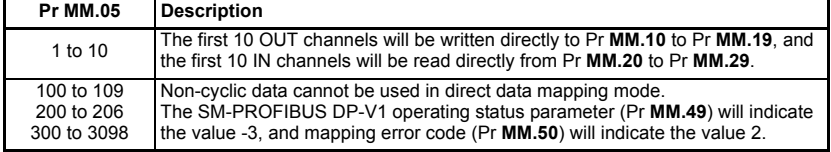

## **12.8 Custom data formats**

<span id="page-84-0"></span>**Table 12.14 IN cyclic words**

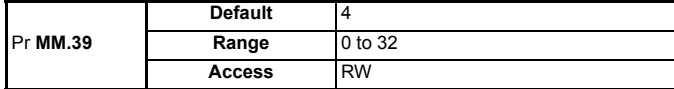

#### **Table 12.15 OUT cyclic words**

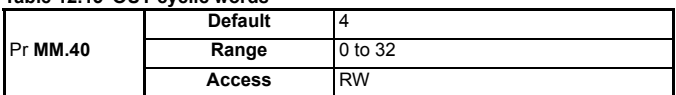

If the number of cyclic words is specified using the data format parameter (Pr **MM.05**) the number of input and output cyclic words will be the same (See [section 7.2](#page-29-1) *Data [formats](#page-29-1)* ). Pr **MM.39** and Pr **MM.40** will always display the current number of input and output cyclic data words being used.

When the data format (Pr **MM.05**) and the PPO Type (Pr **MM.38**) are both set to 0 the number of input data words can be specified in Pr **MM.39** and the number of output words in Pr **MM.40**. This allows different numbers of input and output cyclic data words to be specified.

CT Single Word or PPO 4 Word non-cyclic data can also be enabled by mapping input and output words to the appropriate source/destination parameter.

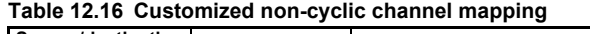

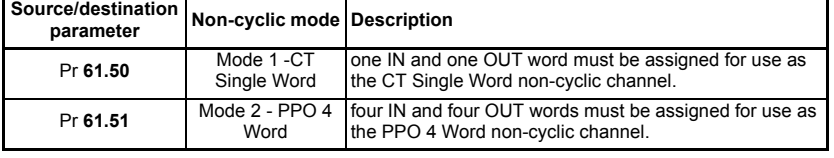

## **12.9 Restore defaults**

#### <span id="page-85-0"></span>**Table 12.17 Restore defaults**

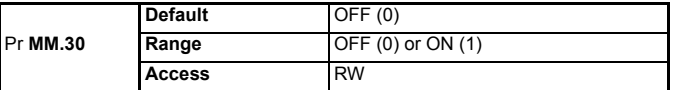

If the host drive is defaulted (see the drive user guide for details) it will also clear the current configuration for the slot SM-PROFIBUS DP-V1 is installed to. Setting Pr **MM.30** to 1 additionally clears the backup copy of the SM-PROFIBUS DP-V1 configuration stored in the module.

This can be performed as follows:

- Set Pr **MM.30** to 1.
- Load drive default parameters (refer to relevant drive documentation for more information).
- PROFIBUS-DP communications will be stopped.
- The host drive will load and store its default parameter values.
- Default parameter values for the SM-PROFIBUS DP-V1 will be loaded.
- SM-PROFIBUS DP-V1 default parameter values will be stored in the backup copy in SM-PROFIBUS DP-V1 flash memory.
- <span id="page-85-2"></span>• The SM-PROFIBUS DP-V1 will reset and re-initialise using the default values.

## **12.10 Storing SM-PROFIBUS DP-V1 parameters (backup)**

#### **Table 12.18 Store to SM-PROFIBUS DP-V1 flash memory**

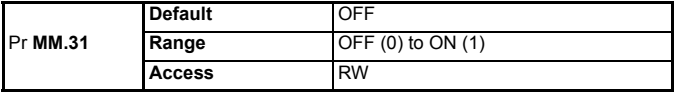

<span id="page-85-1"></span>Option slot parameters are stored in the host drive memory and SM-PROFIBUS DP-V1 will always use these values during initialisation to configure itself. If a new SM-PROFIBUS DP-V1 is installed to the same slot it will communicate using the same settings as the previous SM-PROFIBUS DP-V1.

Using Pr **MM.31** it is possible to store the parameter configuration as a backup copy in the SM-PROFIBUS DP-V1 module. This allows the module to contain a backup copy of its configuration that may be restored using Pr **MM.33** (See [section 12.11](#page-86-0) *Restore [previous SM-PROFIBUS DP-V1 configuration](#page-86-0)* ). This is of particular use when setting up a module to send to site as a replacement or as a method of keeping a backup copy of the SM-PROFIBUS DP-V1 settings that may be used in the event of a drive failure.

If the stored values in the drive are for a different type of Solutions Module, the drive will trip with a slot error. The slot configuration parameters will be set to default values for SM-PROFIBUS DP-V1, but the default values will NOT be stored in the drive. **NOTE**

> To store SM-PROFIBUS DP-V1 parameters in the SM-PROFIBUS DP-V1 backup flash memory:

- Set Pr **MM.31** to 1.
- Save drive parameters (refer to relevant drive documentation for more information).

The drive will perform a drive save and copy the settings from the slot menu associated with the SM-PROFIBUS DP-V1 into the SM-PROFIBUS DP-V1 local flash memory.

## <span id="page-86-0"></span>**12.11 Restore previous SM-PROFIBUS DP-V1 configuration**

#### <span id="page-86-1"></span>**Table 12.19 Upload from SM-PROFIBUS DP-V1 flash memory**

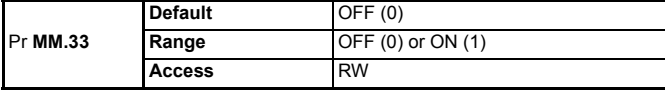

If valid configuration parameters have previously been stored in SM-PROFIBUS DP-V1 flash memory these values can be restored to the host drive parameters settings of the SM-PROFIBUS DP-V1. When the configuration parameter values have been uploaded to the host drive the SM-PROFIBUS DP-V1 will reset and re-configure using the updated parameter values. This feature allows a pre-configured SM-PROFIBUS DP-V1 to be installed to a host drive without losing the SM-PROFIBUS DP-V1 configuration.

#### **If the SM-PROFIBUS DP-V1** is unable to upload the configuration parameters to the host drive or configuration parameters have never been stored in the SM-PROFIBUS DP-V1 flash memory, the drive will trip with a slot error and set the error code (Pr **MM.49**) to 70.

When Pr **MM.33** is set to ON the SM-PROFIBUS DP-V1 will transfer the configuration parameters from its flash memory to the host drive over-writing the existing values in the host drive.

The full sequence of events for restoring values from a SM-PROFIBUS DP-V1 installed in slot **MM** is as follows:.

- Set Pr **MM.33** to ON.
- PROFIBUS-DP communications will be stopped.
- The SM-PROFIBUS DP-V1 will overwrite all Pr **MM.PP** parameters with the values stored in its internal flash memory.
- Pr **MM.33** will be reset to OFF.
- The SM-PROFIBUS DP-V1 will reset and re-initialise using the restored values.
- This procedure will **NOT** store the updated host drive parameters and a drive save will be required to update the drive memory. If a drive save is not done, then this will result in SM-PROFIBUS DP-V1 resorting to previously stored parameters in the drive flash memory on the next power-up. **NOTE**
- The SM-PROFIBUS DP-V1 will restore its configuration parameters to the menu of parameters associated with the slot that it is installed in. If an SM-PROFIBUS DP-V1 is moved from a slot on a drive it can be re-installed in any slot on another drive and will pass its configuration to the drive. **NOTE**

## **12.12 Menu 60 - Local Solutions access**

Menu 60 provides a method of allowing a PROFIBUS-DP master to adjust parameters on the SM-PROFIBUS DP-V1 module independently of the slot number the module is installed to. The SM-PROFIBUS DP-V1 node is accessed using its PROFIBUS-DP address in conjunction with menu 60.

To change a parameter on SM-PROFIBUS a non-cyclic message should be sent to the node using menu 60 as the destination.

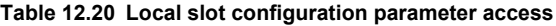

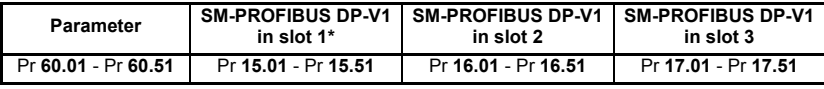

\* Commander SK only

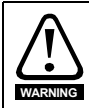

Menu 60 parameters are only accessible from the PROFIBUS-DP network using noncyclic data access methods. For more details see section 8.1 *[What is non-cyclic data?](#page-34-1)* .

## **12.13 Mapping to SM-Applications parameters**

SM-PROFIBUS DP-V1 can read and write data directly to and from internal registers in an SM-Applications module. The mapping parameters are shown in [Table 12.21](#page-87-0).

| <b>SM-Applications parameters</b>     | <b>Lowest SM-</b><br><b>Application</b><br>Slot | Direct to<br>slot 1 | Direct to<br>slot 2 | Direct to<br>slot 3 |
|---------------------------------------|-------------------------------------------------|---------------------|---------------------|---------------------|
| Pxx% PLC Registers                    | Pr 70.xx                                        | Pr 100.xx           | Pr 130.xx           | Pr 160.xx           |
| Qxx% PLC Registers                    | Pr 71.xx                                        | Pr 101.xx           | Pr 131.xx           | Pr 161.xx           |
| <b>Rxx% PLC Registers</b>             | Pr 72.xx                                        | Pr 102.xx           | Pr 132.xx           | Pr 162.xx           |
| Sxx% PLC Registers                    | Pr 73.xx                                        | Pr 103.xx           | Pr 133.xx           | Pr 163.xx           |
| Txx% PLC Registers                    | Pr 74.xx                                        | Pr 104.xx           | Pr 134.xx           | Pr 164.xx           |
| Uxx% PLC Registers                    | Pr 75.xx                                        | Pr 105.xx           | Pr 135.xx           | Pr 165.xx           |
| <b>Local Configuration Parameters</b> | Pr 81.xx                                        | Pr 111.xx           | Pr 141.xx           | Pr 171.xx           |
| <b>Timer Function Parameters</b>      | Pr 85.xx                                        | Pr 115.xx           | Pr 145.xx           | Pr 175.xx           |
| Digital I/O Parameters                | Pr 86.xx                                        | Pr 116.xx           | Pr 146.xx           | Pr 176.xx           |
| <b>Status Parameters</b>              | Pr 88.xx                                        | Pr 118.xx           | Pr 148.xx           | Pr 178.xx           |
| <b>General Parameters</b>             | $Pr$ 90. $xx$                                   | Pr 120.xx           | Pr 150.xx           | Pr 180.xx           |
| <b>Fast Access Parameters</b>         | $\overline{Pr}$ 91.xx                           | Pr 121.xx           | Pr 151.xx           | Pr 181.xx           |

<span id="page-87-0"></span>**Table 12.21 SM-Applications parameters**

If the SM-PROFIBUS DP-V1 is configured to map data to Pr **70.xx** to Pr **91.xx** parameters data will be exchanged with the SM-Applications module installed in the lowest slot number. This method is convenient to use if there is only one SM-Applications module installed to the drive as it guarantees that data will always be written to and read from the SM-Applications module even if it is moved to a different slot. If, however, two or more SM-Applications modules are installed it is best to map directly to the required slot using the direct slot menu as shown in [Table 12.21](#page-87-0).

Mapping to SM-Applications modules is not possible on drives with one option slot such as Commander SK. **NOTE**

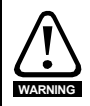

If the number of mappings exceeds ten, block mapping should be used. See [section](#page-81-1)  12.6 *[Block mapping](#page-81-1)* on page 82.

#### **12.13.1Single SM-Applications installed**

Consider a Unidrive SP with the following configuration:

- Slot 1 Vacant
- Slot 2 SM-Applications module.
- Slot 3 SM-PROFIBUS DP-V1 module.

If a parameter read request comes over PROFIBUS-DP to read Pr **71.08** this will be redirected to the SM-Applications module in the lowest slot number (slot 2) and the value in Q08% will be returned.

If a parameter read request comes over PROFIBUS-DP to read Pr **131.08**, this will be sent straight to the SM-Applications module in slot 2 and the value in \_Q08% will be returned.

If a parameter read request comes over PROFIBUS-DP to read Pr **101.08**, this will be sent straight to the SM-Applications module in slot 1. As there is no SM-Applications module installed in slot 1 an error message will be returned indicating that the parameter does not exist.

#### **12.13.2Dual SM-Applications installed**

Consider a Unidrive SP with the following configuration:

- Slot 1 SM-Applications module.
- Slot 2 SM-Applications module.
- Slot 3 SM-PROFIBUS DP-V1 module.

If a parameter read request comes over PROFIBUS-DP to read Pr **71.08** this will be redirected to the SM-Applications module in the lowest slot number (slot 1) and the value in Q08% will be returned.

If a parameter read request comes over PROFIBUS-DP to read Pr **131.08** this will be sent straight to the SM-Applications module in slot 2 and the value in \_Q08% will be returned.

If a parameter read request comes over PROFIBUS-DP to read Pr **101.08** this will be sent straight to the SM-Applications module in slot 1 and the value in \_Q08% will be returned.

**NOTE** This feature can only be used on drives that support multiple SM-Applications modules.

## **12.14 EVENT task trigger in SM-Applications**

<span id="page-88-0"></span>**Table 12.22 SM-Applications EVENT task trigger**

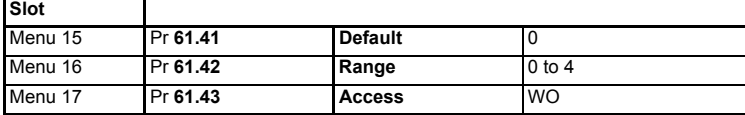

The SM-Applications has four EVENT tasks available for use in DPL programs and the SM-PROFIBUS DP-V1 can be configured to trigger one of these tasks.

[Safety](#page-7-0)  [information](#page-7-0)

information

[Introduction](#page-10-0)

Introduction

[Mechanical installation](#page-15-0)

[Electrical installation](#page-16-0)

[Getting](#page-19-0) [Files](#page-26-0) and<br>started Files data

GSC<br>Elles

Cyclic<br>data

Getting<br>started

Non-cyclic<br>data

[status words](#page-54-0) [Control and](#page-54-0) [Diagnostics](#page-58-0)

Diagnostics

Control and<br>status words

PROFIdrive<br>Profile (V4)

**[Advanced features](#page-78-1)**

Legacy<br>features

Quick<br>reference

[Glossary of terms](#page-104-0)

An EVENT task is triggered when the trigger parameter is actually written to and the value written (1 to 4) determines which task is actually triggered. The task trigger parameter can be written to using cyclic or non-cyclic data.

| <b>Trigger</b>         | Value written to trigger parameter |                                |                                 |                                 |                          |  |  |
|------------------------|------------------------------------|--------------------------------|---------------------------------|---------------------------------|--------------------------|--|--|
| parameter              | 0                                  |                                | 2                               | 3                               | Δ                        |  |  |
| $\overline{Pr}$ 61.40* | No action                          | EVENT*                         | EVENT1*                         | EVENT2*                         | EVENT3*                  |  |  |
| Pr 61.41               | No action                          | <b>EVENT</b> task<br>in slot 1 | <b>EVENT1</b> task<br>in slot 1 | <b>EVENT2 task</b><br>in slot 1 | EVENT3 task<br>in slot 1 |  |  |
| Pr 61.42               | No action                          | <b>EVENT task</b><br>in slot 2 | EVENT1 task<br>in slot 2        | EVENT2 task<br>in slot 2        | EVENT3 task<br>in slot 2 |  |  |
| Pr 61.43               | No action                          | <b>EVENT</b> task<br>in slot 3 | EVENT1 task<br>in slot 3        | EVENT2 task<br>in slot 3        | EVENT3 task<br>in slot 3 |  |  |

**Table 12.23 EVENT task trigger parameters**

\* The specified EVENT task will be triggered in the SM-Applications module installed in the lowest slot number on the drive.

When an EVENT task runs in the SM-Applications module the reason code parameter (Pr **90.12** to Pr **90.15** for EVENT to EVENT3 respectively) will indicate why the event task was triggered. The reason codes are given in [Table 12.24.](#page-89-0) More information can be found in the *SM-Applications Modules and Motions Processors User Guide*.

<span id="page-89-0"></span>**Table 12.24 EVENT task reason codes**

| <b>Solution Module</b> | Reason code |
|------------------------|-------------|
| SM-DeviceNet           |             |
| SM-PROFIBUS DP-V1      | 2           |
| SM-CANopen             | ว           |
| <b>SM-INTERBUS</b>     |             |
| SM-CAN                 | ς           |
|                        |             |

- **NOTE** If cyclic data is used to trigger an EVENT task in an SM-Applications module it is best to map the last OUT cyclic data word to the EVENT task trigger parameter; as cyclic data is written to destination parameters in the order in which it is received, this guarantees that all received cyclic data will have been written to the target parameters BEFORE the EVENT task runs in the SM-Applications module.
- This feature can only be used on drives with multiple option slots and that support the SM-Applications module. **NOTE**

## **12.15 Multi-master operation**

The SM-PROFIBUS DP-V1 can be used on PROFIBUS-DP networks containing one or more master controllers. Consult your master controller documentation for information on how to configure a multi-master PROFIBUS-DP network.

Users must ensure that in networks with multiple master devices that only one master controller is configured to access the SM-PROFIBUS DP-V1. **NOTE**

SM-Profibus DP-V1 supports the simultaneous connection of one class 1 master and one class 2 master. **NOTE**

## <span id="page-90-1"></span>**13 Legacy features**

## **13.1 Network compatibility mode**

#### <span id="page-90-2"></span><span id="page-90-0"></span>**Table 13.1 Network compatibility mode**

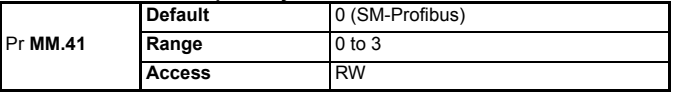

A backwards compatibility mode has been added in SM-PROFIBUS DP-V1 firmware V03.01.00 and later. Pr **MM.41** can now be used to allow the SM-PROFIBUS DP-V1 module to appear as either a Unidrive Classic / Mentor II or a Commander SE, this only applies to the network and not the control/status words and parameter sizes. The module must be configured to match the existing network settings of the drive it is replacing (including any parameter mappings).

**Table 13.2 Compatibility mode settings**

| Pr MM.41 | <b>Description</b>                              |
|----------|-------------------------------------------------|
|          | SM-Profibus DP (default)                        |
|          | Unidrive Classic / Mentor II                    |
|          | Commander SE                                    |
| 2        | Extended diagnostics (using PROFIBUS ID 0x0B4F) |

Using the compatibility mode allows the replacement of drives on a PROFIBUS-DP network, without having to make any changes to the master network configuration, it changes the identity code of the module so that the master believes that a similar type drive is present for a particular node.

When using the compatibility mode the drive can only act within the limitations of the drive it is simulating (i.e. four IN words and four OUT words).

- When using compatibility mode, ensure that the correct GSD file for the simulated drive is being used and not the actual drive (Unidrive SP / Digitax ST / Mentor MP/ Affinity / Commander SK). **NOTE**
- Depending on the application an SM-Applications module may be needed to account for any changes between the functionality of the two drives (i.e. any changes between the control and status words). **NOTE**

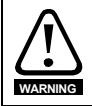

This mode only changes the network to emulate the Commander SE, Unidrive Classic or Mentor II on the network. Changes to the control method and data size differences must still be considered. This mode does **NOT** allow direct replacement.

When using extended diagnostics (Pr **MM.41** = 3), the appropriate GSD file using the correct PROFIBUS identification code (0x0B4F) must be used (e.g. 'SP\_\_0B4F.GSD

For GSD file compatibility, please refer to Figure 6-1 *[SM-PROFIBUS hardware and](#page-28-0)  [GSD file compatibility flowchart](#page-28-0)* on page 29.

When the network compatibility mode is used (Pr **MM.41** = 1 or 2), both the DP-V1 functionality and the PROFIdrive (V4) profiles will not be available. **NOTE**

[Safety](#page-7-0)  [information](#page-7-0)

information

[Introduction](#page-10-0)

Introduction

[Mechanical installation](#page-15-0)

[Electrical installation](#page-16-0)

[Getting](#page-19-0) [Files](#page-26-0) and<br>started Files data

GSC<br>Hes

Cyclic<br>data

Getting started

Non-cyclic Control and<br>data status words

[status words](#page-54-0) [Control and](#page-54-0) [Diagnostics](#page-58-0)

Diagnostics

[profile \(V4\)](#page-66-1) [PROFIdrive](#page-66-1) [Advanced features](#page-78-0)

Advanced<br>features

PROFIdrive

**[Legacy features](#page-90-1)**

[Quick reference](#page-99-0)

[Glossary of terms](#page-104-0)

## **13.2 PPO Types**

<span id="page-91-0"></span>SM-PROFIBUS DP-V1 supports all five types of Parameter Process data Object (PPO) defined by the PROFIdrive profile V2. The PROFIdrive profile features four specific functions which the SM-PROFIBUS DP-V1 translates into appropriate drive functions:

- PROFIdrive control word
- Main Setpoint
- PROFIdrive status word
- Main Actual Value

Each PPO mode uses a unique combination of features which are detailed in the following sections.

NOTE Do not confuse PPO 4 mode with Mode 2 - PPO 4 word non-cyclic data, they are not the same.

#### **13.2.1 PPO 1**

#### **Table 13.3 PPO 1 mapping structure**

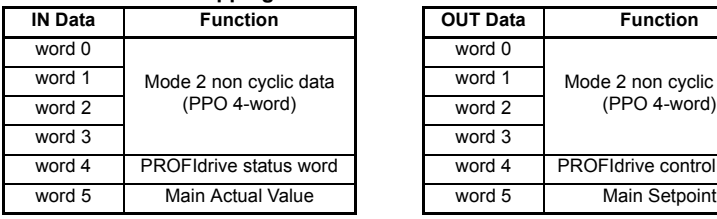

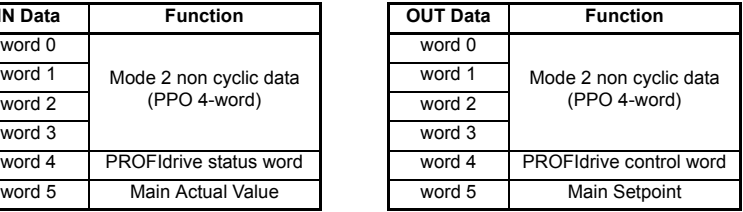

#### **13.2.2 PPO 2**

#### **Table 13.4 PPO 2 mapping structure**

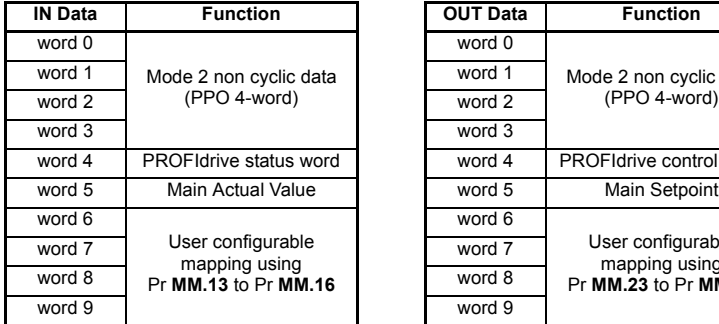

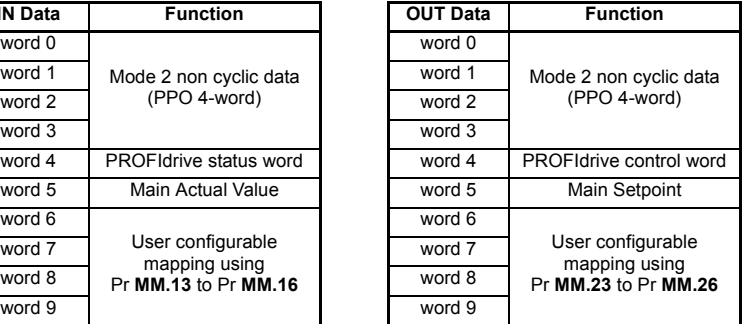

### **13.2.3 PPO 3**

#### **Table 13.5 PPO 3 mapping structure**

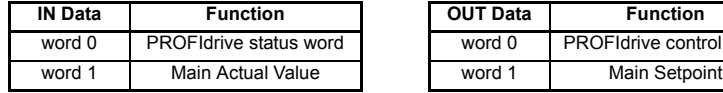

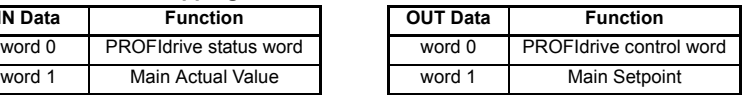

### **13.2.4 PPO 4**

**Table 13.6 PPO 4 mapping structure**

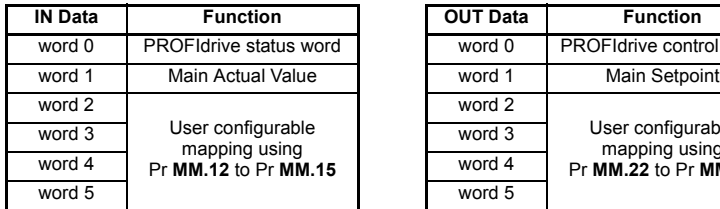

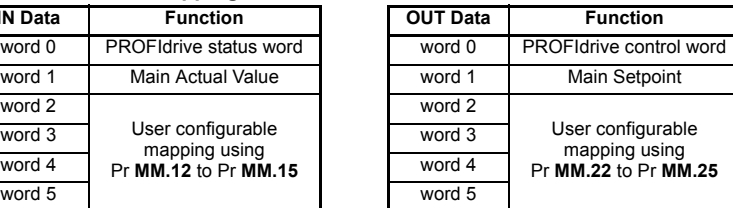

[Safety](#page-7-0)  [information](#page-7-0)

nformation

[Introduction](#page-10-0)

Introduction

[Mechanical installation](#page-15-0)

[Electrical installation](#page-16-0)

[Getting](#page-19-0) [Files](#page-26-0) and<br>started Files data

**Cyclic** gata

GSC<br>Hes

started Getting

Non-cyclic<br>data

[status words](#page-54-0) [Control and](#page-54-0) [Diagnostics](#page-58-0)

Diagnostics

Control and status words

[profile \(V4\)](#page-66-1) [PROFIdrive](#page-66-1) [Advanced features](#page-78-0)

Advanced<br>features

PROFIdrive

**[Legacy features](#page-90-1)**

Quick<br>reference

[Glossary of terms](#page-104-0)

Index

#### **13.2.5 PPO 5**

**Table 13.7 PPO 5 mapping structure**

| <b>IN Data</b> | <b>Function</b>                    | <b>OUT Data</b> | <b>Function</b>                  |
|----------------|------------------------------------|-----------------|----------------------------------|
| word 0         |                                    | word 0          |                                  |
| word 1         | Mode 2 non cyclic data             | word 1          | Mode 2 non cyclic                |
| word 2         | (PPO 4-word)                       | word 2          | (PPO 4-word)                     |
| word 3         |                                    | word 3          |                                  |
| word 4         | PROFIdrive status word             | word 4          | <b>PROFIdrive control</b>        |
| word 5         | Main Actual Value                  | word 5          | Main Setpoint                    |
| word 6         |                                    | word 6          |                                  |
| word 7         |                                    | word 7          |                                  |
| word 8         |                                    | word 8          |                                  |
| word 9         | User configurable<br>mapping using | word 9          | User configurab<br>mapping using |
| word 10        | Pr MM.13 to Pr MM.19               | word 10         | Pr MM.23 to Pr MI                |
| word 11        |                                    | word 11         |                                  |
| word 12        |                                    | word 12         |                                  |
| word 13        |                                    | word 13         |                                  |

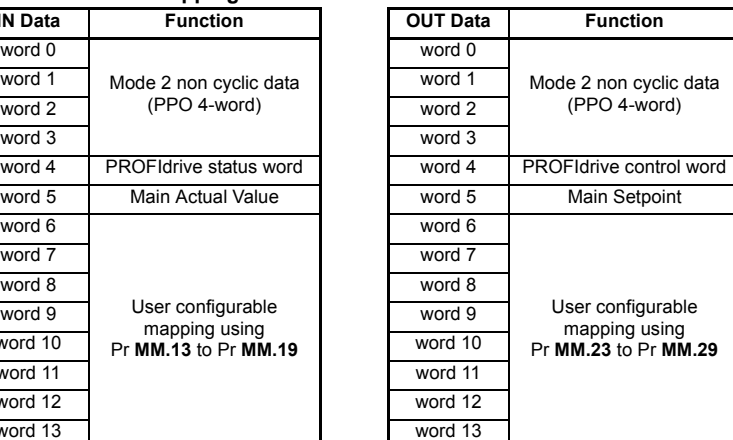

## **13.3 Configuring the Profile**

To configure the profile to the required PPO mode use the following sequence:

- Set Pr **MM.05** to 0 to disable normal data format.
- Set Pr **MM.34** to ON to enable data compression.
- Set Pr MM.38 to the required PPO type number (1 to 5).
- Configure the mapping parameters as required.
- Pr **MM.32** set to ON to re-initialise SM-PROFIBUS DP-V1.
- Check Pr **MM.06** is not a value of -3 (see section 10 *[Diagnostics](#page-58-0)* on page 59 for further details).

Save the drive parameters (refer to relevant drive documentation for more information).

- Pr **MM.32** will automatically reset to OFF when the process is complete. **NOTE**
- NOTE **Once the PROFIdrive profile has been configured the corresponding mapping** parameter will display a value of -1 and will be locked; only the user configurable mapping parameters will be editable.

If the PROFIdrive profile has been configured after settings have already been made to the cyclic data mapping parameters, the first two or three mapping parameters (depending upon the PPO type chosen) will be over written and locked out.

## <span id="page-93-0"></span>**13.4 PROFIdrive control word**

The PROFIdrive control word consists of sixteen control bits some of which are reserved.

| <b>Bit</b>     | Value | <b>Function</b>                       | <b>Description</b>                                                                                                    |  |
|----------------|-------|---------------------------------------|----------------------------------------------------------------------------------------------------|--|
|                | 1     | ON                                    | Ready; Voltage connected to the converter (i.e., main contactor on,<br>if available); the drive goes into the switch-on inhibit status. The<br>DC bus is charged; the drive is inhibited                                                    |  |
| 0              | 0     | OFF1                                  | Shutdown (returns to status not ready to switch on); ramps-down<br>along the ramp-function generator ramp or along the DC bus<br>voltage limit.<br>At Speed=0 and Current=0, voltage is disconnected; main<br>contactor off (if available). |  |
|                | 1     | Operating<br>condition                | All OFF 2 commands are withdrawn.                                                                                                    |  |
| 1              | 0     | OFF <sub>2</sub>                      | Voltage disconnected; inhibit the drive output stage. Main<br>contactor is de-energized (if available), and the drive goes into the<br>switch-on inhibit status: Motor coasts down                                                          |  |
|                | 1     | Operating<br>condition                | All OFF 3 commands are withdrawn.                                                                                                    |  |
| 2              | 0     | OFF3                                  | Fast stop: If necessary, remove operating inhibit, fastest possible<br>deceleration; at Speed=0 or Current=0, inhibit the drive and go to<br>switch on inhibit state                                                                        |  |
|                | 1     | Operation                             | Enable the drive and accelerate to the specified setpoint                                                                                                    |  |
| 3              | 0     | Inhibit<br>operation                  | Inhibit the drive. Drive coasts down (ramp-function generator to<br>zero or tracking), and into the ready status (refer to control word,<br>bit 0).                                                                                         |  |
|                | 1     | Operating<br>condition                | ---                                                                                                    |  |
| 4              | 0     | Inhibit ramp<br>function<br>qenerator | Ramp function generator output is set to zero. Main contactor<br>remains in, the drive is not isolated from the supply, drive ramps<br>down along the current limit or at the DC bus voltage limit.                                         |  |
| 5              | 1     | Enable ramp<br>function<br>generator  |                                                                                                    |  |
|                | 0     | Stop ramp<br>function<br>generator    | Freeze the current setpoint from the ramp function generator.                                                                                                    |  |
| 6              | 1     | Enable<br>Setpoint                    | Selected value at the ramp function generator input is switched in.                                                                                                    |  |
|                | 0     | Inhibit<br>Setpoint                   | Selected value at the ramp function generator input is set to 0.                                                                                                    |  |
| $\overline{7}$ | 1     | Acknowledge                           | Group signal is acknowledged at a positive edge; the drive is in the<br>fault status until the fault has been removed and then goes into<br>switch-on inhibit state.                                                                        |  |
|                | 0     | No meaning                            |                                                                                                    |  |
| 8              | 1     | <b>INCH1 ON</b>                       | Prerequisite: Operation is enabled and Main Setpoint=0. The drive<br>accelerates as fast as possible to inching Setpoint in the forward<br>direction.                                                                                       |  |
|                | 0     | <b>INCH1 OFF</b>                      | The drive brakes as fast as possible, if INCH1 was previously ON,<br>and with Speed=0 and Current=0 goes into the status operation<br>enabled.                                                                                              |  |

**Table 13.8 PROFIdrive control word bit functions**

**Table 13.8 PROFIdrive control word bit functions**

| <b>Bit</b> | Value    | <b>Function</b>       | <b>Description</b>                                                                                                    |
|------------|----------|-----------------------|----------------------------------------------------------------------------------------------------|
| 9          |          | INCH <sub>2</sub> ON  | Prerequisite: Operation is enabled and Main Setpoint=0. The drive<br>accelerates as fast as possible to inching Setpoint in the reverse<br>direction. |
|            | $\Omega$ | INCH <sub>2</sub> OFF | The drive brakes as fast as possible, if INCH2 was previously ON.<br>and with Speed=0 and Current=0 goes into the status operation<br>enabled.        |
| 10         |          | Network<br>control    | Control from the PROFIBUS-DP network, process (cyclic) data is<br>valid.                                                                              |
|            | O        | No control            | Process data invalid. Last received valid process data values are<br>retained.                                                                        |
| $11 - 15$  | ŋ        | Reserved              |                                                                                                    |

## <span id="page-94-0"></span>**13.5 PROFIdrive status word**

Table 13.9 gives the description of the function of each bit in the PROFIdrive status word.

| <b>Bit</b>     | Value          | <b>Function</b>               | <b>Description</b>                                                                                                    |  |  |
|----------------|----------------|-------------------------------|----------------------------------------------------------------------------------------------------|--|--|
| 0              | $\mathbf{1}$   | Ready to switch<br>on         | Power supply switched on, the drive is inhibited.                                                                                                    |  |  |
|                | $\Omega$       | Not ready to<br>switch on     | ---                                                                                                    |  |  |
| 1              | 1              | Ready                         | Refer to Control word bit 0.                                                                                                    |  |  |
|                | $\Omega$       | Not ready                     | No action.                                                                                                    |  |  |
| 2              | 1              | Operating<br>condition        | Refer to Control word bit 3.                                                                                                    |  |  |
|                | $\Omega$       | ---                           | $\sim$                                                                                                    |  |  |
| 3              | 1              | Fault                         | Drive faulted, and thus not operational, goes into the switch-on<br>inhibit status after acknowledgment and the fault has been<br>removed. Fault numbers in the fault parameter. |  |  |
|                | $\Omega$       | Fault free                    | $\overline{a}$                                                                                                    |  |  |
| 4              | $\mathbf{1}$   | No OFF <sub>2</sub>           | $\overline{a}$                                                                                                    |  |  |
|                | $\Omega$       | OFF <sub>2</sub>              | OFF2 command present.                                                                                                    |  |  |
| 5              | 1              | No OFF3                       | $\overline{a}$                                                                                                    |  |  |
|                | $\Omega$       | OFF <sub>3</sub>              | OFF2 command Present.                                                                                                    |  |  |
|                | 1              | Switch-on inhibit             | Re-close only with OFF1 and then ON.                                                                                                    |  |  |
| 6              | $\Omega$       | No switch-on<br>inhibit       |                                                                                                    |  |  |
| $\overline{7}$ | $\mathbf{1}$   | Alarm                         | Not implemented                                                                                                    |  |  |
|                | $\Omega$       | No alarm                      |                                                                                                    |  |  |
| 8              | $\Omega$       | Reserved                      |                                                                                                    |  |  |
| 9              | 1              | Control<br>requested          | The automation system is requested to accept control.                                                                                                    |  |  |
|                | $\Omega$       | Local operation               | Control only possible on the device itself.                                                                                                    |  |  |
| 10             | 1              | Speed or<br>Current reached   | Actual value = comparison value (Setpoint), set via the<br>parameter number.                                                                                                    |  |  |
|                | $\Omega$       | Below set Speed<br>or Current | ---                                                                                                    |  |  |
| $11 - 15$      | $\overline{0}$ | Reserved                      |                                                                                                    |  |  |

**Table 13.9 PROFIdrive status word bit functions**

Safety<br>information [information](#page-7-0)

[Introduction](#page-10-0)

Introduction

Mechanical<br>installation

I<br>installation<br>installation

[Getting](#page-19-0) [Files](#page-26-0) and<br>started Files data

GSD<br>Files

Cyclic<br>data

**Getting**<br>started

Non-cyclic Control and<br>data status words

[status words](#page-54-0) [Control and](#page-54-0) [Diagnostics](#page-58-0)

[profile \(V4\)](#page-66-1) [PROFIdrive](#page-66-1) [Advanced features](#page-78-0)

Advanced<br>
features

Diagnostics<br>pROFIdrive

**[Legacy features](#page-90-1)**

[Quick reference](#page-99-0)

[Glossary of terms](#page-104-0)

## **13.6 Main Setpoint**

Main Setpoint is the speed reference defined in the PROFIdrive profile.

It is scaled such that -32768 to +32767 is -200% to +200% of the maximum speed clamp (Pr **1.06)**. The converted value is then written to drive digital speed reference 1 (Pr **1.21**).

The formula used for this conversion is:

## Pr 1.21 = <u>Main Setpoint × Max Speed Clamp</u><br>16384

#### **Example 1 - Open loop drive**

The drive maximum speed clamp (Pr **1.06**) = 50Hz, the main Setpoint value sent from the master to the drive is 13107

*Giving:*

$$
Pr 1.21 = \frac{13107 \times 50}{16384} = 40.0 \text{ Hz}
$$

#### **Example 2 - Closed loop / servo drive**

The drive maximum speed clamp (Pr **1.06**) = 1500 rpm, the main Setpoint sent from the master to the drive is 10923

*Giving:*

$$
Pr 1.21 = \frac{10923 \times 1500}{16384} = 1000 rpm
$$

## **13.7 Main Actual Value**

Main Actual Value is the speed feedback reference defined in the PROFIdrive profile.

It is scaled such that -32768 to +32767 is -200% to +200% of the maximum speed clamp (Pr **1.06)**. The converted value is derived from:

- Pr **2.01** for open loop drive operation.
- Pr **3.02** closed loop or servo drive operating modes.

The formula used for this conversion is:

Main Actual Value = 
$$
\frac{\text{SF} \times 16384}{\text{Max Speed Clamp}}
$$

Where *SF* is the speed feedback parameter, i.e. Pr **2.01** or Pr **3.02** depending upon the drive operating mode.

#### **Example 1 - Open loop drive**

The drive maximum speed clamp (Pr **1.06**) = 50Hz

The drive post ramp reference (Pr **2.01**) = 35 Hz

*Giving:*

$$
MAV = \frac{35 \times 16384}{50} = 11469
$$

#### **Example 2 - Closed loop / servo drive**

The drive maximum speed clamp (Pr **1.06**) = 1500 rpm The main Setpoint sent from the master to the drive is 10923

*Giving:*

**MAV 1250 16384 <sup>3000</sup>** = = ------------------------------------- **1000rpm**

## **13.8 PROFIdrive (V2) state machine diagram**

The following pages contain the state machine diagram and state descriptions for the legacy PROFIdrive profile V2 control and status words. [Figure 13-1](#page-97-0) shows how the current, next and previous states are determined.

Refer to section 13.4 *[PROFIdrive control word](#page-93-0)* on page 94 and section 13.5 *[PROFIdrive](#page-94-0)  [status word](#page-94-0)* on page 95 for full details about the PROFIdrive control and status words.

This section is included for information on the superseded PROFIdrive profile V2, new installations should use the PROFIdrive profile V4 described in section 11 *[PROFIdrive](#page-66-1)  profile (V4)* [on page 67](#page-66-1). **NOTE**

<span id="page-97-0"></span>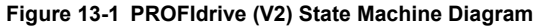

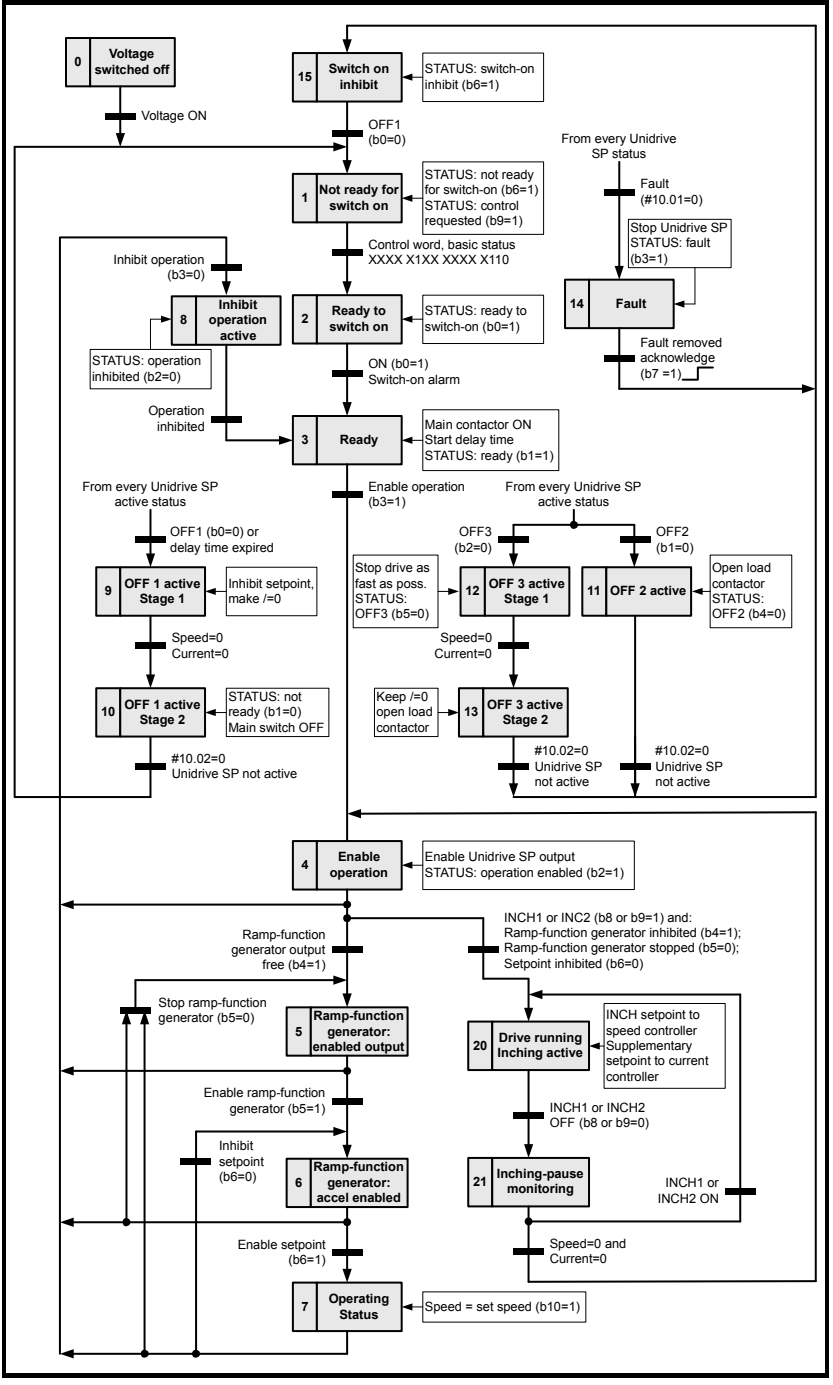

| $\Omega$<br>Voltage switched off<br>None<br>Supply voltage disconnected<br>Not ready for switch<br>Supply voltage connected, drive is<br>$\mathbf{1}$<br>None<br>inhibited<br>on<br>AUTO set to 1<br>2<br>Ready to switch on<br>Pr 6.43 set to 1<br>All other bits reset to 0<br>ENABLE, JOG and RUN<br>Read and cache Pr 1.06 for speed<br>3<br>Ready<br>reset to 0<br>reference calculations<br>Select STOP RAMP mode<br>(Set Pr 6.01=1)<br>Set preset ref 1 to 0 (Set Pr 1.21=0)<br>ENABLE set to 1<br>4<br>Enable operation<br>JOG and RUN reset to 0<br>Select preset ref (Set Pr 1.14=3)<br>Select preset ref 1 (Set Pr 1.15=1)<br>Disable ramps (Set Pr 2.02=0)<br>Ramp-function<br>Set preset ref 1 to 0 (Set Pr 1.21=0)<br>5<br>generator enabled<br><b>ENABLE and RUN set to 1</b><br>Enable ramps (Set Pr 2.02=1)<br>output<br>Ramp-function<br>Set preset ref 1 to 0 (Set Pr 1.21=0)<br>6<br>qenerator<br><b>ENABLE and RUN set to 1</b><br>Set Ramp Hold (Set Pr 2.03=1)<br>acceleration enabled<br>Convert MAIN SETPOINT to Hz or rpm<br>$\overline{7}$<br>ENABLE and RUN set to 1<br>Operating status<br>and set Pr 1.21<br>Release ramp hold (Set Pr 2.03=0)<br>ENABLE, JOG and RUN<br>Select STOP RAMP mode<br>Inhibit operation<br>8<br>(Set Pr 6.01=1)<br>active<br>reset to 0<br>ENABLE set to 1<br>Select STOP RAMP mode<br>OFF 1 active stage 1<br>9<br>JOG and RUN reset to 0<br>(Set Pr 6.01=1)<br>10<br>OFF 1 active stage 2<br>ENABLE reset to 0<br>None<br>OFF 2 active<br>11<br>Select COAST mode (Set Pr 6.01=0)<br>ENABLE reset to 0<br>Select RAMP WITH DC INJECTION<br>ENABLE set to 1<br>12<br>OFF 3 active stage 1<br>JOG and RUN reset to 0<br>mode (Set Pr 6.01=2)<br>OFF 3 active stage 2<br>13<br>ENABLE reset to 0<br>None<br>Select STOP RAMP mode<br>14<br>Fault<br>JOG and RUN reset to 0<br>(Set Pr 6.01=1)<br>Set RESET to 1 when ACK bit is set to 1<br>15<br>Switch on inhibit<br>No change<br>None<br>JOG and RUN set to 1<br>FWD REV is set to 1 if<br>Drive running,<br>20<br>INCH2 (b9) is set to 1,<br>None<br>inching active<br>reset to 0 if INCH1 (b8) is<br>set to 1<br>JOG. FWD REV and RUN<br>Inching-pause<br>21<br>None<br>monitoring<br>reset to 0 | <b>State</b> | <b>Title</b> | Control word update<br>(Pr 6.42) | <b>Other actions</b> |
|----------------------------------------------------------------------------------------------------|--------------|--------------|----------------------------------|----------------------|
|                                                                                                    |              |              |                                  |                      |
|                                                                                                    |              |              |                                  |                      |
|                                                                                                    |              |              |                                  |                      |
|                                                                                                    |              |              |                                  |                      |
|                                                                                                    |              |              |                                  |                      |
|                                                                                                    |              |              |                                  |                      |
|                                                                                                    |              |              |                                  |                      |
|                                                                                                    |              |              |                                  |                      |
|                                                                                                    |              |              |                                  |                      |
|                                                                                                    |              |              |                                  |                      |
|                                                                                                    |              |              |                                  |                      |
|                                                                                                    |              |              |                                  |                      |
|                                                                                                    |              |              |                                  |                      |
|                                                                                                    |              |              |                                  |                      |
|                                                                                                    |              |              |                                  |                      |
|                                                                                                    |              |              |                                  |                      |
|                                                                                                    |              |              |                                  |                      |
|                                                                                                    |              |              |                                  |                      |

**Table 13.10 PROFIdrive (V2) State Machine Control States In Detail**

[Quick reference](#page-99-0)

[Glossary of terms](#page-104-0)

## <span id="page-99-2"></span><span id="page-99-0"></span>**14 Quick reference**

## **14.1 Complete parameter reference**

<span id="page-99-3"></span>[Table 14.1](#page-99-1) lists all the SM-PROFIBUS DP-V1 set-up parameters that are required to configure the module.

| Menu            | <b>Default</b> | <b>Cross reference Description</b> |                                          |
|-----------------|----------------|------------------------------------|------------------------------------------|
| Pr MM.01        | 403            | Section 10-1 on<br>page 66         | Module ID code.                          |
| Pr MM.02        |                | Section 10.2 on<br>page 59         | Major firmware version.                  |
| Pr MM.03        | 126            | Section 5.4 on<br>page 22          | Node address.                            |
| <b>Pr MM.04</b> |                | Section 5.5 on<br>page 22          | Data rate.                               |
| Pr MM.05        | 4              | Section 7.2 on<br>page 30          | Data format.                             |
| <b>Pr MM.06</b> |                | Section 10.6 on<br>page 61         | Operating status.                        |
| Pr MM.07        | 200            | Section 12.1 on<br>page 79         | Network loss trip time-out.              |
| <b>Pr MM.08</b> | Big(0)         | Section 12.3 on<br>page 80         | Endian format select.                    |
| <b>Pr MM.09</b> | OFF (0)        | Section 12.7 on<br>page 84         | Direct data mapping enable               |
| <b>Pr MM.10</b> | 1040           |                                    | IN cyclic mapping 0.                     |
| Pr MM.11        | 201            |                                    | IN cyclic mapping 1.                     |
| Pr MM.12        | 0              |                                    | IN cyclic mapping 2.                     |
| Pr MM.13        | 0              |                                    | IN cyclic mapping 3.                     |
| <b>Pr MM.14</b> | 0              | Section 7.2 on                     | IN cyclic mapping 4.                     |
| Pr MM.15        | 0              | page 30                            | IN cyclic mapping 5.                     |
| Pr MM.16        | 0              |                                    | IN cyclic mapping 6.                     |
| Pr MM.17        | $\Omega$       |                                    | IN cyclic mapping 7.                     |
| Pr MM.18        | 0              |                                    | IN cyclic mapping 8.                     |
| <b>Pr MM.19</b> | 0              |                                    | IN cyclic mapping 9.                     |
| Pr MM.20        | 642            |                                    | OUT cyclic mapping 0.                    |
| <b>Pr MM.21</b> | 121            |                                    | OUT cyclic mapping 1.                    |
| <b>Pr MM.22</b> | 0              |                                    | OUT cyclic mapping 2.                    |
| Pr MM.23        | 0              |                                    | OUT cyclic mapping 3.                    |
| Pr MM.24        | 0              | Section 7.2 on                     | OUT cyclic mapping 4.                    |
| Pr MM.25        | 0              | page 30                            | OUT cyclic mapping 5.                    |
| Pr MM.26        | 0              |                                    | OUT cyclic mapping 6.                    |
| Pr MM.27        | 0              |                                    | OUT cyclic mapping 7.                    |
| Pr MM.28        | 0              |                                    | OUT cyclic mapping 8.                    |
| Pr MM.29        | 0              |                                    | OUT cyclic mapping 9.                    |
| Pr MM.30        | 0              | Section 12.9 on<br>page 86         | Restore SM-PROFIBUS DP-V1 defaults.      |
| Pr MM.31        | 0              | Section on<br>page 86              | Store to SM-PROFIBUS DP-V1 flash memory. |

<span id="page-99-1"></span>**Table 14.1 SM-PROFIBUS DP-V1 parameter reference**

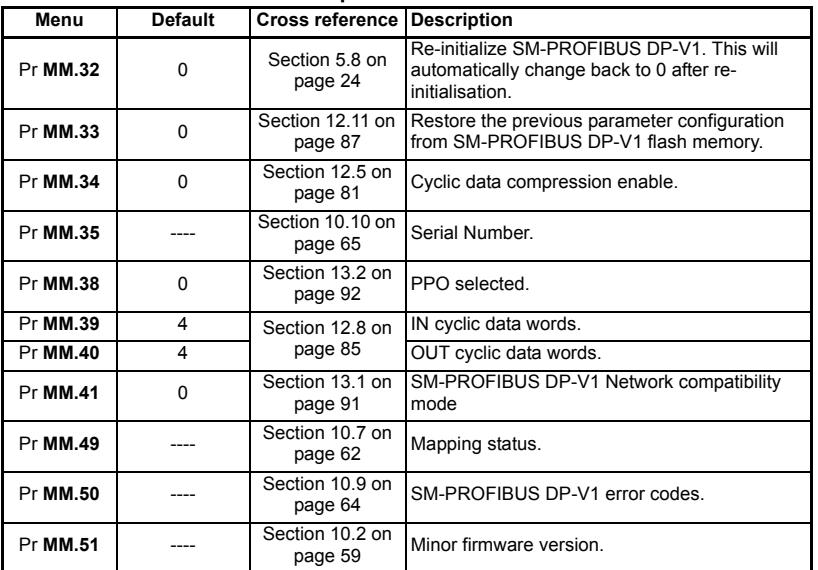

#### **Table 14.1 SM-PROFIBUS DP-V1 parameter reference**

#### **Table 14.2 SM-PROFIBUS DP-V1 virtual parameter reference**

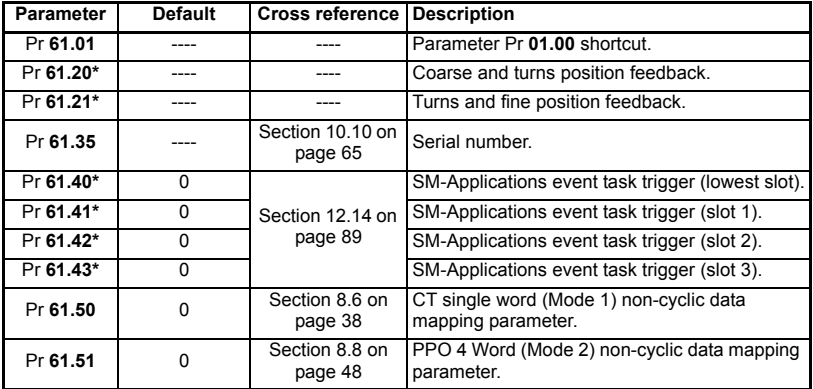

\* Not applicable to Commander SK.

Some drive firmware versions will hide unused or reserved parameters. **NOTE**

Safety<br>information [information](#page-7-0)

[Introduction](#page-10-0)

Introduction

Mechanical<br>installation

I<br>installation<br>installation

[Getting](#page-19-0) [Files](#page-26-0) and<br>started Files data

GSD<br>Files

Cyclic<br>data

**Getting**<br>started

Non-cyclic Control and<br>data status words

[status words](#page-54-0) [Control and](#page-54-0) [Diagnostics](#page-58-0)

|<br>| Diagnostics | profile (V4)<br>|

[profile \(V4\)](#page-66-1) [PROFIdrive](#page-66-1) [Advanced features](#page-78-0)

Advanced<br>
features

Legacy<br>features

**[Quick reference](#page-99-2)**

[Glossary of terms](#page-104-0)

## **14.2 Operating status codes**

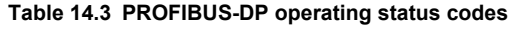

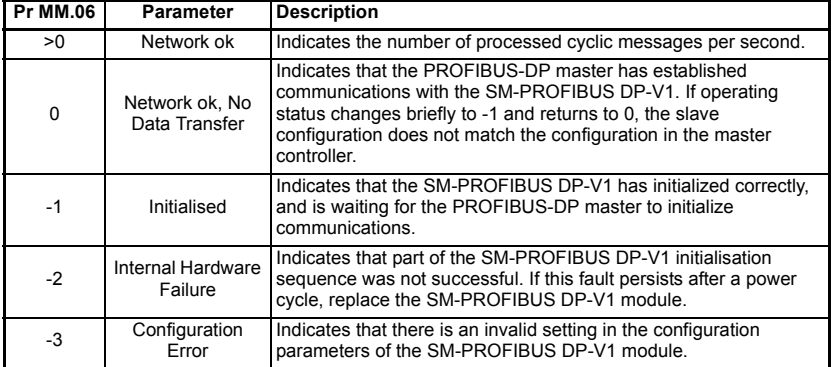

## **14.3 Mapping error codes**

### **Table 14.4 Mapping error codes**

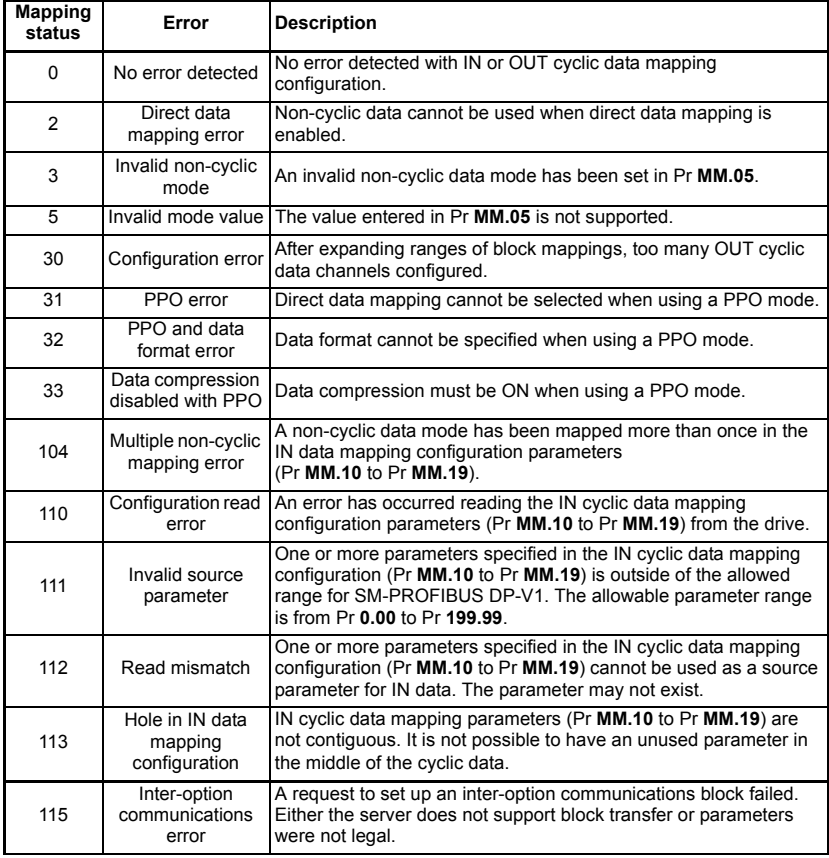

**Table 14.4 Mapping error codes**

| <b>Mapping</b><br>status                                          | Error                                                                                                    | <b>Description</b>                                                                                                    |
|-------------------------------------------------------------------|----------------------------------------------------------------------------------------------------|----------------------------------------------------------------------------------------------------|
| Too many IN data<br>120<br>objects mapped<br>channels configured. |                                                                                                    | After expanding ranges of block mappings, too many IN cyclic data                                                                                                    |
| 121                                                               | Total size of all IN cyclic data mappings has exceeded the total<br>Mapping over<br>size of the cyclic data.<br>length |                                                                                                    |
| 122                                                               | Register mode<br>objects exceeded                                                                                      | More than ten cyclic IN data channels have been selected with<br>direct data mapping mode.                                                                                                    |
| Multiple non-cyclic<br>204<br>mapping error                       |                                                                                                    | A non-cyclic data mode has been mapped more than once in the<br>OUT cyclic data mapping configuration parameters<br>(Pr MM.20 to Pr MM.29)                                                                                                    |
| 210                                                               | Configuration read<br>error                                                                                            | An error has occurred reading the OUT cyclic data mapping<br>configuration parameters (Pr MM.20 to Pr MM.29) from the drive.                                                                                                    |
| 211                                                               | Invalid destination<br>parameter                                                                                       | One or more parameters specified in the OUT cyclic data mapping<br>configuration (Pr MM.20 to Pr MM.29) is outside of the allowed<br>range for PROFIBUS-DP. The allowable parameter range is from<br>Pr 0.00 to Pr 199.99.                                                                                                    |
| 212                                                               | Write mismatch                                                                                                    | One or more parameters specified in the OUT cyclic data mapping<br>configuration (Pr MM.20 to Pr MM.29) cannot be used as a<br>destination parameter for OUT data. The parameter may not exist,<br>or is a read-only parameter.<br>This error will also occur if an attempt is made to map OUT data to<br>the configuration parameters of a fieldbus option in another slot,<br>unless that fieldbus is configured in register mode<br>i.e. Pr $MM.09 = ON (1)$ . |
| 213                                                               | Hole in OUT data<br>mapping<br>configuration                                                                           | OUT data mapping parameters (Pr MM.20 to Pr MM.29) are not<br>contiguous. It is not possible to have an unused parameter in the<br>middle of the cyclic data.                                                                                                    |
| 214                                                               | Duplicate mapping<br>error                                                                                             | Two or more OUT cyclic data mapping configuration parameters<br>(Pr MM.20 to Pr MM.29) have been configured with the same<br>destination parameter reference.                                                                                                    |
| 215                                                               | Inter-option<br>communications<br>error                                                                                | A request to set up an inter-option communications block failed.<br>Either the server does not support block transfer or parameters<br>were not legal.                                                                                                    |
| 220                                                               | Too many OUT<br>data objects<br>mapped                                                                                 | After expanding ranges of block mappings, too many OUT cyclic<br>data channels configured.                                                                                                    |
| 221                                                               | Mapping over<br>length                                                                                                 | Total size of all OUT cyclic data mappings has exceeded the total<br>size of the cyclic data.                                                                                                    |
| 222                                                               | Register mode<br>objects exceeded                                                                                      | More than ten cyclic OUT data channels have been selected with<br>direct data mapping mode.                                                                                                    |

[Safety](#page-7-0)  [information](#page-7-0)

[Introduction](#page-10-0)

[Mechanical installation](#page-15-0)

[Electrical installation](#page-16-0)

[Getting](#page-19-0) [Files](#page-26-0) and<br>started Files data

Non-cyclic<br>data

[status words](#page-54-0) [Control and](#page-54-0) [Diagnostics](#page-58-0)

## **14.4 Error codes**

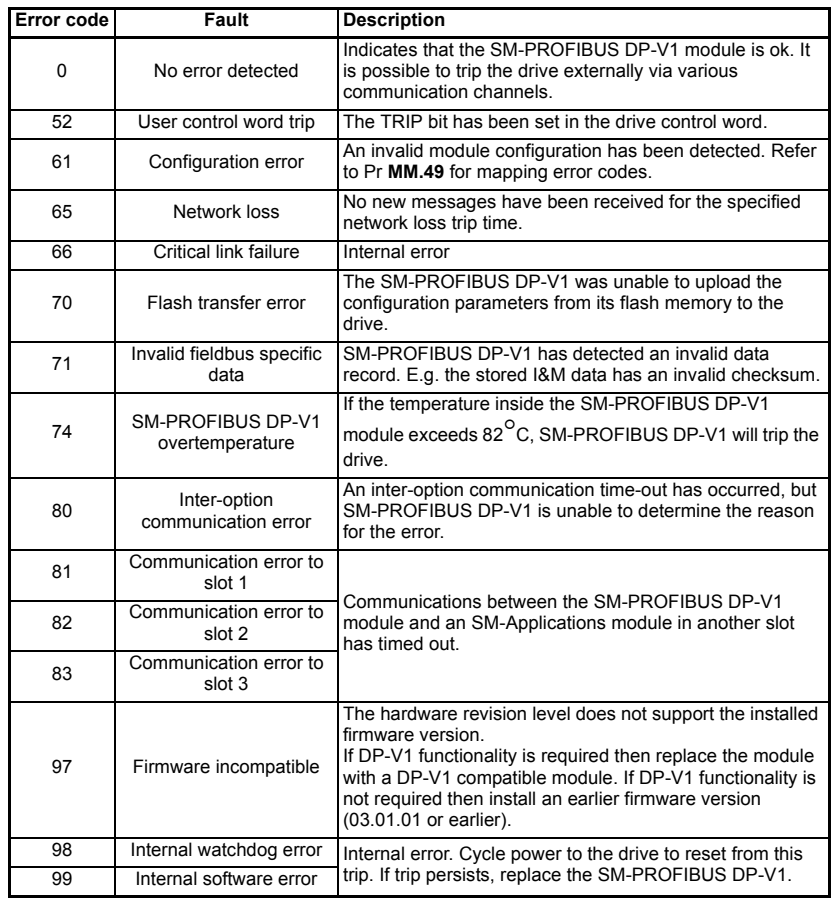

#### **Table 14.5 SM-PROFIBUS DP-V1 error codes**

## <span id="page-104-1"></span><span id="page-104-0"></span>**15 Glossary of terms**

**Address:** This is the unique network identification given to a networked device to allow communication on a network. When a device sends or receives data the address is used to determine the source and the destination of the message.

**Bit:** A binary digit, this may have the value of 1 or 0.

**Block mapping:** A method of mapping a range of consecutive parameters using only two ascending parameters. This means that by using two mapping parameters up to 32 consecutive mappings may be made. See section 12.6 *[Block mapping](#page-81-2)* on page 82 for more information.

**Byte:** A collection of eight binary digits that collectively store a value. This may be signed or unsigned.

**Casting:** The process of changing between data sizes without changing the value represented, e.g. changing from 16-bit to 32-bit.

**Compression:** By default SM-PROFIBUS DP-V1 transmits values as 32 bits on the network. It is possible by using data compression to reduce the number of bits transmitted when sending 16-bit (or smaller) values on the network to 16-bit (32-bit values will still be transmitted as 32 bit values). This has the advantage of reducing the volume of traffic on the network and allowing more parameters to be mapped within the SM-PROFIBUS DP-V1.

**Consistency:** Describes how data is transmitted between nodes on the network. If data is consistent it is transmitted from node to node as a single entity. Thus preventing data corruption where multiple bytes are transmitted or received individually.

**Control word:** A collection of binary digits that are used to control the drive. Features typically include directional controls, run controls and other similar functions.

**CT Single Word non-cyclic:** *see Mode 1 non-cyclic in this section.*

**Cyclic channel:** An area of the Profibus-DP message frame used for cyclic communication to a single drive parameter.

**Cyclic data:** This consists of values that are sent at regular or cyclic intervals across the network. A typical use of cyclic data would be the transmission of a speed reference or a control word.

**Data format:** Determines the quantity and function of the network data.

**Data rate:** Determines the communication speed of the network, the higher the value the more data can be sent across the network in the same time period.

**Device:** A piece of equipment connected to a network, this may be any type of equipment including repeaters, hubs, masters or slaves.

[Diagnostics](#page-58-0)

Diagnostics

[profile \(V4\)](#page-66-1) [PROFIdrive](#page-66-1) [Advanced features](#page-78-0)

**Advanced**<br>features

PROFIdrive<br>Profile (V4)

[Legacy features](#page-90-0)

Quick<br>reference

**[of terms](#page-104-1) [Glossary](#page-104-1)** 

**Direct data mapping:** Data is sent directly to the mapping parameters in the drive rather than the parameters redirecting the data to another parameter.

**Double word:** A 32-bit word, this may be signed or unsigned.

**DPV 0,1,2:** This describes the specification version of PROFIBUS-DP used.

**Earthing:** Describes the electrical safety or shielding connections for the module.

**Endian format:** When a value uses more than eight bits to represent its value it needs to be sent in sets of eight bits (bytes) across the network, the endian format determines the order the bytes that constitute the whole value are transmitted.

**Event task:** A way to use a message or change of state to trigger a software routine.

**FREEZE:** A method of preventing input state changes from being sent to the master, until a FREEZE signal is sent, this is used in conjunction with UNFREEZE.

**Grounding:** See Earthing

**Groups:** Groups are used with the SYNC and FREEZE commands. A group defines which nodes respond to a specific SYNC or FREEZE command.

**GSD file:** A file that defines the properties of a node. The file contains information describing the features available on the device.

**IN data:** Data that is returned from a slave device to the PROFIBUS master.

**Long word:** A 32-bit data word that may be signed or unsigned.

**Network Loss Trip:** A way to determine when a node has lost contact with the master.

**Node:** A device on the network. This may be either a device such as a drive or part of the network such as a repeater.

**Non-Cyclic Data:** Data that is requested or sent by the master as required. This is not sent on a regular basis and generally allows access to any parameter. This is useful for occasional changes or configuration purposes.

**Main actual value:** This gives feedback on the running speed of the drive when using the PROFIdrive profile.

**Main Setpoint:** The value used to determine the speed of the drive when using the PROFIdrive profile.

**Mapping:** The process of linking PROFIBUS values to parameters within the drive.

**Master:** The controlling device on the network, generally this will include programming features.

**Mode 1 non-cyclic:** A method of sending non-cyclic data using a single word.

**Mode 2 non-cyclic:** A method of sending non-cyclic data using four words.

**PROFIdrive profile:** A standardized method of controlling drives that is independent of the manufacturer.

**Poll rate:** The rate at which cyclic data is sent and received on the network.

**PPO Modes:** Different operational modes within the PROFIdrive profile. PPO 4 mode is not the same as Mode 2 - PPO 4 Word mode non-cyclic data.

**PPO 4 Word non-cyclic mode:** see Mode 2 non-cyclic in this section. This is not the same as PPO4 mode.

**Response ID:** The response code of the message received when using PPO4 word non-cyclic communication.

**Scan rate:** See Poll rate in this section.

**Segment:** An electrically separate part of the network. Each segment requires correct termination to ensure reliable operation. Due to electrical limitations the maximum number of devices on a segment is limited to 32.

**Shielding:** A connection to provide additional noise immunity on a network cable.

**Slave:** A device on the PROFIBUS network such as a drive or sensor. A slave device will only respond to messages from a master.

**Status word:** A value that denotes the status of the drive. Each bit within the word will have a specific meaning.

**SYNC:** A method of preventing output state changes from being actioned by the slave, until a SYNC signal is sent, this is used in conjunction with UNSYNC.

**Task ID:** The code used to describe the purpose of a message using PPO 4 word noncyclic communication.

**Telegram:** A message used within Mode 1 non-cyclic data communication. This term is sometimes used to represent a generic message on the network.

**Termination:** This is used at both ends of a network segment to prevent reflections and reduce noise. On PROFIBUS, termination is provided by a powered network of resistors.

**UNSYNC:** Used to restore outputs in a slave to normal operation following a SYNC command.

**UNFREEZE:** Used to restore inputs in a slave to normal operation following a FREEZE command.

**Watchdog:** A method used to determine if a communication system is ok. A typical watchdog scheme uses a handshaking system to check both the master and slave are participating in communications.

**Word:** A collection of 16 binary digits.

## Index

### **Numerics**

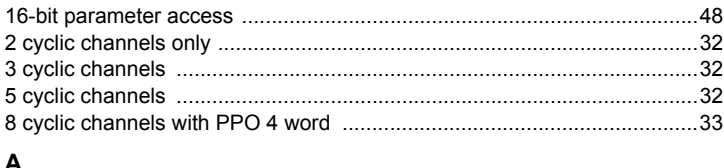

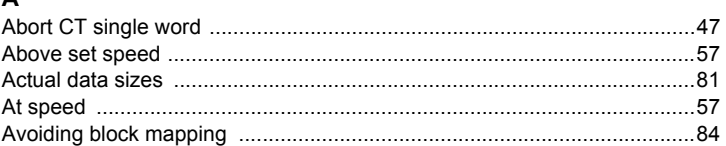

### $\overline{B}$

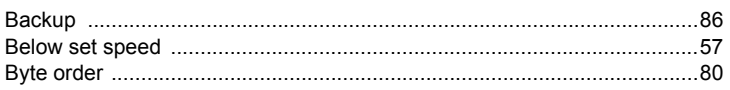

## $\mathbf c$

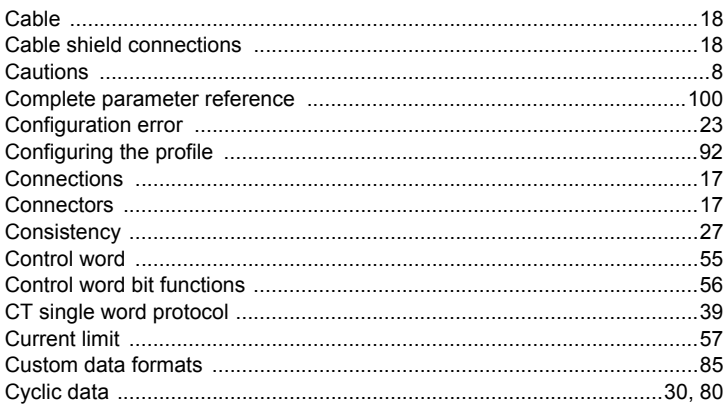

### D

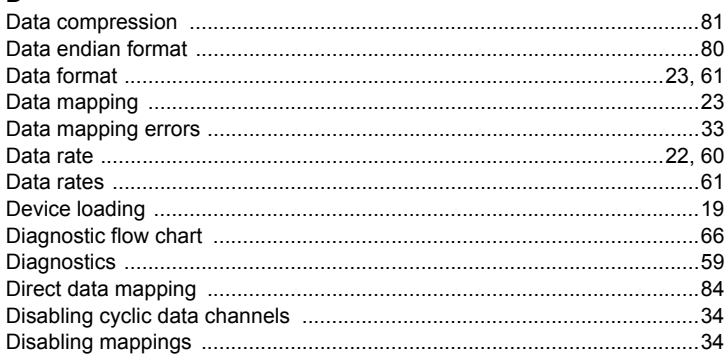
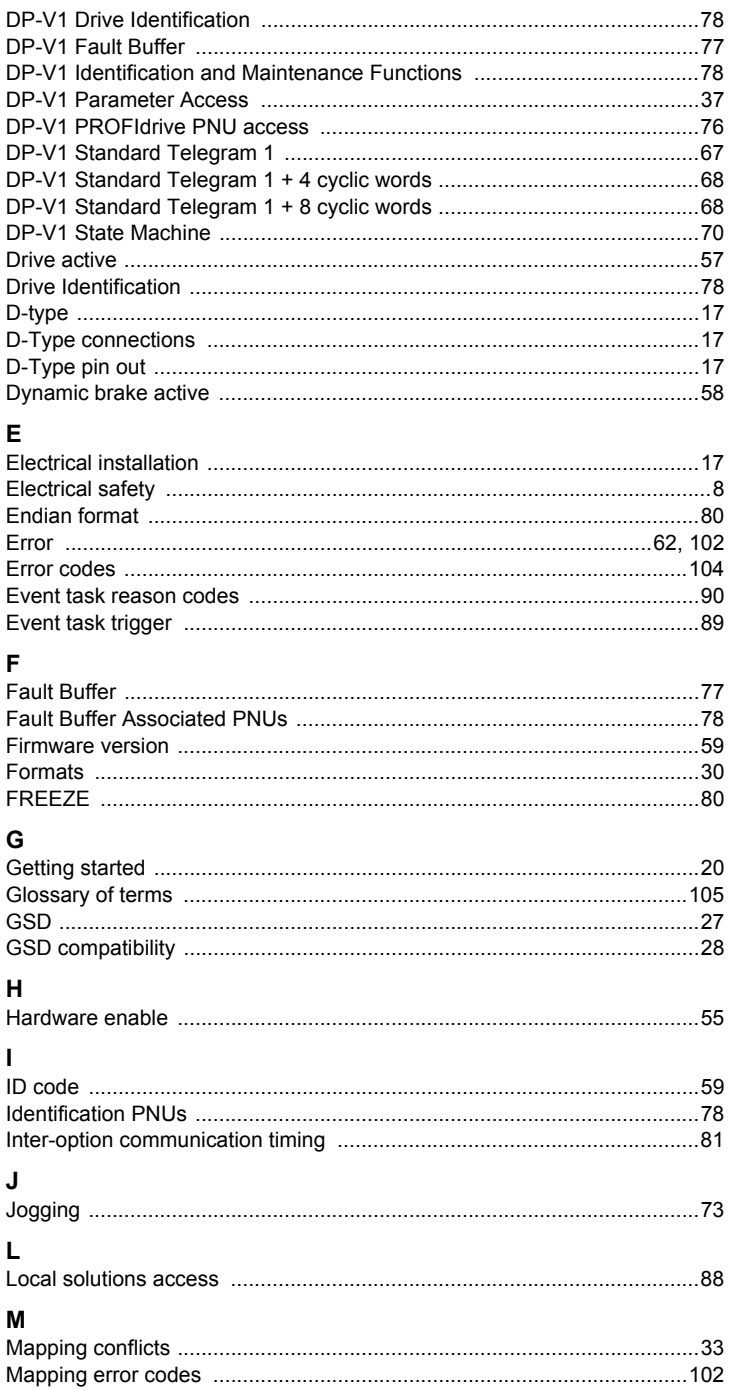

Index

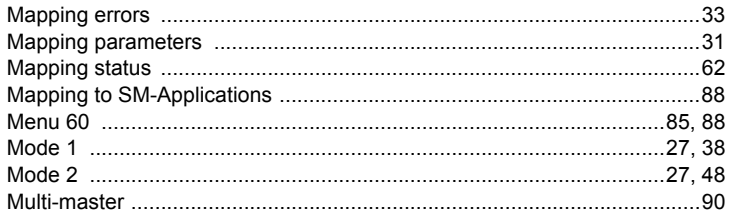

## $\mathbf N$

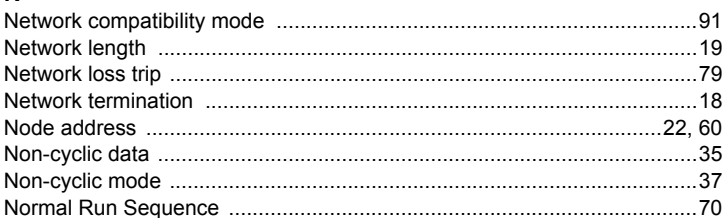

## $\mathbf{o}$

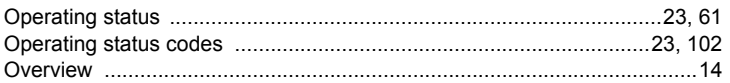

## P

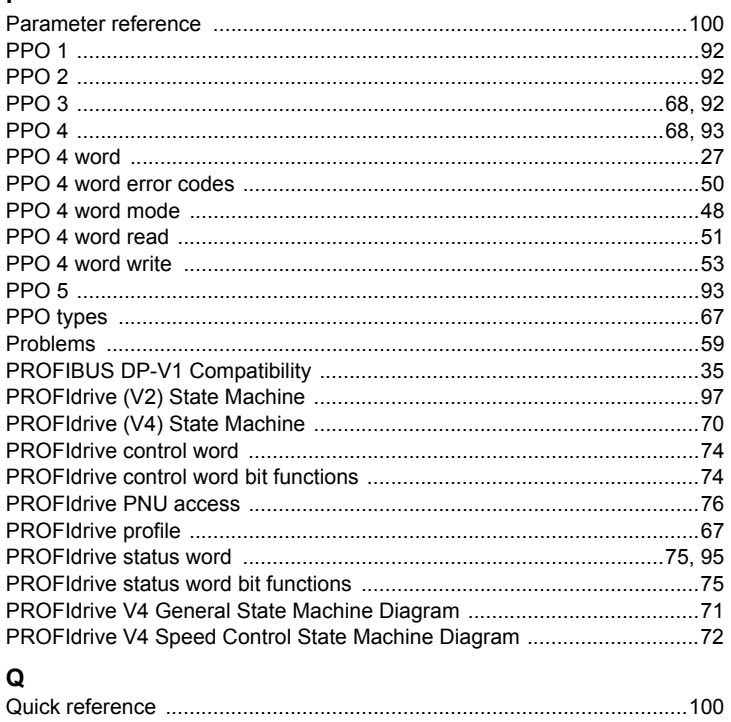

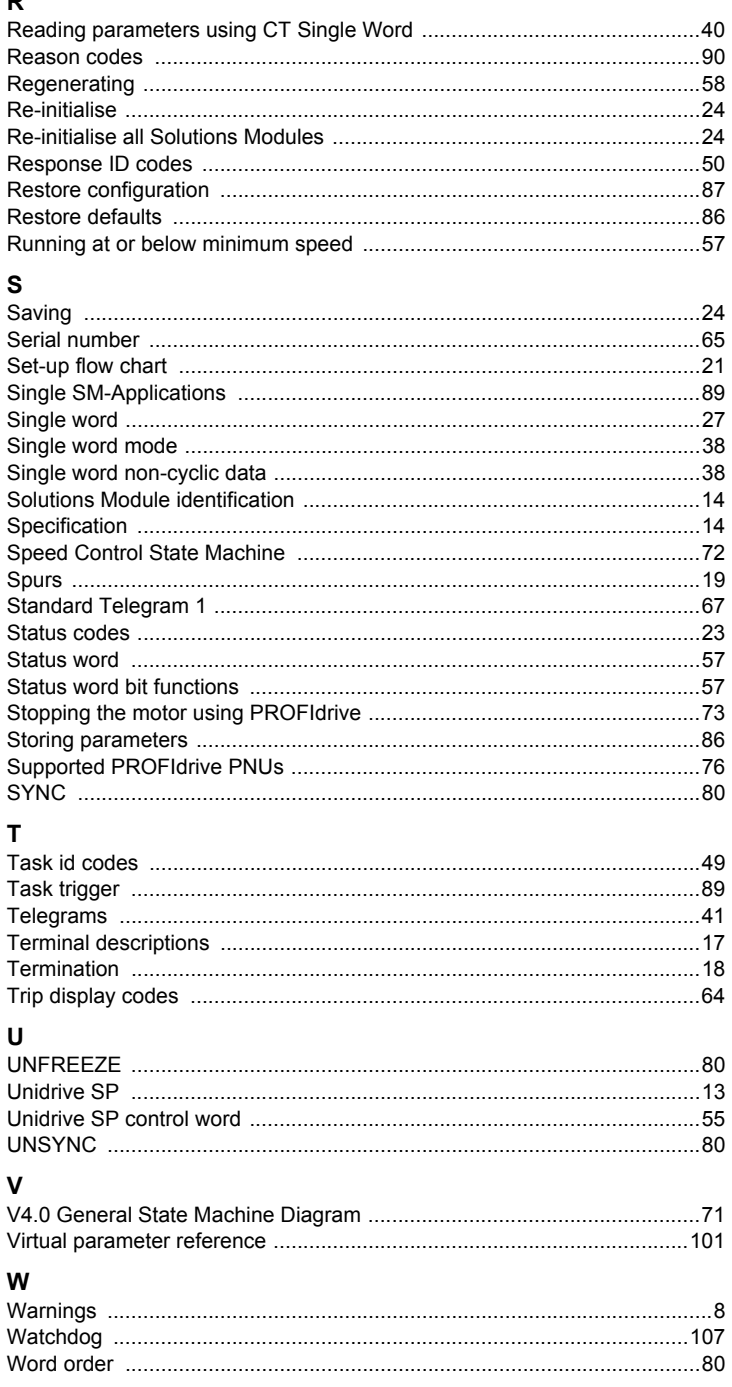

 $\blacksquare$ 

Index

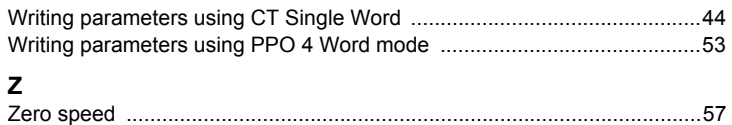

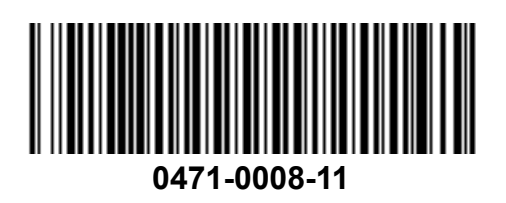